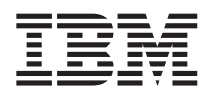

# ThinkPad® X30 sorozat Szerviz és hibaelhárítási útmutató

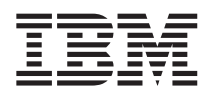

# ThinkPad® X30 sorozat Szerviz és hibaelhárítási útmutató

#### **Megjegyzés**

Az információk és a tárgyalt termék használatba vétele előtt olvassa el az általános tájékoztatást a A. [függelék,](#page-58-0) "Fontos biztonsági [tudnivalók",](#page-58-0) oldalszám: 49, B. függelék, ["Vezetéknélküli](#page-64-0) funkcióval kapcsolatos információk", oldalszám: 55, [C.](#page-68-0) függelék, ["Garanciainformációk",](#page-68-0) oldalszám: 59 és D. függelék, ["Megjegyzések",](#page-92-0) oldalszám: 83 helyeken.

# **VESZÉLY**

- v **Az áramütés veszélyének elkerülése érdekében a termék vagy a hozzá csatlakozó eszközök borításainak felszerelésekor, áthelyezésekor vagy felnyitásakor a kábelek csatlakoztatását és leválasztását megfelelő módon végezze. A tápkábelt csak megfelelően földelt dugaszolóaljzathoz csatlakoztassa.**
- · Ne hagyja a számítógép alját huzamosabb ideig érintkezni az ölével vagy bármely más testrészével a számítógép működése vagy az akkumulátor töltése közben. A számítógép normális működés során bizonyos mennyiségű hőt ad le. A hő a **rendszertevékenység és az akkumulátor töltési szintjének függvényében változik. Testfelülettel való huzamosabb érintkezés még ruhán keresztül is kényelmetlenséget, vagy akár égési sérülést is okozhat.**
- v **Az áramütések kockázatának elkerülése érdekében ne használja a számítógépet víz közelében.**
- v **Az áramütések elkerülése érdekében ne használja a számítógépet csatlakoztatott telefonkábellel villámlással járó vihar során. Ne dugja be a kábelt a fali telefoncsatlakozóba, vagy húzza ki onnan, ha villámlik.**
- v **A csomagolóanyagokat tartsuk távol a gyermekektől, mivel a műanyag zacskók fulladást okozhatnak.**
- v **Az akkumulátor kis mennyiségben ártalmas anyagokat tartalmaz. Az akkumulátor helytelen beszerelésekor, tűzbe vagy vízbe dobásakor, rövidre zárásakor vagy szétszerelésekor robbanásveszély áll fenn. Az akkumulátort tartsa távol a gyermekektől, és ne dobja szeméttelepre kerülő szemétbe.**
- v **A tűzveszély elkerülése érdekében csak 26 AWG vagy vastagabb telefonkábelt használjon.**
- · Az LCD fénycsöve higanyt tartalmaz. Ne dobja szeméttelepre kerülő szemétbe. A számítógép durva kezelése vagy leejtése az LCD törését okozhatja, és ilyenkor a belsejében lévő folyadék a szemébe vagy kezére kerülhet. Azonnal mossa le bő **vízzel az érintett területeket. Ha a tünetek nem szűnnek meg, akkor forduljon orvoshoz.**
- v **Az optikai tárolóeszközt ne szerelje szét, mivel ezzel veszélyes lézersugárzásnak teheti ki magát.**
- v **Vigyázzon, hogy a meghajtók lézere ne világítson a szemébe.**

#### **Első. kiadás (2003. július)**

#### **A következő bekezdés nem vonatkozik az Egyesült Királyságra, valamint azokra az országokra, amelyeknek jogi szabályozása ellentétes a bekezdés tartalmával:**

AZ INTERNATIONAL BUSINESS MACHINES CORPORATION JELEN KIADVÁNYT ″ÖNMAGÁBAN″, BÁRMIFÉLE KIFEJEZETT VAGY VÉLELMEZETT GARANCIA NÉLKÜL ADJA KÖZRE, IDEÉRTVE, DE NEM KIZÁRÓLAG A JOGSÉRTÉS KIZÁRÁSÁRA, A KERESKEDELMI ÉRTÉKESÍTHETŐSÉGRE ÉS BIZONYOS CÉLRA VALÓ ALKALMASSÁGRA VONATKOZÓ VÉLELMEZETT GARANCIÁT. Bizonyos államok nem engedélyezik egyes tranzakciók kifejezett vagy vélelmezett garanciáinak kizárását, így elképzelhető, hogy az előző bekezdés Önre nem vonatkozik.

Jelen dokumentum tartalmazhat technikai, illetve szerkesztési hibákat. A tárgyalt információk bizonyos időnként módosításra kerülnek; a módosításokat a kiadvány új kiadásai tartalmazzák. Az IBM mindennemű értesítés nélkül fejlesztheti és/vagy módosíthatja a kiadványban tárgyalt termékeket és/vagy programokat.

Az IBM belátása szerint bármilyen formában felhasználhatja és továbbadhatja a felhasználóktól származó adatokat anélkül, hogy a felhasználó felé ebből bármilyen kötelezettsége származna.

#### **© Szerzői jog IBM Corporation 2003. Minden jog fenntartva**

# <span id="page-4-0"></span>**Fontos nyilatkozat a felhasználók számára**

#### **Fontos előírásos nyilatkozat a felhasználók számára**

A ThinkPad<sup>®</sup> X30 számítógép minden olyan ország vagy terület rádiófrekvenciás és biztonsági szabványainak megfelel, amely elfogadta a vezetéknélküli eszközök használatát. A ThinkPad számítógép telepítését és használatát szigorúan a helyi rádiófrekvenciás előírások betartásával kell végezni. A ThinkPad X30 sorozatú számítógép használata előtt keresse meg és olvassa el a Szerviz és hibaelhárítási útmutató mellékletét képező *ThinkPad X30 sorozat előírásos megjegyzését*. A megjegyzés jelen kiadvány csomagjában található.

#### **A merevlemez kapacitásáról**

A számítógéphez nem tartozik helyreállító CD vagy Windows® CD; helyettük az IBM® egyszerűbb módszereket biztosít a CD lemezekhez általában kapcsolódó tevékenységek végrehajtására. Az alternatív módszereket megvalósító fájlok és programok a merevlemezen találhatók, így kiküszöbölve az elveszett vagy helytelen CD lemezekkel kapcsolatos problémákat.

A számítógépen az IBM által előre telepített fájlok és programok teljes másolata megtalálható a merevlemez egy rejtett részén (partícióján). Bár a partíció rejtett, a rajta található mentések lemezterületet foglalnak. Ennek megfelelően a merevlemez kapacitásának Windows operációs rendszer alatti ellenőrzésekor tapasztalhatja, hogy a lemez teljes kapacitása kisebb a vártnál. Az eltérést a rejtett partíció tartalma magyarázza. (Lásd: ["Előzetesen](#page-46-0) telepített szoftverek [helyreállítása"](#page-46-0) oldalszám: 37.)

A merevlemez eredeti (előre telepített) állapotának helyreállításáról további információkat az Access IBM online súgórendszerben talál. Nyomja meg a kék színű Access IBM gombot, vagy kattintson a munkaasztal Access IBM ikonjára, majd keresse meg a mentéssel és helyreállítással foglalkozó információkat.

## <span id="page-6-0"></span>**Információk keresése az Access IBM rendszerben**

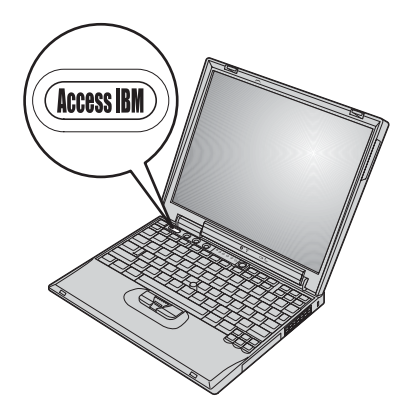

A kék színű Access IBM gomb sokszor nyújthat hasznos segítséget, néha még akkor is, ha a számítógép nem működik megfelelően. Az Access IBM alkalmazás eléréséhez nyomja meg az Access IBM gombot. Az Access IBM egy beépített súgórendszer és információs központ, amely áttekinthető illusztrációkkal és könnyen követhető útmutatásokkal segíti át a kezdeti nehézségeken, illetve fejleszti ismereteit. Az Access IBM gombbal a rendszerindítási folyamat is megszakítható; ilyenkor az Access IBM Munkaasztal előterület jelenik meg. Ha a Windows nem indul megfelelően, akkor nyomja meg a számítógép rendszerindítása során az Access IBM gombot az Access IBM Munkaasztal előterület elindításához. Itt lehetősége van különféle diagnosztikai tesztek lefuttatására, az IBM Rapid Restore Ultra segítségével készített mentések visszaállítására, a gyári állapot visszaállítására, a rendszertöltési sorrend módosítására, a lényeges rendszerinformációk megtekintésére, és az IBM BIOS beállítási segédprogram elindítására.

Az Access IBM gomb megnyomásával megjelenik az alkalmazás, amely az összes szükséges erőforrást összegyűjtve tartalmazza. Következőként megjelenik az Access IBM üdvözlő oldala, amely elmagyarázza az Access IBM egyes részeinek funkcióját.

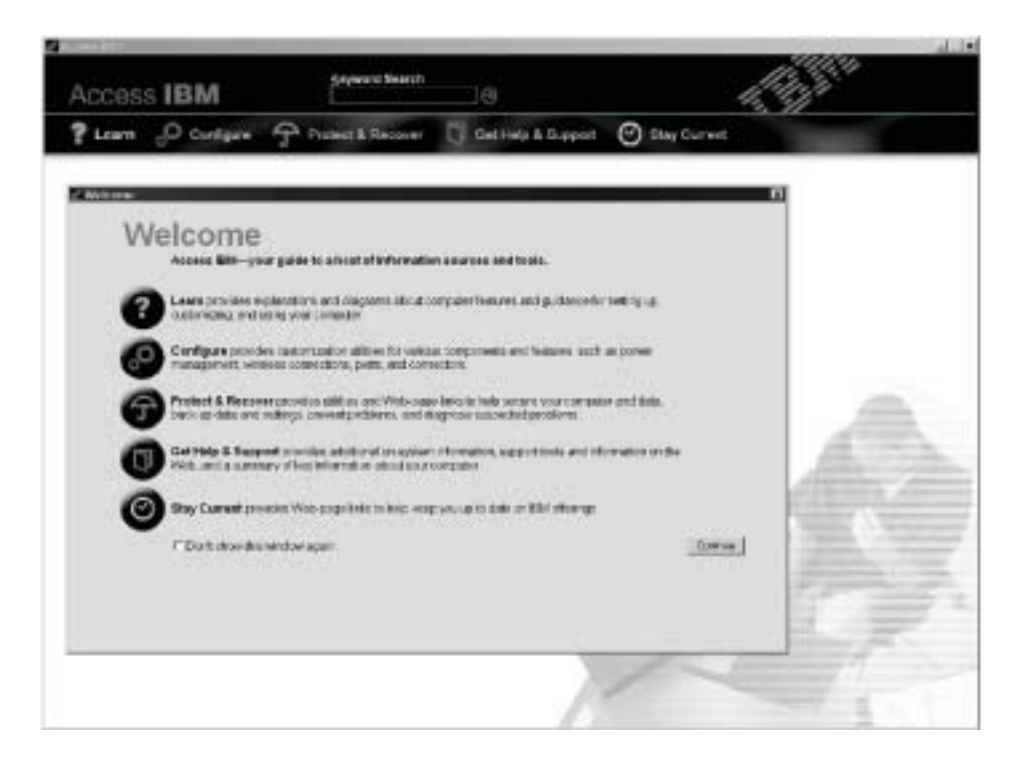

A súgórendszer egyes részei kisfilmek segítségével mutatják be bizonyos feladatok, például az akkumulátor cseréjének egy PC kártya behelyezésének, vagy a memória bővítésének végrehajtását. A filmet a megjelenő vezérlőelemekkel játszhatja le, állíthatja le, vagy tekerheti vissza.

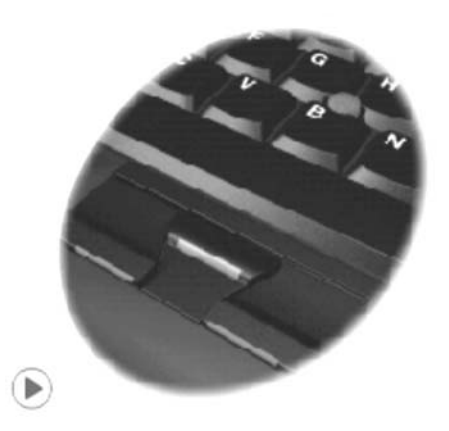

# **Tartalom**

#### **Fontos nyilatkozat a [felhasználók](#page-4-0) számára [iii](#page-4-0)**

Fontos előírásos nyilatkozat a [felhasználók](#page-4-0) számára [iii](#page-4-0) A merevlemez [kapacitásáról](#page-4-0). . . . . . . . [iii](#page-4-0)

**[rendszerben](#page-6-0) . . . . . . . . . . . . [v](#page-6-0)**

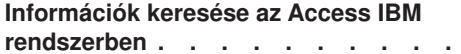

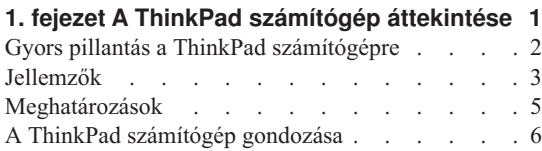

#### **2. fejezet A [számítógéppel](#page-20-0) kapcsolatos**

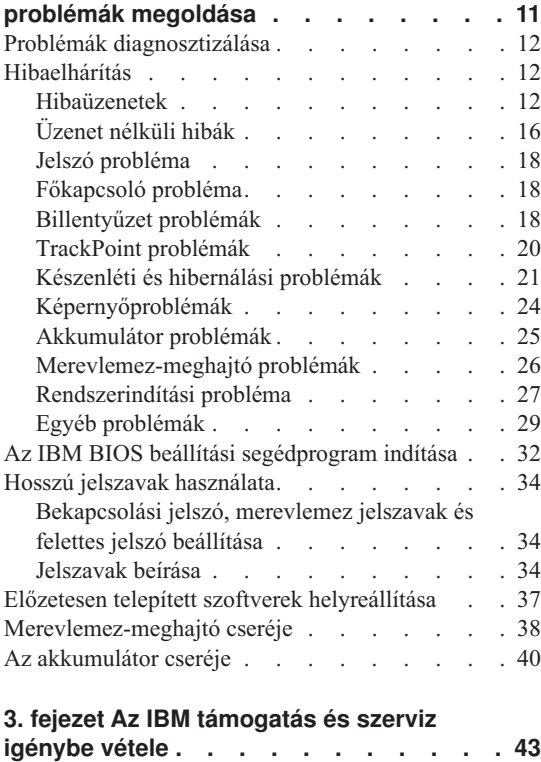

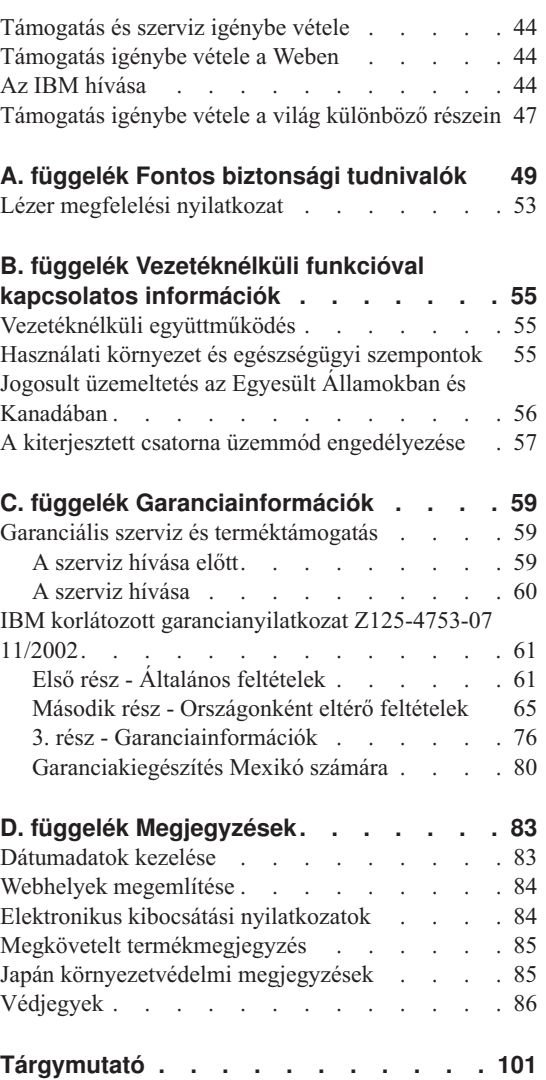

# <span id="page-10-0"></span>**1. fejezet A ThinkPad számítógép áttekintése**

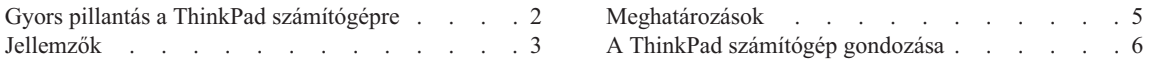

#### <span id="page-11-0"></span>**Gyors pillantás a ThinkPad számítógépre**

# Rendszerállapot jelzőfények Képernyő Access IBM gomb TrackPoint Tápellátás jelzőfények

#### **Elölnézet**

**Hátulnézet**

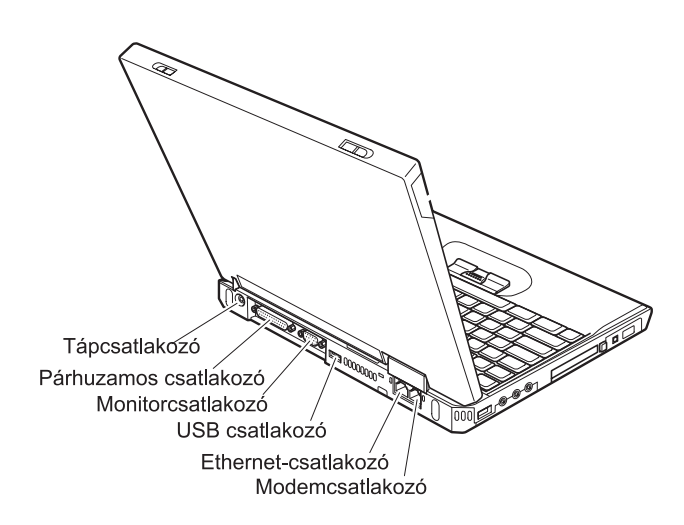

#### <span id="page-12-0"></span>**Jellemzők**

#### **Processzor**

• Intel<sup>®</sup> Pentium<sup>®</sup> M processzor

#### **Memória**

• DDR SDRAM

**Memóriasebesség támogatása:** Elképzelhető, hogy a számítógép nem tud minden memóriasebességgel (MHz) működni. A lassabb memóriasebességre tervezett rendszerek rendelkezhetnek gyorsabb memóriával, de ezt csak az alacsonyabb sebességen fogják tudni működtetni.

#### **Tárolóeszköz**

• 2,5 hüvelykes merevlemez-meghajtó

#### **Képernyő**

Színes TFT képernyő:

- Méret: 12,1 hüvelyk
- Felbontás:
	- $-$  LCD: 1024 $\times$ 768
	- Külső monitor: Legfeljebb 2048×1536
- Fényerőszabályozó

#### **Billentyűzet**

- v 87-gombos, 88-gombos vagy 92-gombos billentyűzet (Fn, Előre és Vissza billentyűkkel)
- v Előre és Vissza billentyűk
- TrackPoint<sup>®</sup>
- Fn billentvű
- Access IBM gomb
- Hangerőszabályzó gombok
- ThinkLight $^{\mathsf{TM}}$

#### **Hajlékonylemez-meghajtó - csak bizonyos modellekben**

A hajlékonylemez-meghajtó teljesítményének optimális kihasználásához minőségi (például IBM) hajlékonylemezek használata javasolt, amelyek teljesítik vagy meghaladják az alábbi szabványokat:

- v 3,5 hüvelykes, 1 MB-os formázatlan hajlékonylemez:
	- ANSI (Amerikai Nemzeti Szabványügyi Hivatal) X3.137
	- ISO (Nemzetközi Szabványosítási Szervezet) 8860
	- ECMA (Európai Számítógépgyártók Szövetsége) 100
- v 3,5 hüvelykes, 1 MB-os formázatlan hajlékonylemez:
	- ANSI X3.171
	- ISO 9529
	- ECMA 125

#### *Jellemzők*

#### **Külső csatolók**

- v Párhuzamos csatlakozó (IEEE 1284A)
- v Külső monitor csatlakozó
- PC kártya (Type I vagy Type II PC kártya)
- CompactFlash kártyahely
- v Sztereó fejhallgató csatlakozó
- v Sztereó vonalbemeneti csatlakozó
- Mikrofon csatlakozó
- v 2 USB csatlakozó
- v IEEE 1394 csatlakozó
- Infravörös port
- v RJ11 telefoncsatlakozó
- v RJ45 Ethernet csatlakozó
- v Dokkolóegység csatlakozó
- v Integrált vezetéknélküli LAN (IEEE 802.11a/b/g) (bizonyos modelleken)
- v Integrált vezetéknélküli LAN (IEEE 802.11b) (bizonyos modelleken)
- v Integrált *Bluetooth* (bizonyos modelleken)

#### <span id="page-14-0"></span>**Meghatározások**

#### **Méret**

- Szélesség:  $273$  mm  $(10,7)$  hüvelyk)
- Mélység: 223 mm  $(8, 8 \text{ hüvelyk})$
- Magasság:  $24,9 30,2$  mm  $(0,98 1,19)$  hüvelyk)

#### **Környezet**

- v Maximális magasság túlnyomás biztosítása nélkül: 3048 m (10.000 láb)
- Hőmérséklet
	- Legfeljebb 2438 m (8000 láb) magasságig
		- Hajlékonylemezes üzemeltetés: 5° 35°C (41° 95°F)
		- Hajlékonylemez nélküli üzemeltetés: 10° 35°C (51° 95°F)
		- Üzemen kívül:  $5^{\circ}$  43 $^{\circ}$ C (41 $^{\circ}$  110 $^{\circ}$ F)
	- 2438 m-nél (8000 láb) nagyobb magasságokban
		- Maximális üzemi hőmérséklet: 31,3°C (88° F)

**Megjegyzés:** Töltés során az akkumulátornak legalább 10°C-osnak (50°F) kell lennie.

- Relatív páratartalom:
	- Hajlékonylemez nélküli üzemeltetés: 8% 95%
	- Hajlékonylemezes üzemeltetés: 8% 80%

#### **Hőkibocsátás**

• Legfeljebb 56 W (191 Btu/ó)

#### **Áramforrás (hálózati adapter)**

- 50 60 Hz frekvenciájú szinusz bemenet
- v Hálózati adapter névleges bemeneti értékei: 100-240 VAC, 50 60 Hz

#### **Akkumulátor**

- v Lítium-ion (Li-Ion) akkumulátor
	- Névleges feszültség: 10,8 VDC
	- Kapacitás: 4,4 Ah

#### <span id="page-15-0"></span>**A ThinkPad számítógép gondozása**

Bár a számítógép úgy készült, hogy megbízhatóan működjön a mindennapos munkakörnyezetekben, a használata során be kell tartani a józan ész szabályait. Az alábbi fontos javaslatok betartása esetén a lehető leghosszabb ideig élvezheti és használhatja számítógépét.

#### **Fontos javaslatok:**

#### **Ügyeljen arra, hol és hogyan dolgozik**

- v Ne hagyja, hogy a számítógép alja hosszabb ideig érintkezzen az ölével vagy bármely más testrészével a számítógép bekapcsolt állapotában vagy az akkumulátor töltése közben. A számítógép normális működés során bizonyos mennyiségű hőt ad le. A hő a rendszertevékenység és az akkumulátor töltési szintjének függvényében változik. Kellemetlen érzetet kelthet, sőt, égési sérülést is okozhat, ha a gép hosszabb ideig érintkezik a testével.
- v A folyadékokat a számítógéptől messze helyezze el, nehogy ráömöljenek. Tartsa a számítógépet víztől távol (hogy elkerülje az áramütés veszélyét).
- v A csomagolóanyagokat tartsa gyermekektől távol, nehogy véletlenül fulladást okozzanak a műanyag zacskók.
- v Tartsa a számítógépet távol mágnesektől, bekapcsolt mobiltelefonoktól, elektromos eszközöktől és hangszóróktól (legalább 13 cm-nyire/5 hüvelyknyire).
- Ne tegye ki a számítógépet extrém (5 $\degree$ C/41 $\degree$ F alatti vagy 35 $\degree$ C/95 $\degree$ F feletti) hőmérsékleteknek.

#### **Bánjon gondosan a számítógéppel**

- v Ne tegyen semmilyen tárgyat (papírt sem) a képernyő és a billentyűzet közé, illetve a billentyűzet alá.
- v Ne ejtse le, üsse meg, kaparja, csavarja, csapjon rá, rázza vagy nyomja meg a számítógépet, a képernyőt és a külső eszközöket. Nehéz tárgyakat se helyezzen rájuk.
- v A számítógép képernyője úgy készült, hogy 90 foknál valamivel nagyobb szögben is kinyitható és használható legyen. Semmiképp se hajtsa ki a képernyőt 180 foknál nagyobbra, mert az megsértheti a számítógép forgópántjait.

#### **Gondosan szállítsa a számítógépet**

- v A számítógép mozgatása előtt vegyen ki belőle mindenféle típusú adathordozót, kapcsolja ki a csatlakozó eszközöket, valamint távolítsa el a vezetékeket és kábeleket.
- v Szállítás előtt ellenőrizze, hogy a számítógép készenléti vagy hibernált módban, illetve kikapcsolt állapotban van. Ez megakadályozza a merevlemez sérülését és az adatok elvesztését.
- v A nyitott számítógépet csak az aljánál fogva emelje meg. Soha nem próbálja megemelni a számítógépet a képernyőnél fogva.

v Használjon minőségi hordtáskát, amely megfelelő kipárnázást és védelmet nyújt. Ne tegye a számítógépet szorosan csomagolt bőröndbe vagy táskába.

#### **Megfelelően kezelje az adathordozókat és a meghajtókat**

- v Ne próbálja ferdén behelyezni a hajlékonylemezeket a meghajtóba. Kerülje a több címke felragasztását és a lógó lemezcímkéket: beragadhatnak a meghajtóba.
- v Ha a számítógépben beépített optikai meghajtó, például CD, DVD vagy CD-RW/DVD meghajtó található, semmiképpen se érintse a lemezek felületét és a tálcán található lencsét.
- v Mielőtt becsukná a tálcát, várja meg, amíg a CD vagy DVD az optikai meghajtó, például CD, DVD vagy CD-RW/DVD meghajtó központi tengelyére pattan.
- v Merevlemez, hajlékonylemez, CD, DVD vagy CD-RW/DVD meghajtó telepítésekor kövesse az eszközhöz kapott utasításokat, és csak a szükséges esetekben gyakoroljon nyomást az eszközre. A merevlemez-meghajtó cseréjével kapcsolatban forduljon az Access IBM-hez, a gépen található segélyszolgálati rendszerhez (az Access IBM az Access IBM gomb lenyomásával hívható elő).

#### **Ügyeljen a jelszavak beállításakor**

v Jegyezze meg a jelszavakat. Ha elfelejti a rendszergazdai vagy merevlemez-jelszót, az IBM nem tudja azt törölni, és lehet, hogy ki kell cserélnie az alaplapot vagy a merevlemez-meghajtót.

#### **Egyéb hasznos tanácsok**

- v Lehet, hogy a számítógépben található modem csak analóg telefonhálózattal, vagy nyilvános kapcsolású hálózattal (PSTN) képes együttműködni. Ne csatlakoztassa a modemet alközponthoz vagy digitális telefonvonalhoz, mert lehet, hogy ezzel károsítja a modemet. Az analóg vonalak inkább az otthonokra, a digitális vonalak inkább szállodákra és irodaházakra jellemzők. Ha nem biztos abban, milyen típusú telefonvonalat használ, kérjük, hívja fel a telefontársaságot.
- v Lehet, hogy a számítógépen Ethernet és modemcsatlakozó is található. Ügyeljen arra, hogy a kommunikációs kábelt a megfelelő csatlakozóhoz kösse, különben az megsérülhet. A csatlakozók helyével kapcsolatban forduljon az Access IBM-hez, a gépen található segélyszolgálati rendszerhez (az Access IBM az Access IBM gomb lenyomásával hívható elő).
- v Regisztrálja ThinkPad termékeit az IBM-nél (forduljon a www.ibm.com/pc/register weboldalhoz). Ez segíthet például abban, hogy a hatóságok visszajuttassák számítógépét, ha azt ellopnák vagy elveszne. A számítógép regisztrálása ezenfelül lehetővé teszi az IBM számára, hogy értesítéseket küldjön fontos műszaki információkkal, vagy a lehetséges frissítésekről.
- v A számítógépet csak arra felhatalmazott IBM ThinkPad szerviztechnikusoknak szabad szétszerelnie és javítania.
- v Ne nyúljon a reteszekhez, ne próbálja meg azokat ragasztószalaggal rögzíteni, hogy a képernyő nyitva vagy zárva legyen.
- v Ne fordítsa hanyatt a számítógépet, ha a hálózati adapter be van dugva. Így eltörheti az adapter csatlakozóját.
- v Kapcsolja ki a számítógépet, ha ki akarja cserélni valamelyik eszközt a rekeszben, vagy pedig ellenőrizze, hogy az eszköz üzem közben is cserélhető-e.
- v Ha kicseréli a számítógép meghajtóit, helyezze vissza azok műanyag előlapját (amennyiben van ilyen).
- v Ha nem használja őket, a külső és cserélhető merevlemez-, hajlékonylemez-, CD, DVD és CD-RW/DVD meghajtókat tárolja megfelelő dobozokban vagy csomagolásban.

#### **A számítógép borításának megtisztítása**

Időről időre tisztítsa meg a számítógépet az alábbiak szerint:

- 1. Készítsen oldatot valamilyen gyenge konyhai mosószerből (olyanból, amely nem tartalmaz sem súrolószemcséket, sem durva vegyi anyagokat (savakat vagy lúgokat). 5 rész vízhez öntsön 1 rész mosószert.
- 2. Itassa fel az oldatot egy szivaccsal.
- 3. Facsarja ki a felesleges folyadékot a szivacsból.
- 4. Törölje le a számítógép borítását a szivaccsal, körkörös mozdulatokkal, és ügyelve arra, hogy nehogy csöpögjön a szivacs.
- 5. Törölje le a gép borítását, hogy eltávolítsa a mosószert.
- 6. Öblítse ki a szivacsot tiszta vízzel.
- 7. Törölje le a gép borítását a tiszta szivaccsal.
- 8. Törölje ismét le a gép borítását, ezúttal egy száraz, nem foszló ruhával.
- 9. Várja meg, hogy a felszín teljesen megszáradjon, és távolítson el minden szálat a ruhából.

#### **A számítógép billentyűzetének tisztítása**

- 1. Itasson fel némi tisztításhoz használt izopropil-alkoholt egy száraz, pormentes ruhával.
- 2. Törölje le a billentyűzet tetejét a ruhával, ügyelve arra, hogy ne csöppenjen le a folyadék a billentyűk közé.
- 3. Hagyja megszáradni.
- 4. Sűrített levegővel távolítsa el a billentyűk alá szorult morzsákat vagy port.

**Megjegyzés:** Ne szórjon tisztítószert közvetlenül a képernyőre és a billentyűzetre.

#### **A számítógép képernyőjének tisztítása**

1. Törölje le a képernyőt egy száraz, nem foszló ruhával. Ha karcszerű nyomot lát a képernyőn, az lehet, hogy csak némi piszok, amely a billentyűzetről vagy a TrackPoint mutatóeszközről került át rá, amikor a képernyőt megnyomták kívülről.

- 2. Törölje le óvatosan a foltot egy puha, száraz ruhával.
- 3. Ha a folt makacs, nedvesítsen meg egy puha, nem foszló ruhát vízzel vagy tiszta izopropil-alkohol és tiszta víz fele-fele keverékével.
- 4. Csavarja ki a ruhát a lehető legjobban.

.

- 5. Törölje le a képernyőt; ügyeljen arra, hogy semmi ne csöppenjen le a gépbe.
- 6. Gondosan szárítsa meg a képernyőt, mielőtt lecsukná.

### *A ThinkPad számítógép gondozása*

## <span id="page-20-0"></span>**2. fejezet A számítógéppel kapcsolatos problémák megoldása**

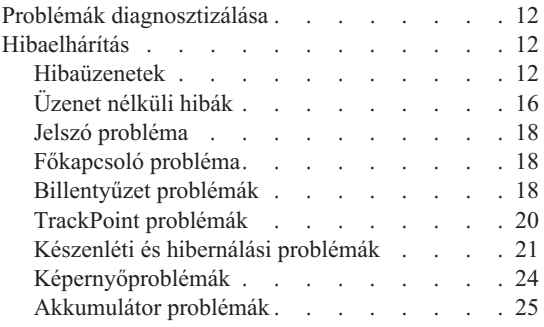

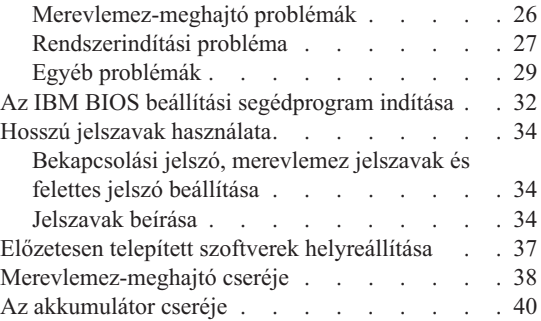

#### <span id="page-21-0"></span>**Problémák diagnosztizálása**

Ha problémákat tapasztal a számítógép működésével kapcsolatban, akkor a PC-Doctor® for Windows segítségével vizsgálhatja meg a számítógépet. A PC-Doctor for Windows futtatásához tegye a következőket:

- 1. Kattintson a **Start** gombra.
- 2. Vigye a mutatót a **Minden program** (ha nem Windows XP operációs rendszert használ, akkor a **Programok**), majd a **PC-Doctor for Windows** menüre.
- 3. Kattintson a **PC-Doctor** menüpontra.
- 4. Válassza ki a **Device Categories** vagy **Test Scripts** valamelyik tesztjét.

#### **Figyelem**

A tesztek lefuttatása több percig is tarthat. Gondoskodjék róla, hogy elegendő ideje legyen a teljes teszt lefuttatására. Futó teszteket ne szakítson félbe.

A **Test Scripts** kategória **System Test** eleme lefuttat néhány tesztet a legfontosabb hardverösszetevőkön, de nem futtatja le a PC-Doctor for Windows összes tesztjét. Ha a PC-Doctor for Windows a **System Test** összes tesztjét lefuttatta, és nem talált problémákat, akkor fontolja meg néhány további PC-Doctor for Windows teszt lefuttatását is.

Ha az IBM terméktámogatás igénybe vételét tervezi, akkor nyomtassa ki a tesztnaplót, hogy a szükséges információkat gyorsan tudja a technikus rendelkezésére bocsátani.

#### **Hibaelhárítás**

Ha a probléma megoldását nem találja a soron következő szakaszokban, akkor nézze meg az Access IBM beépített súgórendszert. Az Access IBM megnyitásához nyomja meg az Access IBM gombot. Ez a rész csak azokat a problémákat veszi sorra, amelyek megakadályozhatják a súgórendszer elérését.

#### **Hibaüzenetek**

#### **Megjegyzések:**

- 1. A táblázatban az x bármilyen karaktert helyettesíthet.
- 2. Az itt említett PC-Doctor verziója a PC-Doctor for Windows.

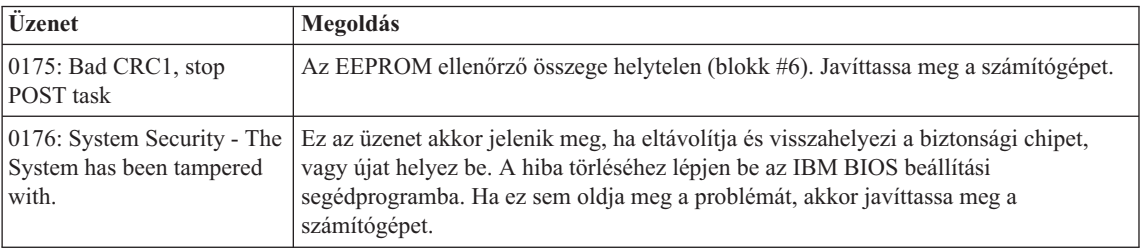

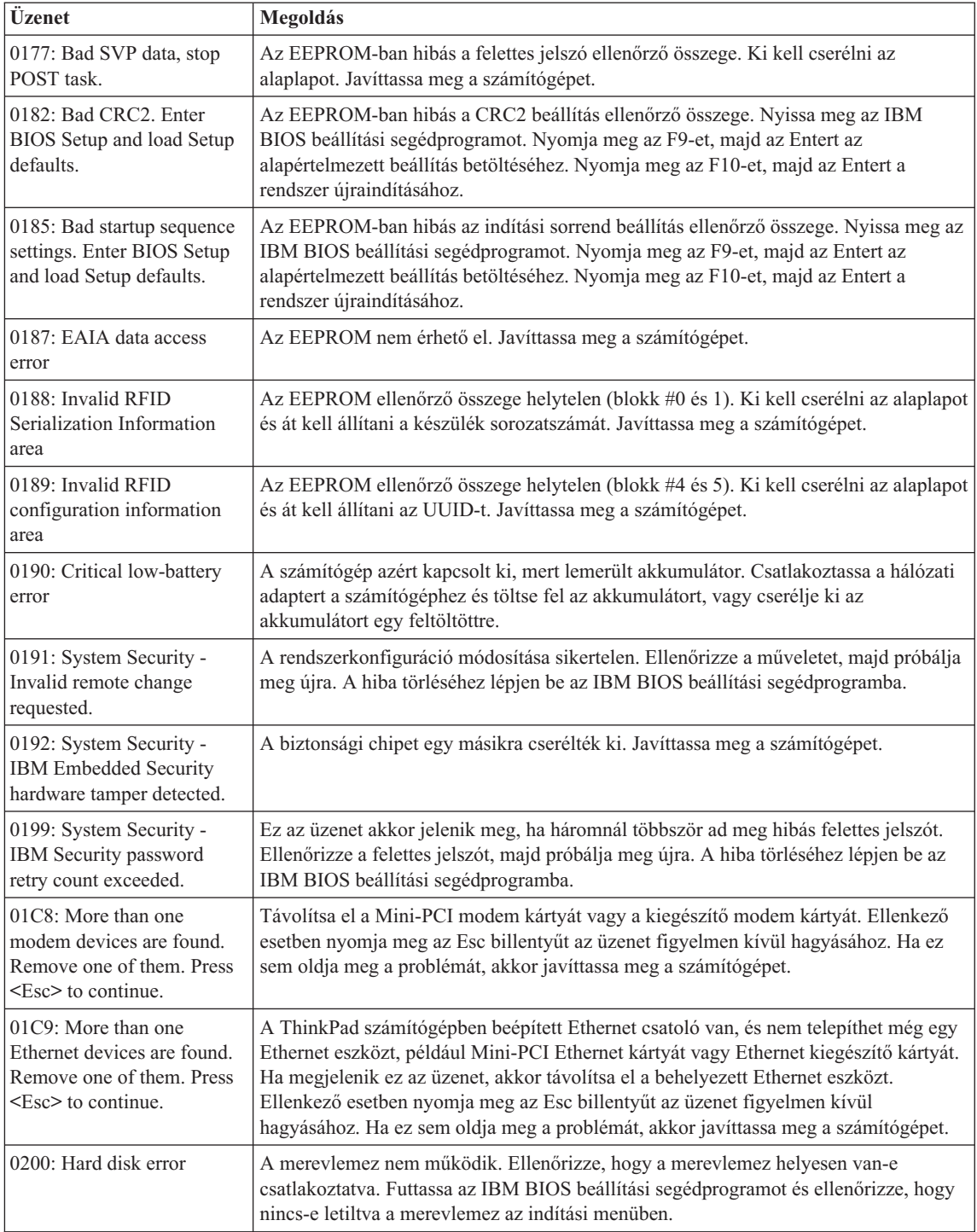

## *Számítógéppel kapcsolatos problémák megoldása*

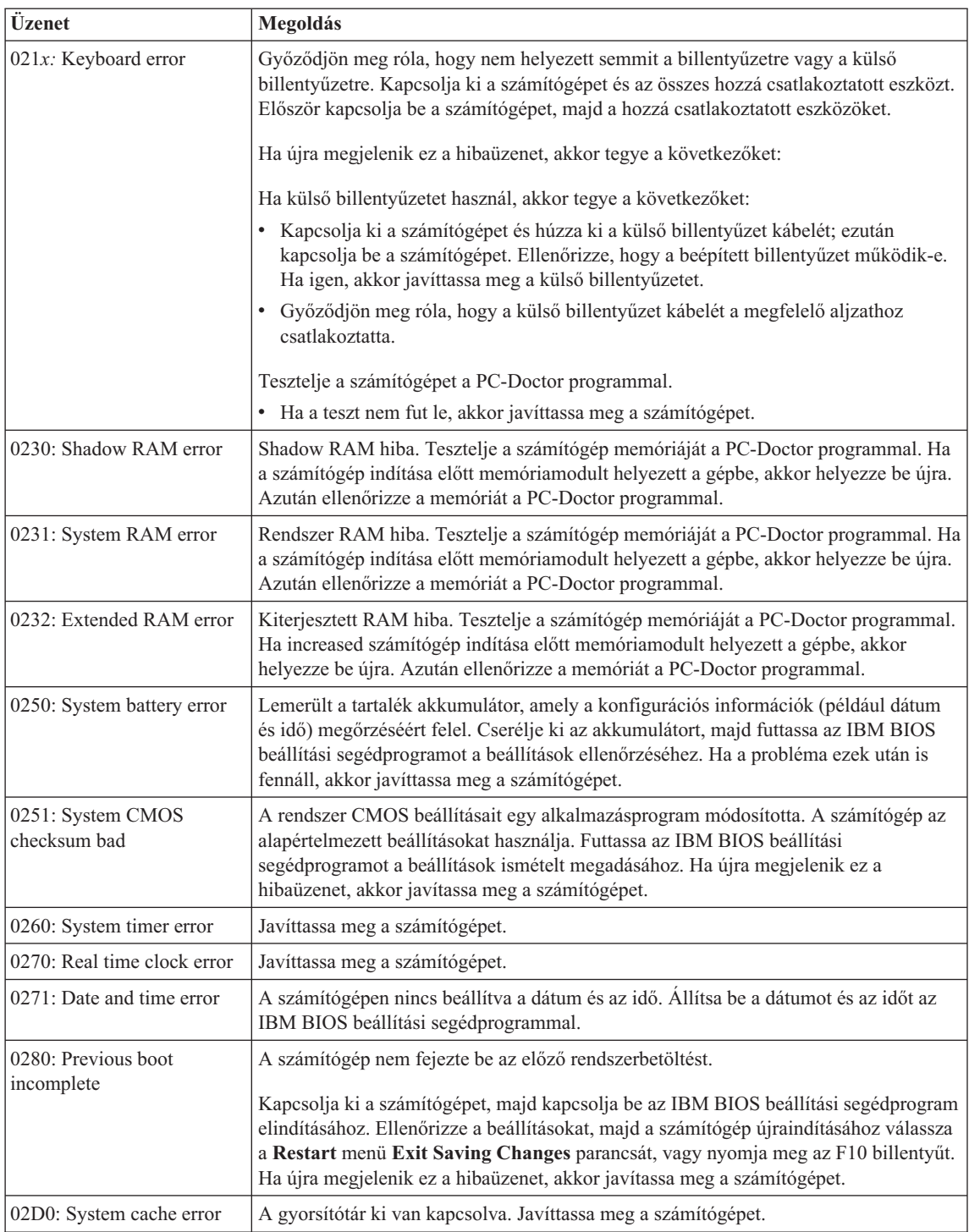

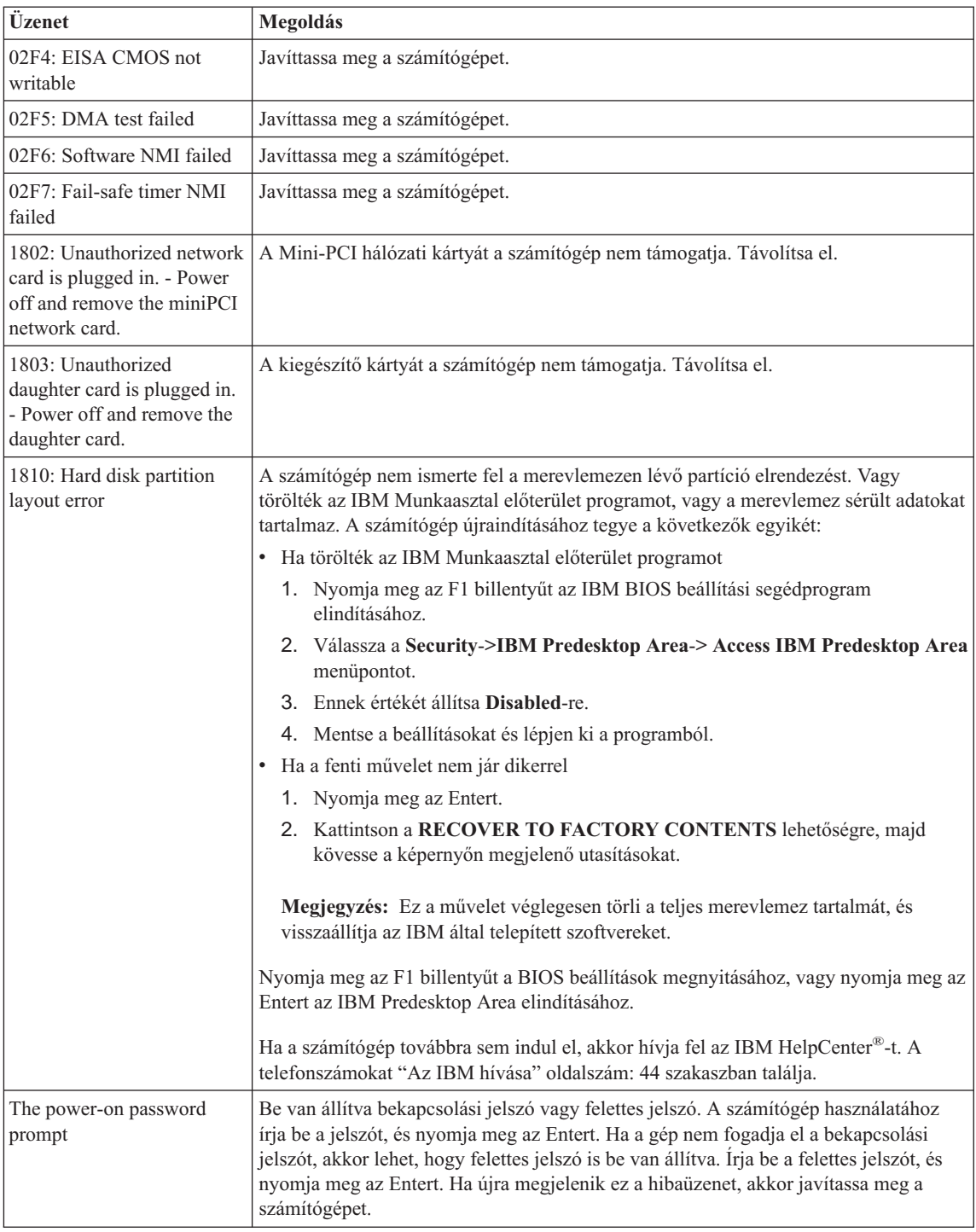

#### <span id="page-25-0"></span>*Számítógéppel kapcsolatos problémák megoldása*

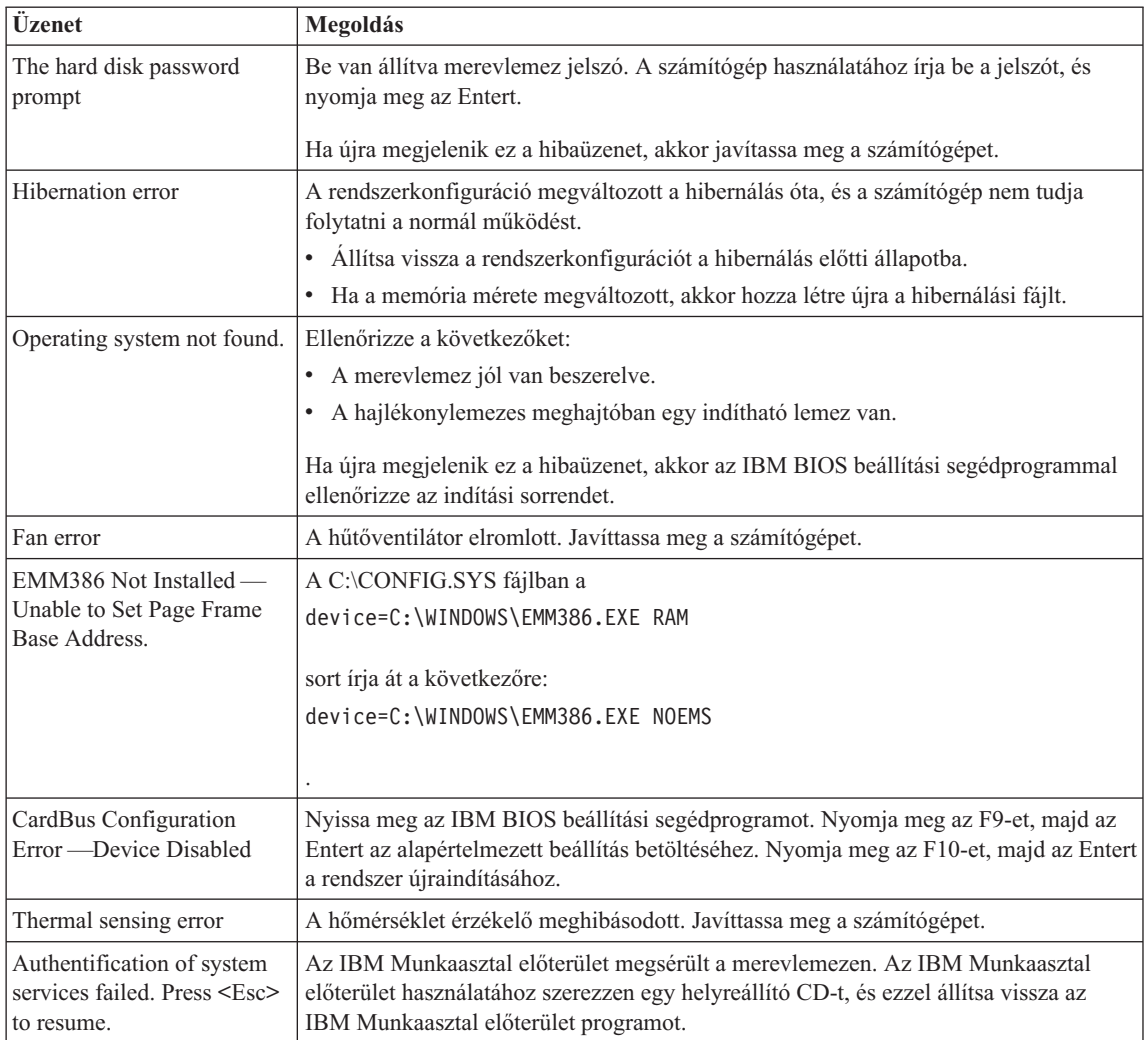

#### **Üzenet nélküli hibák**

#### **Probléma:**

A számítógép bekapcsolásakor a képernyő sötét marad, és a számítógép indulás közben nem sípol.

**Megjegyzés:** Ha nem biztos benne, hogy hallotta-e a rövid sípolást, akkor kapcsolja ki a számítógépet. Ezután kapcsolja be újra, majd figyelje a sípszót. Külső monitor használatakor nézze meg a ["Képernyőproblémák"](#page-33-0) [oldalszám:](#page-33-0) 24 helyen leírtakat.

#### **Megoldás:**

Ha be van állítva bekapcsolási jelszó, akkor nyomja meg bármelyik billentyűt, majd a megjelenő ablakban adja meg a jelszót, és nyomja meg az Entert.

Ha a jelszókérő ablak nem jelenik meg, akkor lehet, hogy a képernyő túl sötétre van állítva. Növelje a fényerőt az Fn+Home billentyűkombináció segítségével.

Ha a képernyőn továbbra sem látható semmi, akkor ellenőrizze a következőket:

- Az akkumulátor a helyén van.
- v A hálózati tápegység csatlakoztatva van a számítógéphez és egy működő hálózati csatlakozóhoz.
- v A számítógép be van kapcsolva. (Ennek ellenőrzéséhez nyomja meg újra a bekapcsoló gombot.)

Ha ezek mindegyike teljesül, azonban a képernyőn továbbra sem látható semmi, akkor javíttassa meg a számítógépet.

#### **Probléma:**

A számítógép bekapcsolásakor a képernyő sötét marad, és a számítógép indulása közben kettő vagy több sípszó hallatszik.

#### **Megoldás:**

Ellenőrizze a memóriakártya megfelelő illeszkedését. Ha az megfelelően van behelyezve, de a képernyő továbbra is sötét marad, és öt sípszót hall, akkor javíttassa meg a számítógépet.

Ha négyszer négy sípszót hall, akkor a biztonsági chippel van probléma. Javíttassa meg a számítógépet.

#### **Probléma:**

A számítógép bekapcsolásakor csak egy fehér kurzor látszik az üres képernyőn.

#### **Megoldás:**

Telepítse újra az operációs rendszert és kapcsolja be a számítógépet. Ha továbbra is csak a kurzor jelenik meg a képernyőn, akkor javíttassa meg a számítógépet.

#### **Probléma:**

A képernyő elsötétül a számítógép használata közben.

#### **Megoldás:**

Lehet, hogy bekapcsolt a képernyővédő vagy az energiatakarékos funkció. Mozdítsa meg a TrackPoint-ot vagy nyomjon meg egy billentyűt a képernyővédő kikapcsolásához, illetve nyomja meg a bekapcsoló gombot a készenléti üzemmódból vagy a hibernálásból történő visszatéréshez.

#### **Probléma:**

A DOS teljes képernyő kicsiben jelenik meg.

#### **Megoldás:**

Ha olyan DOS alkalmazást használ, amely csak a 640×480-as (VGA) felbontást támogatja, akkor a képernyőn a kép torzítva vagy kisebb méretben jelenhet meg. Ez

#### <span id="page-27-0"></span>*Számítógéppel kapcsolatos problémák megoldása*

a más DOS alkalmazásokkal való kompatibilitás megőrzése érdekében van így. A kép teljes méretűre nagyításához indítsa el a ThinkPad Configuration Program alkalmazást, kattintson az **LCD** ikonra, majd válassza a **Screen expansion** funkciót. (A kép továbbra is torzítva jelenhet meg.)

**Megjegyzés:** Ha a számítógép rendelkezik képnagyítási funkcióval, akkor használhatja az Fn+F8 billentyűkombinációt is.

#### **Jelszó probléma**

#### **Probléma:**

Elfelejtettem a jelszavam.

#### **Megoldás:**

Ha a bekapcsolási jelszót felejtette el, akkor a jelszó eltávolítása érdekében a számítógépet be kell vinni az IBM egy jogosult szerviz partneréhez.

Merevlemez jelszó elfelejtése esetén az IBM nem állítja alaphelyzetbe a jelszót, és adatvisszaállítást sem végez a merevlemezről. A számítógépet be kell vinni egy jogosult szerviz partnerhez, ahol kicserélik a merevlemez-meghajtót. A javításhoz be kell mutatni a vásárlást igazoló okiratot, emellett az alkatrészek árát és a munkadíjat is meg kell téríteni.

Az elfelejtett felettes jelszavakat az IBM nem állítja alaphelyzetbe. A számítógépet be kell vinni egy jogosult szerviz partnerhez, ahol kicserélik az alaplapot. A javításhoz be kell mutatni a vásárlást igazoló okiratot, emellett az alkatrészek árát és a munkadíjat is meg kell téríteni.

#### **Főkapcsoló probléma**

#### **Probléma:**

A rendszer nem válaszol, a számítógépet pedig nem lehet kikapcsolni.

#### **Megoldás:**

A számítógép kikapcsolásához nyomja le és tartsa lenyomva a főkapcsolót legalább 4 másodpercig. Ha a számítógép erre sem reagál, akkor húzza ki a hálózati adaptert, és vegye ki az akkumulátort.

#### **Billentyűzet problémák**

#### **Probléma:**

Az egérmutató nem mozdul, miután visszatér valamelyik energiatakarékos üzemmódból.

#### **Megoldás:**

Indítsa újra a számítógépet. Győződjön meg róla, hogy követte az utasításokat a Windows Fejlett energiagazdálkodással (APM) végzett telepítése során.

**Megjegyzés:** Az APM lehetőségeket a Windows 98 és a Windows NT® támogatja.

#### **Probléma:**

A billentyűzeten nem minden billentyű (vagy egyik sem) működik.

#### **Megoldás:**

Ha a probléma közvetlenül azután fordult elő, hogy a számítógép készenléti üzemmódból indult újra, akkor írja be a bekapcsolási jelszót, ha az be van állítva.

Ha külső billentyűzetet használ, akkor a számítógépen nem működik a numerikus billentyűzet. Használja a külső billentyűzet numerikus billentyűit.

Ha külső numerikus billentyűzetet vagy egeret használ:

- 1. Kapcsolja ki a számítógépet.
- 2. Húzza ki a külső numerikus billentyűzet vagy egér csatlakozóját.
- 3. Kapcsolja be a számítógépet, és próbálja használni a billentyűzetet.

Ha a billentyűzet probléma megoldódik, akkor óvatosan csatlakoztassa a külső numerikus billentyűzetet, a külső billentyűzetet vagy az egeret, ügyelve a kábelek helyes csatlakoztatására.

Ha a billentyűzeten lévő billentyűk továbbra sem működnek, akkor javíttassa meg a számítógépet.

#### **Probléma:**

Egy szám jelenik meg, amikor egy betűt ír be.

#### **Megoldás:**

Be van kapcsolva a numerikus zárolás funkció. Kikapcsolásához nyomja meg a **Shift**+**NumLk** billentyűkombinációt.

#### **Probléma:**

A külső numerikus billentyűzeten nem minden billentyű (vagy egyik sem) működik.

#### **Megoldás:**

Győződjön meg róla, hogy a külső numerikus billentyűzetet helyesen csatlakoztatta a számítógéphez.

#### **Probléma:**

A külső billentyűzeten nem minden billentyű (vagy egyik sem) működik.

#### **Megoldás:**

Ha ThinkPad dokk, ThinkPad Dock II, ThinkPad Mini Dock, ThinkPad Port Replicator vagy ThinkPad Port Replicator II kiegészítőt használ, akkor győződjön meg róla, hogy a billentyűzet kábelét helyesen csatlakoztatta.

Ha az X3 Ultrabase™ kiegészítőt használja, akkor a billentyűzet/egér kábelre van szüksége. Győződjön meg róla, hogy a billentyűzet/egér kábelt helyesen csatlakoztatta az X3 Ultrabase billentyűzet csatlakozójához, és hogy a billentyűzet kábelét helyesen csatlakoztatta a billentyűzet/egér kábel billentyűzet csatlakozójához.

Ha a csatlakoztatások helyesek, akkor húzza ki a kábelt, akkor húzza ki a kábelt, és ellenőrizze, hogy a beépített billentyűzet működik-e. Ha a beépített billentyűzet működik, akkor a problémát a külső billentyűzet okozza. Próbáljon másik külső billentyűzetet használni.

#### <span id="page-29-0"></span>**TrackPoint problémák**

#### **Probléma:**

A mutató sodródik a számítógép bekapcsolásakor, vagy a szokásos működés visszaállításakor.

#### **Megoldás:**

A mutató szokásos működés során sodródhat, ha nem használja a TrackPoint mutatóeszközt. Ez a TrackPoint mutatóeszköz normális működésének része, vagyis nem hiba. A mutató több másodpercig is sodródhat a következő feltételek teljesülése esetén:

- A számítógép bekapcsolásakor.
- v A normális működés visszaállításakor.
- Ha a TrackPoint mutatóeszközt hosszú ideig nyomva tartja.
- A hőmérséklet változásakor.

#### **Probléma:**

Az egér vagy mutatóeszköz nem működik.

#### **Megoldás:**

Győződjön meg róla, hogy a TrackPoint engedélyezett a ThinkPad konfigurációs programban. Ezután húzza ki az egeret vagy mutatóeszközt, és próbálkozzon meg a TrackPoint használatával. Ha a TrackPoint működik, akkor a hibát valószínűleg az egér vagy mutatóeszköz okozza.

győződjön meg róla, hogy az egér vagy mutatóeszköz kábele megfelelően csatlakozik az X3 UltraBase, ThinkPad Dock, ThinkPad Dock II, ThinkPad Mini Dock, ThinkPad Port Replicator vagy ThinkPad Port Replicator II megfelelő csatlakozójához.

Ha az egér nem IBM PS/2-kompatíbilis, akkor tiltsa le a TrackPoint mutatóeszközt a ThinkPad konfigurációs programban.

**Megjegyzés:** További információkat az egér kézikönyvében talál.

#### **Probléma:**

Az egérgombok nem működnek.

#### **Megoldás:**

Állítsa át az egér illesztőprogramját **Szabványos PS/2® portra csatlakozó egérre**, majd telepítse újra az **IBM PS/2 TrackPoint** illesztőprogramot. Az illesztőprogramokat a merevlemez-meghajtó C:\IBMTOOLS\DRIVERS könyvtárában találja. Ha az eszköz illesztőprogramok nem találhatók a merevlemez-meghajtón, akkor látogasson el a ThinkPad webhelyre. A webhely eléréséhez nyomja meg az Access IBM gombot. Megjelenik az Access IBM panel. Ezen kattintson a **Get Help & Support**, majd a **Download & update** lehetőségre. Válassza ki a **Newest device drivers** kategóriát.

#### **Probléma:**

A görgetési vagy nagyítási funkció nem működik.

#### **Megoldás:**

Az Eszközkezelő ablakban ellenőrizze, hogy az IBM PS/2 TrackPoint illesztőprogram van-e telepítve.

#### <span id="page-30-0"></span>**Készenléti és hibernálási problémák**

#### **Probléma:**

A számítógép váratlanul készenléti állapotba kapcsol.

#### **Megoldás:**

Ha a processzor túlmelegszik, a számítógép automatikusan készenléti módba kapcsol, hogy lehűljön. Így védi a processzort és a többi belső alkatrészt. Mindazonáltal a Battery MaxiMiser segítségével ellenőrizze a készenléti mód beállításait.

#### **Probléma:**

A számítógép készenléti módba kapcsol azonnal a bekapcsolási önteszt (POST) elvégzése után (a készenléti jelzőfény kigyullad).

#### **Megoldás:**

Győződjön meg róla, hogy:

- Az akkumulátor fel van töltve.
- v A működési hőmérséklet az elfogadható tartományon belül van. Részletek: ["Meghatározások"](#page-14-0) oldalszám: 5

Ha a fentieket rendben találta, szervizeltesse a számítógépet.

#### **Probléma:**

Megjelenik a kritikusan alacsony akkumulátorteljesítmény üzenet és a számítógép azonnal kikapcsol.

#### **Megoldás:**

Az akkumulátorteljesítmény túlságosan alacsony. Csatlakoztassa a hálózati adaptert a géphez, vagy cserélje ki az akkumulátort egy teljesen feltöltöttre.

#### **Probléma:**

Készenléti üzemmódból visszatérve a számítógép képernyője továbbra is üres marad.

#### **Megoldás:**

Ellenőrizze, hogy nem került-e eltávolításra egy külső képernyő a készenléti üzemmód alatt. Készenléti és hibernált üzemmódban ne kapcsolja le a külső képernyőket a számítógépről. Ilyen eseten ugyanis a számítógép visszakapcsolásakor a képernyő üres marad, semmi nem fog rajta látszani. Ez a korlátozás nem függ a használt felbontástól. A számítógép képének előhozásához nyomja meg az Fn+F7 billentyűkombinációt.

#### **Probléma:**

A számítógép nem tér vissza készenléti módból, vagy a készenléti jelzőfény továbbra is ég és a számítógép nem használható.

#### *Számítógéppel kapcsolatos problémák megoldása*

#### **Megoldás:**

Ha a rendszer nem tér vissza készenléti módból, akkor lehet, hogy automatikusan visszatért készenléti vagy hibernált módba, mert túlságosan kimerült az akkumulátor. Ellenőrizze a készenléti jelzőfényt.

- v Ha a készenléti jelzőfény ég, akkor a számítógép készenléti módban van. Csatlakoztassa a hálózati adaptert a géphez, majd nyomja meg az Fn billentyűt.
- v Ha a készenléti jelzőfény ég, akkor a számítógép kikapcsolt állapotba került. Csatlakoztassa a hálózati adaptert a géphez, majd nyomja meg a bekapcsológombot a munka folytatásához.

Ha a rendszer továbbra sem tér vissza készenléti módból, akkor lehet, hogy a rendszer már nem válaszol, és nem tudja kikapcsolni a gépet. Ebben az esetben alaphelyzetbe kell állítania a számítógépet. Ha nem mentette el az adatait, lehet, hogy el fognak veszni. A számítógép alaphelyzetbe állításához nyomja le és tartsa nyomva a bekapcsológombot legalább 4 másodpercig. Ha a rendszer továbbra sem hajlandó újraindulni, húzza ki a hálózati adaptert és vegye ki az akkumulátort.

#### **Probléma:**

A számítógép nem hajlandó készenléti vagy hibernálás módba kapcsolni.

#### **Megoldás:**

Ellenőrizze, nem állított-e be valamit, ami megakadályozza, hogy a számítógép készenléti állapotba kapcsoljon vagy hibernálja magát.

#### **Probléma:**

A számítógép nem kapcsol készenléti módba a Windows 98 vagy Windows NT rendszerekben beállított idő elteltével.

#### **Megoldás:**

#### **Windows 98 esetében:**

A Windows 98 általános CD-ROM vagy DVD-ROM illesztőprogramja 3 másodpercenként megkísérli olvasni a belső CD-ROM vagy DVD-ROM meghajtót annak megállapítására, hogy be lett-e helyezve új CD-ROM a CD-ROM vagy DVD-ROM meghajtóba. Emiatt a számítógép akkor sem kapcsol készenléti módba, ha már letelt a beállított idő. Ahhoz, hogy a számítógép képes legyen készenléti módba kapcsolni, tegye a következőket:

- 1. Kattintson a **Start** gombra.
- 2. Válassza ki a **Beállítások**, majd a **Vezérlőpult** pontokat.
- 3. Kattintson duplán a **Vezérlőpult** pontra, majd ismét duplán a **Rendszer** ikonra.
- 4. Kattintson az **Eszközök** lapra.
- 5. Kattintson a **CD-ROM** melletti kis **+** jelre.
- 6. Kattintson duplán a CD-ROM vagy DVD-ROM nevére.
- 7. Kattintson a **Beállítások** lapra.
- 8. Törölje a **Behelyezés automatikus érzékelése** négyzet kijelölését.

A Windows 98 a továbbiakban nem észleli automatikusan a CD-ROM vagy DVD-ROM behelyezést.

#### **Windows NT esetében:**

A CD-ROM automatikus lejátszási funkció engedélyezésekor az időmérő nem tudja készenléti állapotba helyezni a számítógépet. Az időzítő engedélyezéséhez tiltsa le az automatikus lejátszást a rendszerleíró adatbázis alábbi bejegyzésének módosításával:

```
HKEY_LOCAL_MACHINE\SYSTEM\
CurrentControlSet\Services\Cdrom\
Autorun: 0x1 > Autorun: 0
```
#### **Probléma:**

Az Fn+F12 billentyűkombináció hatására a számítógép nem kapcsol hibernálás módba.

#### **Megoldás:**

A számítógép nem képes hibernálás módba kapcsolni, ha:

- v Az IBM kommunikációs PC kártyák valamelyikét használja. A hibernálási módba kapcsoláshoz állítsa le a kommunikációs programot, majd vegye ki a PC kártyát vagy tiltsa le a Vezérlőpultban a PC kártyahelyet.
- v Ha a hibernálási segédprogram nem került telepítésre a Windows 98 vagy Windows NT rendszerekben. A hibernálási segédprogram telepítésével kapcsolatban olvassa el az Access IBM, a gépen található súgórendszer "Illesztőprogramok telepítése" című részét.
- v Ha a hibernálás nincs engedélyezve. Az engedélyezéshez tegye a következőket:

#### **Windows 98 esetében:**

- 1. Indítsa el a ThinkPad konfigurációs programját.
- 2. Kattintson a **Power Management** ikonra.
- 3. Kattintson a **Hibernation** lapra.
- 4. Kattintson az **Enable hibernation...** gombra.
- 5. Kattintson a **Create Now** gombra.

#### **Windows NT esetében:**

- **Megjegyzés:** Ahhoz, hogy a hibernálás módot Windows NT alatt használhassa, a merevlemezt FAT formátumúra kell formáznia. Ha Windows NT alapértelmezésű NTFS fájlrendszerével formázza meg, akkor nem használhatja a hibernálást.
- 1. Indítsa el a ThinkPad konfigurációs programját.
- 2. Kattintson a **Power Management** ikonra.
- 3. Kattintson a **Suspend/Resume Options** lapra.
- 4. Kattintson az **Enable Hibernation** jelölőnégyzetre.
- 5. Kattintson az **OK** gombra.

#### **Windows XP és Windows 2000 esetében:**

- 1. Indítsa el a ThinkPad konfigurációs programját.
- 2. Kattintson a **Power Management** ikonra.
- <span id="page-33-0"></span>3. Kattintson a **Hibernate** lapra.
- 4. Válassza ki a hibernálás támogatására utaló jelölőnégyzetet.
- 5. Kattintson az **OK** gombra.

**Megjegyzés:** A hibernálás módba csak akkor tud az Fn+F12 lenyomásával belépni, ha telepítette a Windows 2000 vagy Windows XP IBM PM illesztőprogramját.

#### **Probléma:**

Windows XP alatt az Fn+F3 billentyűkombináció lenyomására a számítógép képernyője nem lesz üres.

#### **Megoldás:**

A Windows XP lehetővé teszi, hogy egyszerre több felhasználó jelentkezzen be a rendszerre. Ha Ön jelentkezett be elsőként a számítógépre, akkor használhatja az Fn+F3 billentyűkombinációt. Egyébként a kombináció nem fog működni a számítógépen.

#### **Képernyőproblémák**

#### **Probléma:**

A képernyő sötét.

#### **Megoldás:**

v Nyomja meg az Fn+F7 billentyűkombinációt a képernyő bekapcsolásához.

**Megjegyzés:** Ha az Fn+F7 billentyűkombinációval egy prezentációs sémát alkalmaz, akkor a billentyűkombinációt 3 másodpercen belül legalább háromszor nyomja le ahhoz, hogy a kép megjelenjen a számítógép képernyőjén.

- v Ha hálózati tápellátást használ, vagy akkumulátort használ és az akkumulátor állapotjelzője zöld fénnyel világít, akkor az Fn+Home kombinációval világosíthat a képernyőn.
- v Ha a készenléti állapot jelzőfénye világít (zölden), akkor az Fn megnyomásával térhet vissza a készenléti módból.
- v Ha a probléma továbbra is fennáll, akkor járjon el az alábbi probléma megoldása szerint.

#### **Probléma:**

A képernyő olvashatatlan vagy zavaros.

#### **Megoldás:**

Győződjön meg róla, hogy:

- v A képernyő illesztőprogramja megfelelően telepítésre került.
- v A képernyő felbontása és színmélysége megfelelően be van állítva.
- A monitor típusa helyes.

A beállítások ellenőrzéséhez tegye a következőket:

#### <span id="page-34-0"></span>**Windows XP és Windows 2000:**

Nyissa meg a Képernyő tulajdonságai ablakot.

- 1. Kattintson a **Beállítások** lapra.
- 2. Ellenőrizze, hogy a képernyő felbontása és színmélysége helyesen van-e megadva.
- 3. Kattintson a **Speciális** gombra.
- 4. Kattintson az **Adapter** lapra.
- 5. Győződjön meg róla, hogy az adapter információs ablakban az ″ATI Mobility RADEON″ bejegyzés látható.
- 6. Kattintson a **Tulajdonságok** gombra. Az Eszközállapot mező megtekintésével ellenőrizze, hogy az eszköz megfelelően működik-e. Ha nem, akkor kattintson a **Hibaelhárító** gombra
- 7. Kattintson a **Képernyő** lapra.
- 8. Győződjön meg az információk helyességéről.
- 9. Kattintson a **Tulajdonságok** gombra. Az Eszközállapot mező megtekintésével ellenőrizze, hogy az eszköz megfelelően működik-e. Ha nem, akkor kattintson a **Hibaelhárító** gombra

#### **Probléma:**

A képernyőn helytelen karakterek jelennek meg.

#### **Megoldás:**

Megfelelően telepítette az operációs rendszert vagy az alkalmazásprogramot? Ha a telepítés és beállítás megfelelő, akkor a számítógép javításra szorul.

#### **Probléma:**

A képernyő a számítógép kikapcsolása után is bekapcsolva marad.

#### **Megoldás:**

Nyomja le és tartsa lenyomva 4 másodpercig a főkapcsolót a számítógép kikapcsolásához, ezután kapcsolja vissza a számítógépet.

#### **Probléma:**

A képernyőn a számítógép minden bekapcsolásakor hiányzó, elszíneződött vagy fénylő pontok láthatók.

#### **Megoldás:**

Az a TFT technológia velejárója. A számítógép képernyője számos vékonyfilm tranzisztort (TFT) tartalmaz. A képernyőn mindig lehetnek hiányzó, rosszul színezett vagy folyamatosan világító képpontok.

#### **Akkumulátor problémák**

#### **Probléma:**

Az akkumulátor nem tölthető fel kikapcsolt állapotban a számítógépre vonatkozóan megadott szabványos töltési idő alatt.

#### **Megoldás:**

Elképzelhető, hogy az akkumulátor túlságosan ki lett sütve. Tegye a következőket:

1. Kapcsolja ki a számítógépet.

- <span id="page-35-0"></span>2. Győződjön meg róla, hogy a túlzottan kisütött akkumulátor van a számítógépben.
- 3. Csatlakoztassa a hálózati adaptert a számítógéphez, és hagyja töltődni.

Ha az akkumulátor nem tölt fel teljesen 24 óra alatt, akkor ki kell cserélni.

Ha rendelkezik gyorstöltővel, akkor a túlzottan kisütött akkumulátort azzal töltse fel.

#### **Probléma:**

A számítógép leáll, mielőtt az akkumulátor állapotjelzője üres állapotot mutatna. *vagy*

A számítógép az akkumulátor állapotjelző üres állapota mellett is működik.

#### **Megoldás:**

Süsse ki, és töltse fel újra az akkumulátort.

#### **Probléma:**

A teljesen feltöltött akkumulátor üzemideje túl rövid.

#### **Megoldás:**

Süsse ki, és töltse fel újra az akkumulátort. Ha az akkumulátor üzemideje továbbra is rövid, akkor cserélje ki azt.

#### **Probléma:**

A számítógép nem működik teljesen feltöltött akkumulátorral.

#### **Megoldás:**

Elképzelhető, hogy aktív az akkumulátor túlfeszültségvédője. A túlfeszültségvédő alaphelyzetbe állításához kapcsolja ki a számítógépet 1 percre, majd kapcsolja vissza.

#### **Probléma:**

Az akkumulátor nem töltődik.

#### **Megoldás:**

Az akkumulátor nem tölthető, ha túl meleg. Ha az akkumulátor forró tapintású, akkor vegye ki a számítógépből, és hagyja, hogy lehűljön szobahőmérsékletre. Miután lehűlt, szerelje vissza, és töltse fel. Ha még mindig nem tölthető, akkor javításra szorul.

#### **Merevlemez-meghajtó problémák**

#### **Probléma:**

A merevlemez-meghajtó időnként kereplő hangot hallat.

#### **Megoldás:**

Kereplő hang a következő esetekben lehet hallható:

- A merevlemez-meghajtó adatolvasást készít elő vagy leáll.
- Mozgatja a merevlemez-meghajtót.
- Szállítja a számítógépet.
Ez a merevlemez-meghajtó normális működésének része, vagyis nem hiba.

### **Probléma:**

A merevlemez-meghajtó nem működik.

### **Megoldás:**

Az IBM BIOS beállítási segédprogram Startup menüjében győződjön meg róla, hogy a merevlemez-meghajtó vagy annak leszármazottai mellett nem látható felkiáltójel. Ha felkiáltójel látható, akkor a merevlemez-meghajtó tiltott. Az Insert billentyű lenyomásával törölje a jelzést.

# **Rendszerindítási probléma**

### **Probléma:**

A Microsoft Windows operációs rendszer nem indul el.

### **Megoldás:**

A probléma helyreállításához az Access IBM Munkaasztal előterület nyújt segítséget. Az Access IBM Munkaasztal előterület indítása egyszerű. Ha az Access IBM Munkaasztal előterület valamilyen oknál fogva nem jelenik meg, akkor tegye a következőket:

- 1. Kapcsolja ki a számítógépet, majd kapcsolja be újra.
- 2. Az indítás során figyelmesen kövesse a képernyőn megjelenő információkat. Miközben a képernyő bal alsó sarkában a "To interrupt normal startup, press the blue Access IBM button" üzenet látható, nyomja meg az Access IBM gombot. Megjelenik az Access IBM Munkaasztal előterület a Utilities panellel. Egy

ehhez hasonló ablak jelenik meg:

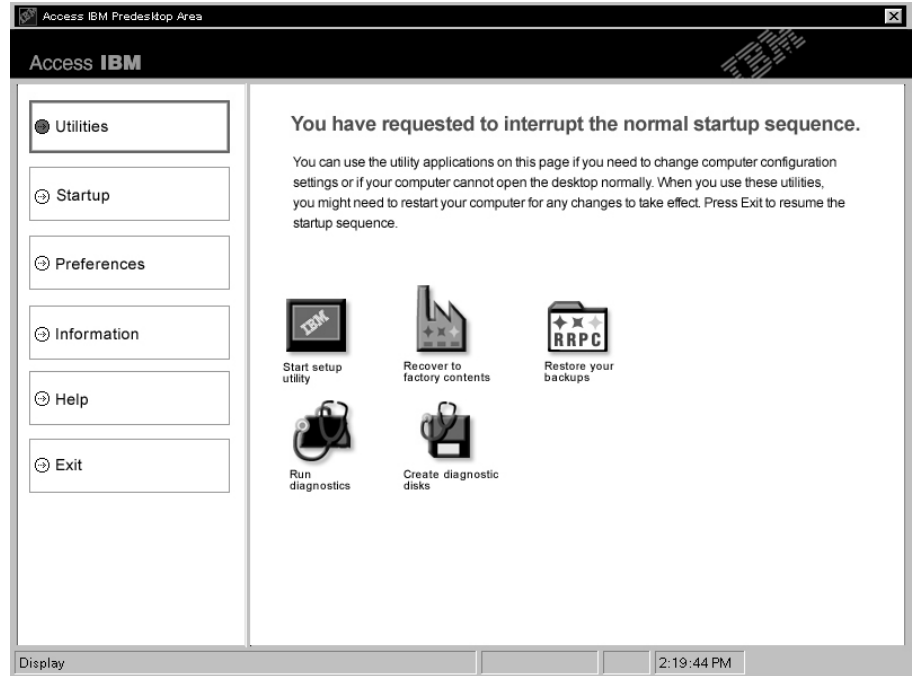

- 3. Miután megjelenik az Access IBM Munkaasztal előterület Utilities lapja, a következő ikonok közül választhat:
	- v **Start setup utility** Megnyitja az IBM BIOS beállítási segédprogramot.
	- v **Recover to factory contents** Törli az elsődleges partíció (C meghajtó) összes fájlját, és telepíti a gyári szoftverkészletet. Kérjen segítséget az IBM terméktámogatástól, mielőtt ezt a helyreállítási módszert használná. (A telefonszámokat "Az IBM hívása" [oldalszám:](#page-53-0) 44 szakaszban találja.)
	- v **Restore your backups** Visszaállítja az IBM Rapid Restore Ultra termékkel készített mentéseket, amennyiben vannak ilyenek.
	- v **Run diagnostics** Elindítja a diagnosztikai teszteket, amelyekkel megállapíthatók a számítógép hibái, és ezek lehetséges okai.
	- v **Create diagnostic disks** Lehetővé teszi a diagnosztikai tesztek során használt speciális lemezek előállítását.

Az Access IBM Munkaasztal előterület bal oldalának megfelelő elemére kattintva megnyithatja az alábbi oldalakat, vagy kiléphet a segédprogramból:

**Startup** - Lehetővé teszi a rendszerindítási eszközök sorrendjének meghatározását. Bizonyos esetekben szükség lehet arra, hogy merevlemez helyett CD-meghajtóról indítsa a rendszert. Az ilyen jellegű módosításokat lehet itt megadni.

**Preferences** - A modelltől és tartozékoktól függően megjeleníti az Access IBM Munkaasztal előterület különféle beállítható lehetőségeit.

**Information** - Összegyűjti a számítógépre vonatkozó lényeges információkat, amelyeket szükség esetén megadhat a telefonos terméktámogatás munkatársainak.

**Help** - Információkat biztosít az Access IBM Munkaasztal előterület egyes oldalairól.

**Exit** - Bezárja az Access IBM Munkaasztal előterület funkciót, és visszatér a rendszerindítási folyamathoz.

# **Egyéb problémák**

### **Probléma:**

A számítógép lefagy, vagy nem fogad semmilyen bevitelt.

### **Megoldás:**

Elképzelhető, hogy a számítógép lefagy, ha kommunikációs művelet közben lép készenléti állapotba. Ha hálózaton dolgozik, tiltsa le a készenléti időmérőt.

A számítógép kikapcsolásához nyomja le és tartsa lenyomva 4 másodpercig a főkapcsolót.

### **Probléma:**

A számítógép nem kapcsol ki a főkapcsoló hatására.

### **Megoldás:**

Ha a készenlét jelző világít, és akkumulátorról dolgozik, akkor cserélje ki az akkumulátort egy teljesen feltöltöttre, vagy váltson át hálózati áramellátásra.

Ha a probléma továbbra is fennáll, akkor nyomja le és tartsa lenyomva 4 másodpercig a főkapcsolót; ez kikényszeríti a számítógép kikapcsolását.

### **Probléma:**

A számítógép nem indul el a kívánt eszközről, például egy hajlékonylemezről.

### **Megoldás:**

Nézze meg az IBM BIOS beállítási segédprogram Startup menüjét. Győződjön meg róla, hogy az IBM BIOS beállítási segédprogramban a rendszerbetöltési sorrend úgy van beállítva, hogy a számítógép a kívánt eszközről induljon.

Emellett ellenőrizze azt is, hogy a rendszerbetöltési eszköz neve előtt nem látható felkiáltójel a listában.

### **Probléma:**

A számítógép nem válaszol.

#### **Megoldás:**

Az összes PCI eszköz IRQ-ja 11-re van állítva. A számítógép azért nem válaszol, mert nem tudja megosztani az IRQ-t más eszközökkel. Nézze meg a ThinkPad konfigurációs programot.

# **Probléma:**

A Windows NT nem indul el, a Windows NT indítására vonatkozó üzenet viszont ott marad a képernyőn.

### **Megoldás:**

Elképzelhető, hogy engedélyezte az USB funkciót. Ebben az esetben ütközés léphet fel a memória erőforrások között a rendszerindítás során. Tiltsa le a beállítást a BIOS beállítási segédprogramban.

- 1. Kapcsolja ki, majd vissza a számítógépet. Ezután, miközben a képernyő bal alsó sarkán a "To interrupt normal startup, press the blue Access IBM button" üzenet látható, nyomja meg az Access IBM gombot az Access IBM Munkaasztal előterület megjelenítéséhez.
- 2. Kattintson duplán a **Start setup utility** ikonra az IBM BIOS beállítási segédprogram elindításához. Megjelenik az IBM BIOS beállítási segédprogram menüje.
- 3. A kurzorbillentyűkkel válassza ki a **Config** menüpontot, majd nyomja meg az Entert.
- 4. Válassza ki az **USB** pontot az Enter megnyomásával.
- 5. Az F5 vagy F6 billentyűvel válassza ki a **Disable** értéket, majd nyomja meg az Entert.
- 6. Az F10 majd az Enter megnyomásával mentse a beállítást, és lépjen ki a segédprogramból.

### **Probléma:**

A számítógép nem tud CD-t lejátszani, vagy a hangminőség rossz.

### **Megoldás:**

Győződjön meg róla, hogy a lemez megfelel az adott ország szabványainak. A szabványoknak megfelelő lemezek általában CD Audio logóval vannak ellátva. Ha szabványoknak nem megfelelő (például úgynevezett másolásvédett) lemezt használ, akkor nem garantálhatjuk, hogy a számítógép lejátssza azt, és ha igen, akkor élvezhető hangminősége lesz-e.

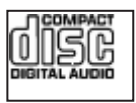

# **Probléma:**

A DVD-lejátszás szaggat Windows 98 és Windows 2000 alatt.

### **Megoldás:**

A probléma akkor merülhet fel, ha az Intel SpeedStep® technológia beállításnak a maximális akkumulátor élettartam értékét választja ki. Ebben a módban a számítógép maximális akkumulátor-élettartamra törekszik oly módon, hogy a processzor sebességét a terhelés függvényében a szokásos alacsony sebesség és ennek fele között kapcsolgatja. Ha a terhelés növekszik, akkor az Intel SpeedStep a

processzort a szokásos alacsony sebességre kapcsolja. Ebben módban a működés jelentős mértékben visszavetheti a processzor teljesítményét, vagyis hatással lehet a DVD-lejátszásra.

A probléma elkerülése vagy csökkentése érdekében válasszon másik működési módot:

- v **Maximális teljesítmény:** A processzor sebességét folyamatosan a magas értéken tartja.
- v **Automatikus:** A processzor sebességét a kihasználtság mértékétől függően a magas és alacsony érték között változtatja. Ha a terhelés növekszik, akkor az Intel SpeedStep a processzort a magas sebességre kapcsolja.
- v **Akkumulátorra optimalizált teljesítmény:** A processzor sebességét folyamatosan az alacsony értéken tartja.

A kívánt üzemmód kiválasztásához tegye a következőket:

- 1. Indítsa el a ThinkPad konfigurációs programot.
- 2. Kattintson a **Power Management** ikonra.
- 3. Kattintson az **Intel SpeedStep technology** lapra.
- 4. A listából válassza ki a használni kívánt üzemmódot.
- 5. Kattintson az **OK** gombra.

### **Probléma:**

Ha USB 1.x eszközt használ Windows 2000 operációs rendszerrel, akkor a készenléti vagy hibernálási üzemmódból való visszatérés után ″Eszköz nem biztonságos eltávolítása″ üzenet jelenhet meg.

### **Megoldás:**

Az üzenetet nyugodtan figyelmen kívül hagyhatja. Megjelenése a Windows 2000 operációs rendszer USB 2.0 illesztőprogramjának egy problémájára vezethető vissza. Részletes információkat a Microsoft Knowledge Base Q328580 és Q323754 sorszámú cikkeiből szerezhet. Látogasson el a Microsoft Knowledge Base honlapjára a http://support.microsoft.com/ címen, írja be a kívánt Knowledge Base cikk számát a keresés mezőbe, majd kattintson a Keresés gombra.

# **Az IBM BIOS beállítási segédprogram indítása**

A számítógép IBM BIOS beállítási segédprogramja számos beállítási paraméter megadását teszi lehetővé.

- v Config: A számítógép konfigurációjának beállítása.
- v Date/Time: Dátum és pontos idő beállítása.
- Security: Biztonsági szolgáltatások beállítása.
- v Startup: Rendszerbetöltési eszköz kiválasztása.
- Restart: A rendszer újraindítása.
- BIOS beállítási segédprogram elemei.
- Rendszer BIOS frissítése.

**Megjegyzés:** A paraméterek nagy részét a ThinkPad konfigurációs program segítségével kényelmesebben is beállíthatja.

Az IBM BIOS beállítási segédprogram elindításához tegye a következőket:

- 1. A véletlen adatvesztések megakadályozása érdekében mentse a számítógép rendszerleíró adatbázisát. További részleteket a beépített súgórendszerben talál.
- 2. Távolítsa el a lemezt a hajlékonylemez-meghajtóból, majd kapcsolja ki a számítógépet.
- 3. Kapcsolja be a számítógépet. Miközben a képernyő bal alsó sarkában a ″To interrupt normal startup, press the blue Access IBM button″ üzenet látható, nyomja meg az Access IBM gombot.
- 4. Kattintson duplán a **Start setup utility** lehetőségre.

Ha beállított felettes jelszót, akkor az IBM BIOS beállítási segédprogram ennek beírása után jelenik meg. A segédprogram a jelszó megadása helyett az Enter lenyomásával is elindítható, ilyenkor azonban a jelszóvédett paraméterek módosítására nincs lehetőség. További információkat a beépített súgórendszerben talál.

- 5. A kurzorbillentyűk segítségével válassza ki a módosítani kívánt elemet. Ha a kívánt elemen van a kijelölés, akkor nyomja meg az Entert. Megjelenik egy almenü.
- 6. Végezze el az elemek kívánt módosításait. Egy elem értékének módosításához használja az F5 vagy F6 billentyűt. Ha egy elem almenüvel rendelkezik, akkor ezt az Enter lenyomásával nyithatja meg.
- 7. Az almenü az F3 vagy az Esc billentyűvel zárható be. Egymásba ágyazott almenük esetén az Esc többszöri megnyomásával juthat vissza az IBM BIOS beállítási segédprogram főmenüjéhez.

**Megjegyzés:** Ha vissza kívánja állítani az értékek gyári alapértelmezéseit, akkor nyomja meg az F9 billentyűt ezek betöltéséhez. Az alapértelmezett beállítások betöltéséhez, vagy a változások elvetéséhez a Restart almenü elemeit is kiválaszthatja.

8. Válassza ki a Restart pontot, majd nyomja meg az Entert. Vigye a kurzort a számítógép újraindítására utaló pontra, majd nyomja meg az Entert. A számítógép újraindul.

# **Hosszú jelszavak használata**

Bizonyos modellek lehetővé teszik hosszú jelszavak használatát. Ilyenkor a bekapcsolási, merevlemez és felettes jelszavak akár 64 karakterből is állhatnak.

Ha ellenőrizni kívánja, hogy a ThinkPad számítógépén rendelkezésre áll-e a támogatás, akkor ezt a BIOS beállítási segédprogramban teheti meg az alábbiak szerint:

- **Megjegyzés:** A hosszú jelszó támogatás engedélyezése vagy letiltása előtt minden jelszót távolítson el. Ha bármilyen jelszó be van állítva, akkor a támogatás nem engedélyezhető vagy tiltható le.
- 1. Kapcsolja ki a számítógépet, majd kapcsolja be újra.
- 2. Miközben a képernyő bal alsó sarkában a ″To interrupt normal startup, press the blue Access IBM button″ üzenet látható, nyomja meg az Access IBM gombot.
- 3. Kattintson duplán a **Start setup utility** lehetőségre. Megjelenik az IBM BIOS beállítási segédprogram képernyője.
- 4. A kurzormozgató billentyűkkel válassza ki a **Security** kategóriát.
- 5. Válassza ki a **Password** menüpontot. Ha a menüben megjelenik a "Using Passphrase" bejegyzés, akkor a funkció rendelkezésre áll a ThinkPad számítógépen.
- 6. A hosszú jelszavak engedélyezéséhez válassza ki az **Enabled** beállítást. Figyelmeztető üzenet jelenik meg, mely szerint a hosszú jelszavak engedélyezésekor elképzelhető, hogy a számítógép csak korlátozott mértékben fog tudni együttműködni a támogatással nem rendelkező számítógépekkel nem kompatíbilis számítógépekkel.
- 7. Válassza a **Yes** választ.
- 8. A kilépéshez nyomja meg az F10 billentyűt.
- 9. A Setup Confirmation ablakban válassza a **Yes** lehetőséget.

# **Bekapcsolási jelszó, merevlemez jelszavak és felettes jelszó beállítása**

A hosszú jelszavak engedélyezésekor a jelszavak akár 64 karakterből is állhatnak. A jelszavakban az alfanumerikus karakterek mellett szóközök is használhatók.

**Megjegyzés:** Ha a támogatás tiltott, akkor a bekapcsolási és merevlemez jelszó legfeljebb 12, a felettes jelszó legfeljebb 8 karakterből állhat; emellett egyik jelszó sem tartalmazhat szóközt, csak alfanumerikus karaktereket.

Bekapcsolási jelszó, merevlemez jelszavak vagy felettes jelszó beállításával kapcsolatban nézze meg az Access IBM információit.

# **Jelszavak beírása**

A következő ikon megjelenésekor egy bekapcsolási vagy felettes jelszót kell beírni

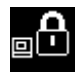

A következő ikon megjelenésekor egy merevlemez jelszót kell beírni.

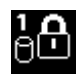

Ha merevlemez mesterjelszót kíván megadni, akkor tegye a következőket:

1. Nyomja meg az F1 billentyűt. Az ikon a következőre változik:

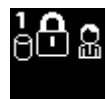

2. Írja be a merevlemez mesterjelszót.

A következő ikon megjelenésekor egy felettes jelszót kell beírni.

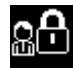

# **Megjegyzések:**

- 1. Ha a beíráskor elgépeli a jelszót, akkor a Backspace billentyűvel törölheti a rossz karaktereket.
- 2. Ha egy hosszú jelszó támogatással rendelkező számítógépen merevlemez jelszót állít be, majd eltávolítja a merevlemezt, és egy másik, hosszú jelszavakat nem támogató számítógépbe szereli be azt, akkor a számítógép nem fogja elfogadni a merevlemez jelszavát.

Bekapcsolási jelszó, merevlemez jelszavak vagy felettes jelszó beállításával kapcsolatban nézze meg az Access IBM információit.

# **Megjegyzés:**

Gondoskodjék az összes hosszú jelszó alaphelyzetbe állításáról és a hosszú jelszavak támogatásának letiltásáról, mielőtt a ThinkPad BIOS-t az 1.xx változatra visszafrissítené. Ha megfeledkezik erről, akkor a rendszer nem fog újraindulni a BIOS frissítés után, és alaplap vagy merevlemez cserére lehet szükség.

Ha megfeledkezik a hosszú jelszó alaphelyzetbe állításáról és a hosszú jelszavak támogatásának letiltásáról, mielőtt a ThinkPad BIOS változatát az 1.xx változatra visszafrissítené, akkor tegye a következőket:

v Ha van beállított bekapcsolási hosszú jelszó, akkor azt alaphelyzetbe kell állíttatni. Hívja az IBM HelpCentert. A telefonszámokat "Az IBM hívása" [oldalszám:](#page-53-0) 44 szakaszban találja.

# *Hosszú jelszavak használata*

- v Ha van beállított merevlemez hosszú jelszó, akkor ezt egy hosszú jelszavakat támogató másik ThinkPad számítógépben alaphelyzetbe állíthatja. Ennek alternatívájaként vigye el a számítógépet egy jogosult szerviz partnerhez, ahol kicserélik a merevlemez-meghajtót.
- v Ha van beállított felettes hosszú jelszó, akkor a számítógépet be kell vinni egy jogosult szerviz partnerhez, ahol kicserélik az alaplapot.

# **Előzetesen telepített szoftverek helyreállítása**

A számítógép merevlemezén van egy rejtett, védett terület a biztonsági mentés számára. Ez a terület tartalmazza a teljes merevlemez biztonsági mentését a gyártás utáni állapotban, valamint az Access IBM Munkaasztal előterület programot.

Ha telepítette az IBM Rapid Restore Ultra programot, akkor az Access IBM Munkaasztal előterület további IBM Rapid Restore Ultra biztonsági mentéseket is tartalmaz, amelyek a merevlemez több állapotát tükrözik.

Az Access IBM Munkaasztal előterület segítségével a merevlemez bármelyik korábbi állapotát visszaállíthatja a védett területen lévő mentések alapján. Az Access IBM Munkaasztal előterület a Windows operációs rendszertől függetlenül fut. Ezért már a számítógép indulása közben elindíthatja a kék Access IBM gomb megnyomásával.

Az Access IBM Munkaasztal előterület elindulása után akkor is elvégezheti a helyreállítást, ha a Windows operációs rendszer megsérült. Az IBM Rapid Restore Ultra programról további információkat az Access IBM-nek az adatok mentéséről és visszaállításáról szóló részében olvashat. Az Access IBM Munkaasztal előterület programról a normál indítási sorrend megszakításával foglalkozó részben talál bővebb információkat.

Ha vissza szeretné állítani a merevlemez eredeti tartalmát, akkor tegye a következőket:

**Megjegyzés:** A helyreállítás 2 óráig is eltarthat.

**Figyelem:** A helyreállítási művelet során a merevlemez elsődleges partícióján (általában a C meghajtó) lévő összes fájl megsemmisül. Ha lehetősége van rá, akkor a helyreállítás megkezdése előtt készítsen másolatot a C meghajtóra mentett fájlokról.

**Megjegyzés:** A helyreállítás során szüksége lehet egy hajlékonylemezes meghajtóra. Használjon olyan meghajtót, amely kompatíbilis a ThinkPad számítógéppel.

- 1. Ha lehetséges, akkor mentse az összes fájlt és állítsa le az operációs rendszert.
- 2. Kapcsolja ki a számítógépet.
- 3. Kapcsolja be a számítógépet. Figyelje a képernyőt. Amikor megjelenik a következő üzenet, akkor nyomja meg a kék Access IBM gombot az Access IBM Munkaasztal előterület megnyitásához: ″To interrupt normal startup, press the blue Access IBM button.″
- 4. Kattintson duplán a **Recover to factory contents** lehetőségre.
- 5. Kövesse a képernyőn megjelenő utasításokat.
- 6. A helyreállítás befejeztével nyomja meg az Entert. A számítógép az előzetesen telepített operációs rendszerrel, illesztőprogramokkal és szoftverekkel fog elindulni.

# **Merevlemez-meghajtó cseréje**

A számítógép tárolókapacitásának növelését a merevlemez nagyobb kapacitásúra cserélésével érheti el. Új merevlemez-meghajtókat az IBM viszonteladókon keresztül szerezhet be.

**Megjegyzés:** A merevlemezt csak bővítés vagy javítás esetén cserélje ki. A merevlemez csatlakozói és nyílása nem a meghajtók rendszeres vagy gyakori cseréjének megfelelően kerültek kialakításra. Az Access ThinkPad munkaasztal terület és a termékhelyreállítási program nem található meg a külön megrendelhető merevlemez-meghajtókon.

### **Figyelem**

### **A merevlemez-meghajtók kezelése**

- v Ne ejtse le a meghajtót, és ne engedje, hogy rázkódás érje. A meghajtót rázkódást elnyelő anyagra, például törlőruhára helyezze le.
- v Ne gyakoroljon nyomást a meghajtó borítására.
- Ne érintse meg a csatlakozót.

A meghajtó nagyon érzékeny. A helytelen kezelés kárt és végleges adatvesztést okozhat a merevlemezen. A merevlemez-meghajtó eltávolítása előtt készítsen biztonsági másolatot a rajta tárolt valamennyi információról, majd kapcsolja ki a számítógépet. Soha ne távolítsa el a meghajtót működés közben, illetve készenléti vagy hibernált állapotban.

A merevlemez-meghajtó cseréjéhez tegye a következőket:

- 1. **Kapcsolja ki a számítógépet**; ezután húzza ki a hálózati adaptert, és a számítógéphez csatlakozó összes kábelt.
- 2. Zárja be a számítógép képernyőjét, majd fordítsa meg a számítógépet.
- 3. Távolítsa el az akkumulátort.
- 4. Távolítsa el a merevlemez-meghajtót rögzítő csavart.

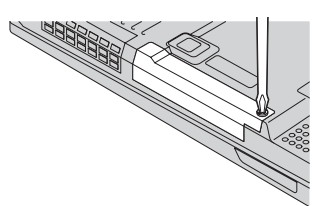

5. A borítás kihúzásával távolítsa el a meghajtót a számítógépből.

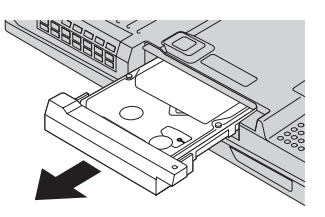

6. Szerelje le a borítást a merevlemez-meghajtóról.

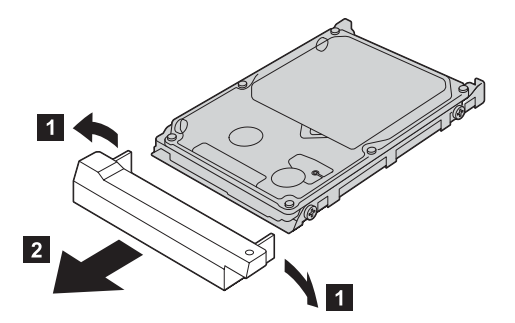

- 7. Szerelje vissza a borítást az új meghajtóra.
- 8. Helyezze be a merevlemez-meghajtót a borítással együtt a meghajtó nyílásba, majd erősen nyomja be.

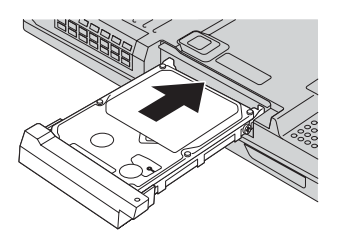

- 9. Csavarja vissza a csavart.
- 10. Helyezze vissza az akkumulátort.
- 11. Fordítsa vissza a számítógépet. Csatlakoztassa a hálózati adaptert és a többi kábelt.

# **Az akkumulátor cseréje**

1. **Kapcsolja ki vagy hibernálja a számítógépet.** Húzza ki a hálózati adaptert, és a számítógéphez csatlakozó összes kábelt.

**Megjegyzés:** PC kártya vagy CompactFlash kártya használata esetén elképzelhető, hogy a számítógép nem hajlandó hibernálni magát. Ebben az esetben kapcsolja ki a számítógépet.

- 2. Zárja be a számítógép képernyőjét, majd fordítsa meg a számítógépet.
- 3. Húzza el az akkumulátor reteszét a nyitott állásba 1; távolítsa el az akkumulátort  $\vert$  2  $\vert$  .

**Megjegyzés:** Az akkumulátor retesz első pozíciója az akkumulátor kiszabadítására szolgál.

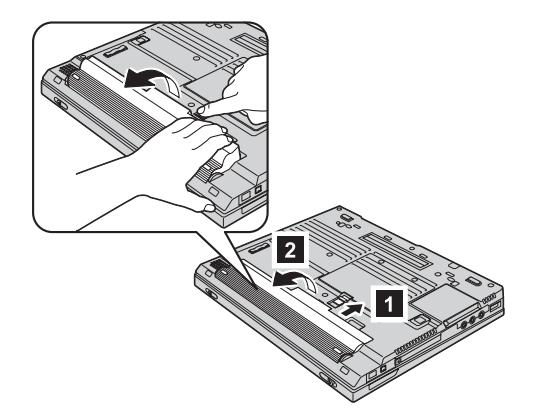

4. Illessze a teljesen feltöltött tartalékakkumulátor elülső oldalát a számítógép akkumulátorrekeszének 3 elülső részéhez, majd óvatosan nyomja be az akkumulátort a rekeszbe 4.

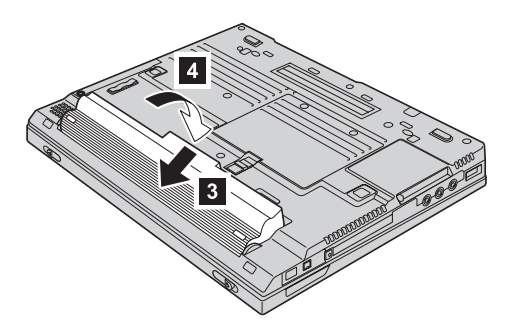

5. Zárja be az akkumulátor reteszét.

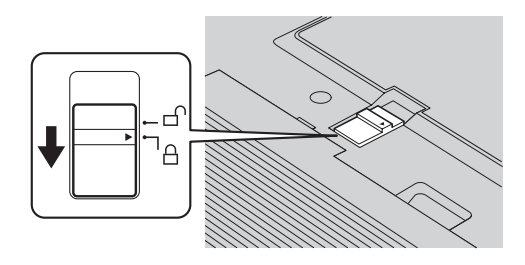

6. Fordítsa vissza a számítógépet. Csatlakoztassa a hálózati adaptert és a többi kábelt.

# *Az akkumulátor cseréje*

# <span id="page-52-0"></span>**3. fejezet Az IBM támogatás és szerviz igénybe vétele**

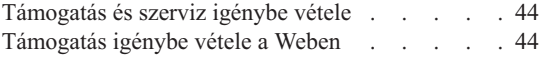

Az IBM [hívása](#page-53-0) . . . . . . . . . . . [44](#page-53-0) [Támogatás](#page-56-0) igénybe vétele a világ különböző részein [47](#page-56-0)

# <span id="page-53-0"></span>**Támogatás és szerviz igénybe vétele**

Ha támogatásra, szervizre, műszaki segítségre, vagy egyszerűen csak további információkra van szüksége az IBM termékeivel kapcsolatban, számos különféle forrást biztosít az IBM az Ön számára. Az alábbi részben bemutatjuk, hová fordulhat további információkért az IBM-mel és az IBM termékeivel kapcsolatban, mi a teendő, ha probléma van a számítógéppel, és kit hívhat, ha szervizre van szükség.

A Microsoft javítócsomagok a Windows termékfrissítések összefoglaló forrásai. Webes letöltés (a szolgáltató csatlakozási díjat számíthat fel) vagy CD formájában érhetők el. További információkat és hivatkozásokat a www.microsoft.com webhelyen talál. Az IBM által nyújtott Up and Running technikai támogatás segítséget nyújt az IBM által előre telepített Microsoft Windows termék javítócsomagjaira vonatkozó kérdéseivel, illetve a javítások telepítésével kapcsolatban. További információkért hívja fel "Az IBM hívása" szakaszban megadott IBM HelpCenter telefonszámot.

# **Támogatás igénybe vétele a Weben**

A World Wide Weben az IBM webhelye naprakész információkkal várja Önt az IBM személyi számítógép termékeivel és a támogatással kapcsolatban. Az IBM Personal Computing honlapjának címe: www.ibm.com/pc

Az IBM terjedelmes webhelyet szánt a mobil számítástechnikának és a ThinkPad számítógépeknek is. Ez a www.ibm.com/pc/support címen érhető el. Tekintse át ezt a webhelyet. Megismerheti számos probléma megoldását, új ötleteket kaphat a számítógép felhasználásához, valamint megismerheti azokat a lehetőségeket, amelyek még egyszerűbbé teszik a ThinkPad számítógép használatát.

A különféle kiadványokat az IBM Publications Ordering System oldalán, a www.elink.ibmlink.ibm.com/public/applications/publications/cgibin/pbi.cgi címen rendelheti meg.

# **Az IBM hívása**

Ha megkísérelte a probléma elhárítását, de további segítségre van szüksége, az IBM PC HelpCenter támogatást és információkat biztosít. A garanciális időszak alatt a következő szolgáltatások állnak rendelkezésre:

- v Hibafelderítés Szakképzett technikusok segítenek annak megállapításában, hogy hardverhiba lépett-e fel, és annak eldöntésében, mit kell tenni a hiba elhárításához.
- IBM hardverjavítás Ha a probléma garanciális IBM hardverből származik, szakképzett szerviztechnikusok biztosítják a megfelelő szintű szervizszolgáltatásokat.
- v Tervezési módosítások kezelése Egyes esetekben módosításokra lehet szükség egy már értékesített terméknél. A hardverre vonatkozó Tervezési módosításokat (EC-ket) az IBM vagy hivatalos viszonteladója hajtja végre.

Az alábbi tételek nem tartoznak bele a szolgáltatáskörbe:

• Nem-IBM alkatrészek és nem garanciális IBM alkatrészek cseréje

**Megjegyzés:** Minden garanciális alkatrész hétkarakteres, IBM FRU XXXXXXX formátumú azonosítóval rendelkezik

- v Szoftverproblémák forrásának megállapítása
- v BIOS konfigurálása egy telepítés vagy frissítés részeként
- Illesztőprogramok módosítása, változtatása vagy frissítése
- v Hálózati operációs rendszer (NOS) telepítése és karbantartása
- v Alkalmazásprogramok telepítése és karbantartása

Az IBM garanciafeltételek részletes magyarázatával kapcsolatban olvassa el az IBM hardvergaranciát. Ne felejtse el megőrizni a vásárlás nyugtáját - szükség lesz rá a garancia érvényesítéséhez.

Ha felhívta a segélyszolgálatot, igyekezzen a számítógép közelében tartózkodni: a műszaki szakembernek szüksége lehet a segítségére a számítógép problémájának meghatározásakor. Kérjük, töltse le legfrissebb illesztőprogramokat és rendszerfrissítéseket, futtassa le a megfelelő diagnosztikákat és rögzítse a szükséges információkat, mielőtt telefonálna. A műszaki segélyszolgálat hívásakor legyenek kéznél az alábbi információk:

- Gép típusa és modellje
- v A számítógép, monitor és más alkatrészek sorozatszámai, mint a vásárlást igazoló adatok
- v A probléma leírása
- v Az esetleges hibaüzenetek pontos szövege
- v A rendszer hardver- és szoftverkonfigurációs információi

# **Telefonszámok**

**Megjegyzés:** A telefonszámok előzetes értesítés nélkül megváltozhatnak. Az IBM HelpCenter telefonszámainak legfrissebb listája és a munkaidő a Support webhelyen, a www.ibm.com/pc/support címen található.

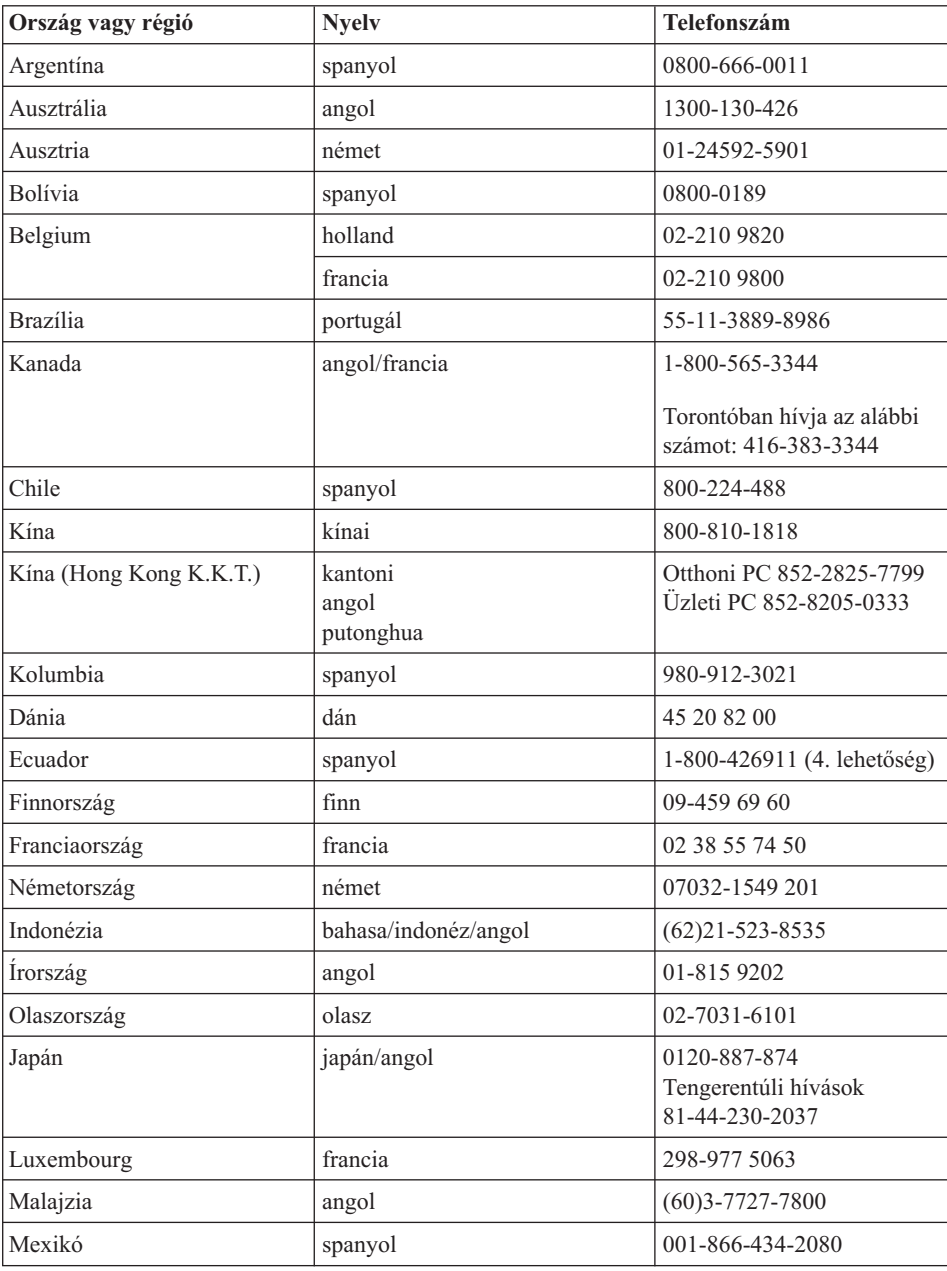

<span id="page-56-0"></span>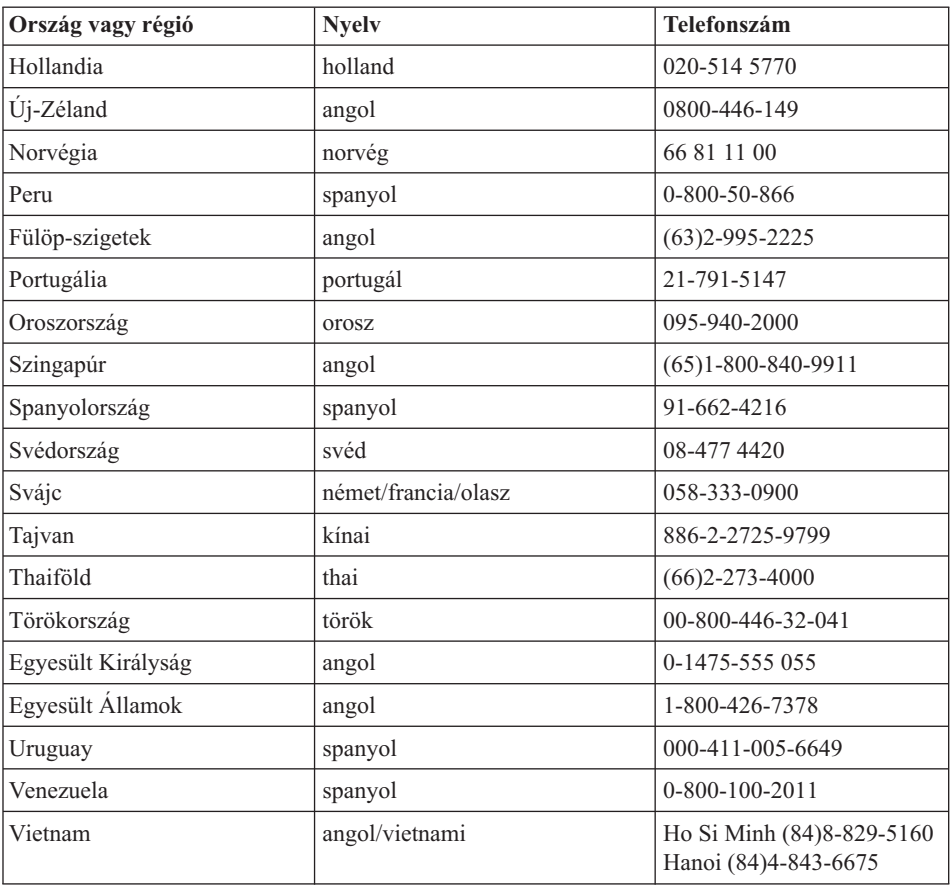

# **Támogatás igénybe vétele a világ különböző részein**

Ha utazik a számítógéppel, vagy olyan országba költözik át, amelyben árusítják az Ön ThinkPad gépének megfelelő típust, és az IBM vagy hivatalos viszonteladói biztosítják a garanciális szolgáltatásokat, úgy az Ön számítógépére érvényes a nemzetközi garancia.

A szervizelési eljárás országról országra eltérhet, és lehetséges, hogy egyes országokban nem minden szolgáltatás érhető el. A nemzetközi garanciális szolgáltatások a szervizelő országban szokásos módon (lerakatban, beszállítással, vagy kiszállással) kerülnek elvégzésre. Lehetséges, hogy egyes országok szervizközpontjai nem képesek egy adott géptípus összes modelljét szervizelni. Egyes országokban a szerviz bizonyos díjakkal és korlátozásokkal járhat.

Annak megállapítására, hogy a számítógépre érvényesek-e a nemzetközi garanciális szolgáltatások, illetve a szolgáltatásokat biztosító országok kikeresésére fáradjon el a www.ibm.com/pc/support weboldalra, majd kattintson a **Warranty** pontra. A megfelelő IBM számítógépet négyjegyű géptípusuk alapján azonosíthatja. A nemzetközi

# *Támogatás és szerviz igénybe vétele*

garanciális szolgáltatásokkal kapcsolatos további információkat a www.ibm.com címen, a Service Announcement 601-034 részben talál. Kattintson a **Support & downloads** pontra majd az **Announcement letters** hivatkozásra, végül az **Announcements search** pontra. A **Search by letter number only** mezőbe írja be, hogy 601-034, és kattintson a **Search** pontra.

# **A. függelék Fontos biztonsági tudnivalók**

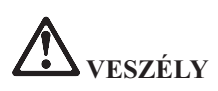

**Az elektromos hálózaton, a telefonvonalakon és kommunikációs kábeleken veszélyes áramerősségek haladhatnak. Az áramütés veszélyének elkerülése érdekében a termék vagy a hozzá csatlakozó eszközök borításainak felszerelésekor, áthelyezésekor vagy felnyitásakor a kábelek csatlakoztatását és leválasztását az ábrák szerint végezze. Ha a termékhez tartozik háromeres tápkábel, akkor azt megfelelően földelt dugaszolóaljzathoz kell csatlakoztatni.**

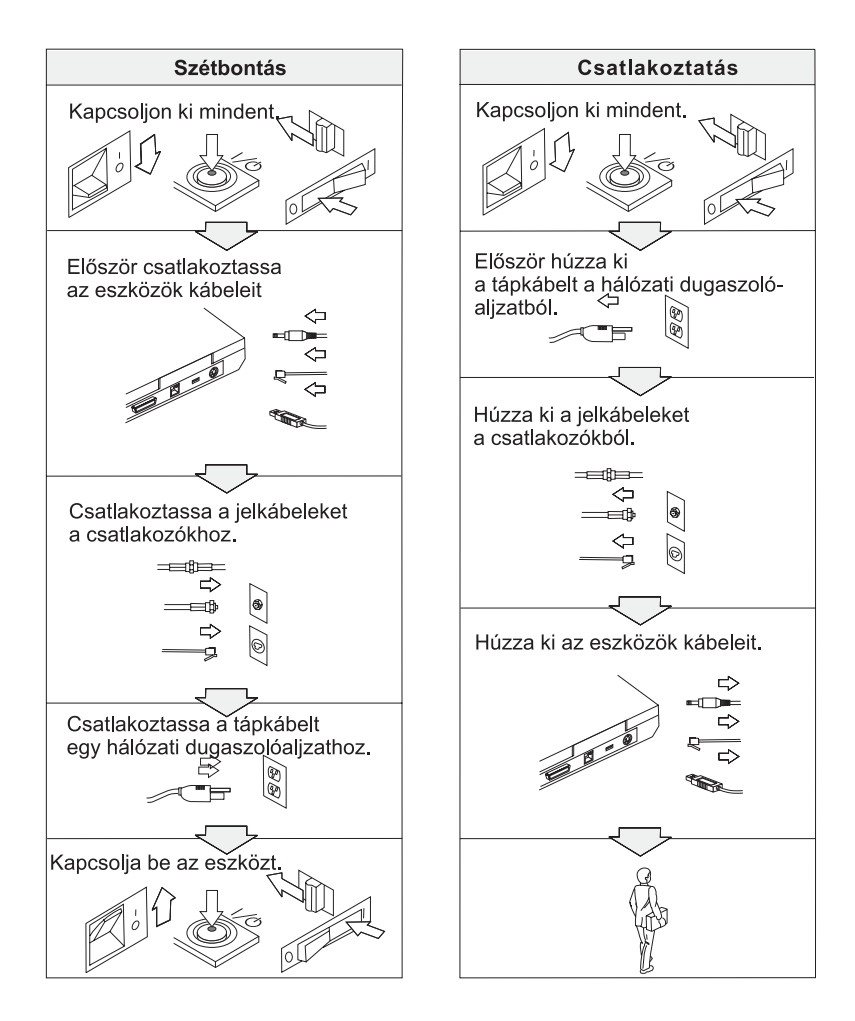

# **VESZÉLY**

**A tűzveszély és áramütés kockázatának csökkentése érdekében mindig tartsa be a következő alapvető biztonsági előírásokat:**

- v **Ne használja a számítógépet víz közelében.**
- v **Villámlással járó vihar során:**
	- **Ne használja a számítógépet telefonhálózathoz csatlakoztatva.**
	- **Ne dugja be a kábelt a fali telefoncsatlakozóba, vagy húzza ki onnan.**

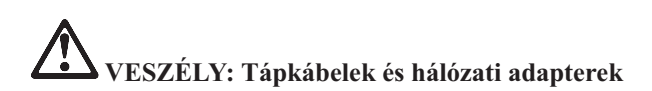

**Csak a termék gyártója által szállított tápkábeleket és hálózati adaptereket használja.**

**Ne használjon olyan hálózati adaptert, amelynek csatlakozóin korrózió jelei mutatkoznak és/vagy amelynek bármely részén túlmelegedés jelei (például megfolyt műanyag) észlelhetők.**

**Ne használjon olyan tápkábeleket, amelyek bemeneti csatlakozói vagy kimeneti aljzatai korrózió vagy túlmelegedés jeleit mutatják, illetve amelyen bármilyen sérülés jelei mutatkoznak.**

**Mindig győződjön meg róla, hogy a minden tápkábel csatlakozás biztonságosan és teljesen be van dugva a dugaszolóaljzatokba.**

**Soha ne tekerje fel a tápkábelt a hálózati adapter vagy más tárgy köré. Ez a kábel kopását, törését vagy hullámossá válását okozhatja.**

**A tápkábeleket mindig úgy vezesse, hogy ne tudjanak rá lépni vagy megbotlani benne, és ne sértsék meg más tárgyak.**

**Óvja a tápkábelt és a hálózati adaptereket a folyadékoktól. Ne hagyja például a kábelt vagy hálózati adaptert csapok, kádak, WC-k környékén, vagy folyékony tisztítószerekkel tisztított padlón. A folyadékok rövidzárlatokat okozhatnak.**

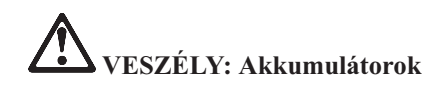

**Az akkumulátorok helytelen használata vagy kezelése az akkumulátor túlmelegedését okozhatja, amelynek eredményeként az akkumulátor gázokat vagy füstöt bocsáthat ki. Soha ne kísérelje meg szétszerelni vagy megjavítani egyetlen akkumulátort sem. Az akkumulátort ne törje össze, ne szúrja ki, ne dobja tűzbe és ne zárja rövidre a kivezetéseit. Ne tegye ki az akkumulátort víznek vagy más folyadéknak.**

**Az újratölthető akkumulátort csak a termékdokumentációban megadott útmutatások szerint töltse.**

**Az akkumulátor minősége romolhat hosszú használaton kívüli időszakok során. Bizonyos (különösen a Lítium-ion) akkumulátorok esetén a kisütött állapotban történő tárolás növelheti a rövidzárlat esélyét, amely az akkumulátor élettartamának rövidülése mellett veszélyt is jelent. Ne hagyja a Lítium-ion akkumulátorokat teljesen kisülni, és ne tárolja azokat kisütött állapotban.**

**Ha az akkumulátor megsérül, bármilyen jellegű szivárgást észlel rajta, vagy idegen anyagok gyűlnek meg a sarkain, akkor a használatát szüntesse be, és rendeljen újat a gyártótól.**

# **VESZÉLY: Újratölthető akkumulátorok tárolása**

**Az akkumulátort szobahőmérsékleten, körülbelül 30-50% arányban feltöltve kell tárolni. A túlkisülés elkerülése érdekében minden akkumulátort érdemes legalább egyszer feltölteni.**

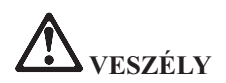

**Az akkumulátor helytelen cseréje esetén robbanásveszély áll fenn. Az akkumulátor kis mennyiségben ártalmas anyagokat tartalmaz. A sérülések lehetőségének elkerülése érdekében:**

- v **Az akkumulátort csak IBM által javasolt típusra cserélje.**
- v **Az akkumulátort tartsa távol mindenféle tűztől.**
- v **Ne tegye ki víz vagy eső hatásának.**
- v **Ne kísérelje meg szétszerelni.**
- v **Ne zárja rövidre.**
- v **Tartsa távol gyermekektől.**

**Ne dobja az akkumulátort szeméttelepre kerülő szemétbe. Az akkumulátor kidobásakor legyen figyelemmel a vonatkozó előírásokra és a vállalat biztonsági követelményeire.**

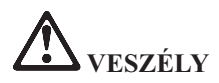

**A tartalékakkumulátor helytelen cseréje esetén robbanásveszély áll fenn.**

**A Li-Ion akkumulátor lítiumot tartalmaz, amely helytelen kezelés vagy leselejtezés esetén felrobbanhat.**

**Az akkumulátort csak azonos típusúra cserélje.**

**A sérülések vagy halál kockázatának elkerülése érdekében (1) ne dobja vagy merítse vízbe az akkumulátort, (2) ne engedje 100°C fölé melegedni, és (3) ne kísérelje meg szétszerelni. Kidobásakor legyen figyelemmel a vonatkozó előírásokra és a vállalat biztonsági követelményeire.**

# **VESZÉLY**

**A CDC vagy a Mini PCI tartozék beszerelésekor vagy újrakonfigurálásakor kövesse az alábbi útmutatásokat.**

**Az áramütés veszélyének elkerülése érdekében a CDC vagy Mini PCI tartozék beszerelésekor, illetve a rendszer vagy a hozzá csatlakozó eszközök borításainak felnyitásakor húzza ki az összes kábelt és a hálózati adaptert. Az elektromos hálózaton, a telefonvonalakon és kommunikációs kábeleken veszélyes áramerősségek haladhatnak.**

# **VIGYÁZAT:**

**CDC, mini PCI kártya vagy memóriamodul beszerelése vagy bővítése után ne használja a számítógépet a borítás visszahelyezéséig. Soha ne használja a számítógépet nyitott borítással.**

# **VIGYÁZAT:**

**A folyadékkristályos kijelző fénycsöve higanyt tartalmaz. Ne dobja szeméttelepre kerülő szemétbe. Kidobásakor legyen figyelemmel a vonatkozó előírásokra.**

**Az LCD üvegből készült, így durva bánásmód vagy a számítógép leejtése esetén eltörhet. Ha az LCD eltörik, és a benne található folyadék a szemébe vagy kezére folyik, akkor az érintett területet legalább 15 percen keresztül öblítse tiszta vízzel. Ha ez után bármilyen tünetet tapasztal, akkor forduljon orvoshoz.**

**VIGYÁZAT: Hőtermelés és szellőzés**

**A számítógépek bekapcsolt állapotban és az akkumulátorok töltésekor hőt termelnek. Soha ne akadályozza, fedje le vagy tegye használhatatlanná a szellőzőnyílásokat vagy ventilátorokat.**

# **VESZÉLY: Modem biztonsági információk**

**A tűzveszély, az áramütés és sérülések elkerülése érdekében telefonberendezések használatakor mindig tartsa be az alábbi alapvető biztonsági előírásokat:**

- v **Soha ne csatlakoztasson telefonkábelt villámlással járó vihar során.**
- v **Soha ne csatlakoztasson telefoncsatlakozót nedves helyeken, kivéve ha a csatlakozó kifejezetten nedves helyekre készült.**
- v **Soha ne érintse meg a szigeteletlen telefonvezetékeket vagy lezárókat, ha a telefonkábel nincs leválasztva a hálózati csatolónál.**
- v **Telefonvonalak szerelésekor és módosításakor óvatosan járjon el.**
- v **Villámlással járó vihar során (a drótnélküli modellek kivételével) kerülje a telefonok használatát. Fennáll annak a veszélye, hogy egy villámlás áramütést okoz.**
- v **Gázszivárgások bejelentésére ne használjon szivárgáshoz közeli telefonkészüléket.**
- v **Csak 26 AWG vagy vastagabb telefonkábelt használjon.**

# **Lézer megfelelési nyilatkozat**

Az IBM ThinkPad számítógépekbe szerelt optikai tárolóeszközök, például CD-ROM, CD-RW, DVD-ROM és SuperDisk meghajtók lézereszközök. A meghajtó besorolási címkéje (lásd lejjebb) a meghajtó külső felületén található.

CLASS 1 LASER PRODUCT LASER KLASSE 1 LUOKAN 1 LASERLAITE APPAREIL A LASER DE CLASSE 1 KLASS 1 LASER APPARAT

A gyártó igazolja, hogy a meghajtó a gyártás idejében megfelelt az USA szövetségi egészségügyi előírások (DHHS 21 CFR, J alfejezet) által az 1. osztályba tartozó lézer termékekre vonatkozóan megfogalmazott követelményeknek.

Más országokban a meghajtó megfelel az IEC825 és EN60825 1. osztályba tartozó lézer termékekre vonatkozó előírásainak.

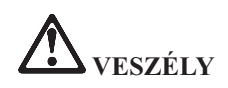

**Ne nyissa fel az optikaimeghajtó-egységet; belsejében nem találhatók felhasználó által javítható alkatrészek.**

**Az itt megadottaktól eltérő kezelőszervek használata, beállítások végzése vagy eljárások végrehajtása veszélyes sugárzást eredményezhet.**

Az 1. osztályba tartozó lézer termékeket nem tekintik veszélyesnek. A lézerrendszer és az optikai tárolóeszköz kialakítása biztosítja, hogy a szokásos működés, karbantartás és szervizelés esetén nem lehetséges az 1. osztálynak megfelelőnél nagyobb lézersugárzással találkozni.

Bizonyos meghajtók beépített 3A osztályú lézerdiódát tartalmaznak. Figyelmeztetés:

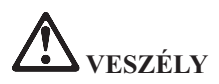

Kinyitva látható és láthatatlan lézersugárzást bocsáthat ki. Kerülje a szem közvetlen kitettségét. Ne nézzen a sugárba, sem közvetlenül, sem optikai eszközökön keresztül.

Számos PC termék és tartozék rendelkezik kábelekkel vagy vezetékekkel, például tápkábelekkel vagy a PC és a tartozék összekötésére szolgáló vezetékekkel. Ha a termék rendelkezik ilyen kábellel vagy vezetékkel, akkor rá az alábbi figyelmeztetés vonatkozik:

**FIGYELMEZTETÉS:** A termékhez vagy tartozékaihoz tartozó kábelek kezelésekor ólommal léphet érintkezésbe, amely rákot, születési rendellenességeket vagy más, szaporodással kapcsolatos veszélyeket okozhatnak. *Kezelésük után mosson kezet.*

Tegye el ezeket az útmutatásokat.

# **B. függelék Vezetéknélküli funkcióval kapcsolatos információk**

# **Vezetéknélküli együttműködés**

A vezetéknélküli LAN mini PCI kártya úgy lett megtervezve, hogy a Közvetlen sorrendű spektrumszórásos (DSSS) és/vagy Ortogonális frekvenciaosztásos multiplexálás (OFDM) rádiótechnológián alapuló összes vezetéknélküli LAN termékkel együttműködjön. A csatoló a következő szabványoknak felel meg:

- v A vezetéknélküli hálózatokra vonatkozó IEEE 802.11a/b/g szabvány.
- v A Vezetéknélküli Ethernet Kompatibilitási Szervezet (WECA) által meghatározott WiFi minősítés.

Az IBM integrált *Bluetooth* kiegészítő kártya a *Bluetooth* SIG által a *Bluetooth* 1.1 szabványban lefektetett meghatározásoknak megfelelő valamennyi *Bluetooth* eszközzel együttműködik. A *Bluetooth* kiegészítő kártya a következő profilokat támogatja:

- Általános hozzáférés
- Szerviz feltérképezés
- Soros port
- Telefonos hálózat
- $\cdot$  FAX
- LAN hozzáférés PPP-n keresztül
- Személyi hálózat
- Általános objektum adatcsere
- Általános objektumtolás
- Fájlátvitel
- Szinkronizálás
- Audio átjáró
- Headset
- Nyomtató
- v Humán csatolóeszközök (billentyűzet/egér)

### **Használati környezet és egészségügyi szempontok**

A vezetéknélküli LAN mini PCI csatoló és a *Bluetooth* kiegészítő kártya - minden más rádióhullámokat alkalmazó eszközhöz hasonlóan - rádiófrekvenciás elektromágneses energiát bocsát ki. A kibocsátott energia szintje mindazonáltal lényegesen kisebb más vezetéknélküli eszközök, például a mobiltelefonok energiaszintjénél.

Mivel a vezetéknélküli LAN mini PCI kártya és a *Bluetooth* kiegészítő kártya a rádiófrekvenciás biztonságra vonatkozó szabványok és irányvonalak betartásával működik, az IBM úgy véli, hogy az integrált vezetéknélküli kártyák biztonságosak. A szabványok és ajánlások a tudományos közösség konszenzusán alapulnak, és olyan tudományos munkacsoportok tanácskozásainak eredményeként születtek, amelyek folyamatosan végzik a kutatási irodalom kiértékelését.

Bizonyos helyzetekben vagy környezetekben az épület tulajdonosa vagy a szervezet képviselője korlátozhatja a vezetéknélküli LAN mini PCI csatoló vagy a *Bluetooth* kiegészítő kártya használatát. Ilyen helyzetek például a következők::

- v Az integrált vezetéknélküli kártyák használatának tilalma repülőgépeken és kórházakban.
- v Minden más környezetben, ahol a más eszközökkel való interferálás vélhetőleg vagy bizonyítottan káros.

Ha bizonytalan az adott környezetben a vezetéknélküli eszközök használatát illetően (például egy repülőgépen vagy kórházban), akkor a ThinkPad számítógép bekapcsolása előtt érdemes engedélyt kérni a vezetéknélküli LAN mini PCI kártya vagy *Bluetooth* kiegészítő kártya üzemeltetésére.

# **Jogosult üzemeltetés az Egyesült Államokban és Kanadában**

A kiterjesztett csatorna üzemmódra vonatkozó alábbi nyilatkozat a funkciót támogató rendszerekre vonatkozik. A funkció támogatásának ellenőrzéséhez nézze meg a beszerelt vezetéknélküli kártya tulajdonságait, és keressen a kiterjesztett csatorna üzemmód engedélyezésére vonatkozó utalásokat.

A kiterjesztett csatorna üzemmódot támogató 802.11b vezetéknélküli funkcióval ellátott rendszereknél:

Az eszköz csak olyan hozzáférési pontokkal használható, amelyek üzemeltetése megengedett az adott földrajzi helyen. Az eszköz Wi-Fi támogatással nem rendelkező, vagy az adott földrajzi helyen történő használatra nem engedélyezett hozzáférési ponttal való használata jogszabályok megsértése lehet. A hozzáférési pont adott országbeli vagy földrajzi helyen történő üzemeltetésével kapcsolatosan kérjen segítséget a rendszergazdától vagy lapozza fel a termék kézikönyvét.

A jogosulatlan használat lehetőségének elkerülése érdekében a "Kiterjesztett csatorna üzemmódot" csak az USA és Kanada területén kívül válassza. Az eszköz az Egyesült Államokon és Kanadán kívüli területeken, "Kiterjesztett csatorna üzemmódban" működtetve olyan frekvenciákat használhat, amelyek nem megengedettek az Egyesült Államokban és Kanadában. Jogosult, Wi-Fi minősítéssel rendelkező vagy Ad Hoc módban működő vezetéknélküli hozzáférési ponttal használva az eszköz a jogosult üzemmódokat használja minden földrajzi területen.

Több országon átívelő utazás esetén módosítsa a kijelölt frekvenciákat.

# **A kiterjesztett csatorna üzemmód engedélyezése**

A kiterjesztett csatorna üzemmódra vonatkozó alábbi nyilatkozat a funkciót támogató rendszerekre vonatkozik. A funkció támogatásának ellenőrzéséhez nézze meg a beszerelt vezetéknélküli kártya tulajdonságait, és keressen a kiterjesztett csatorna üzemmód engedélyezésére vonatkozó utalásokat.

Az Egyesült Államokon és Kanadán kívüli országokban további IEEE 802.11b csatornák is támogatottak lehetnek. Ha problémákat tapasztal egy hozzáférési pont csatlakozásával kapcsolatban, akkor kérjen segítséget a rendszergazdától, vagy ellenőrizze a hozzáférési pont által használt csatornát. Emellett ha a 802.11b csatorna 12 vagy magasabb, akkor engedélyezni kell a "Kiterjesztett csatorna üzemmódot" az alábbi lépésekkel.

- 1. Indítsa el a Windows 2000/XP operációs rendszert. Jelentkezzen be rendszergazdai jogosultságokkal.
- 2. Kattintson a jobb egérgombbal az Asztal Sajátgép ikonján, majd válassza az előugró menü Tulajdonságok menüpontját.
- 3. Kattintson a Hardver lapra, majd az Eszközkezelő gombra.
- 4. Bontsa ki a Hálózati kártyák kategóriát, keresse meg a vezetéknélkülii csatolóhoz tartozó eszközt, jelölje ki azt, majd kattintson a Tulajdonságok gombra.
- 5. Kattintson a Speciális lapra.
- 6. Válassza ki az "Extended Channel Mode" bejegyzést, majd állítsa a be rá az "Enable" értéket.

**Megjegyzés:** Ez a kiterjesztett csatorna üzemmódot támogató 802.11b vezetéknélküli funkcióval ellátott rendszerekre vonatkozik.

# **C. függelék Garanciainformációk**

Ez a függelék tartalmazza a ThinkPad számítógép garanciainformációit, illetve az IBM korlátozott garancianyilatkozatát.

### **Garanciális szerviz és terméktámogatás**

Az ThinkPad eredeti tulajdonosaként széles körű terméktámogatásra jogosult. A garanciális időszak alatt az IBM korlátozott garancianyilatkozatának hatálya alatt felhívhatja az IBM-et vagy viszonteladóját problémaelhárítási segítségért.

A garanciális időszak alatt a következő szolgáltatások állnak rendelkezésre:

- v **Hibafelderítés** Hardverproblémák esetén képzett szakemberek nyújtanak segítséget annak azonosításához és helyreállításához.
- v **IBM hardver javítás** Ha a problémát garanciális IBM hardver okozza, akkor a szerviz szakemberek magas színvonalú szerviztámogatást nyújtanak a telephelyen vagy egy szervizközpontban (az IBM döntésétől függően).
- v **Műszaki változások kezelése** Bizonyos esetekben a kiszállított termékeken kell módosításokat végezni. Ilyen esetekben az IBM elérhetővé teszi az Ön hardverére vonatkozó műszaki változásokat (EC).

Nem tartoznak a garanciális szerviz hatálya alá a következők:

- v Nem IBM alkatrészek cseréje vagy használata. Az IBM valamennyi alkatrésze egy IBM FRU xxxxxxx formájú hétjegyű azonosítószámmal rendelkezik.
- Nem IBM szoftverekkel kapcsolatos problémák azonosítása.
- v Vásárló által cserélhető egységek beszerelése.
- v Vásárló által telepíthetőként megjelölt gépi kód vagy licenc belső kód telepítése és beállítása.

Ha nem regisztrálja számítógépét az IBM-nél, akkor a garanciális szerviz igénybe vételéhez elképzelhető, vásárlást igazoló okiratot kell bemutatnia.

### **A szerviz hívása előtt**

Számos probléma megoldható külső segítség nélkül az IBM által az online súgóban és a számítógép vagy szoftver dokumentációjában megadott helyreállítási eljárások végrehajtásával.

A legtöbb számítógép, operációs rendszer és alkalmazásprogram tartalmaz hibaelhárítási eljárásokat, illetve magyarázatokat a hibaüzenetekhez és hibakódokhoz. Emellett a számítógéppel érkezett kiadványok az elvégezhető diagnosztikai teszteket is leírják.

Ha szoftverproblémára gyanakszik, akkor az operációs rendszer vagy az alkalmazásprogram dokumentációját érdemes megnézni.

# **A szerviz hívása**

A szerviz hívásakor legyenek kéznél a következő információk:

- v A számítógép típusa, modellszáma és gyári száma
- v A probléma leírása
- v Az esetleges hibaüzenetek pontos szövege
- v A hardver és szoftver konfigurációjára vonatkozó információk

A legközelebbi HelpCenter telefonszámát a "Telefonszámok" szakaszban találja, a [3.](#page-52-0) fejezet, "Az IBM támogatás és szerviz igénybe vétele", [oldalszám:](#page-52-0) 43 helyen.

# **IBM korlátozott garancianyilatkozat Z125-4753-07 11/2002**

# **Első rész - Általános feltételek**

*Jelen Korlátozott garancianyilatkozat az Első rész - Általános feltételek, Második rész - Országonként eltérő feltételek és Harmadik rész - Garanciainformációk szakaszokból áll. A 2. rész rendelkezései módosíthatják az 1. rész rendelkezéseit, és azok helyébe is léphetnek. Az IBM által jelen Korlátozott garancianyilatkozatban biztosított garanciák a saját használatra vásárolt Gép esetén érvényesek. A "Gép" kifejezésen IBM gépet, annak tartozékait, átalakításait, bővítéseit, elemeit vagy kellékeit, illetve ezek bármilyen kombinációját értjük. A "Gép" kifejezés alá nem tartoznak szoftverprogramok, akár előre be vannak töltve a Gépen, akár későbbiekben vagy másképp kerültek telepítésre.* **Jelen Korlátozott garancianyilatkozat egyik része sem befolyásolja a vásárlóknak ezen szerződésben nem korlátozható vagy kizárható törvényes jogait.**

# **A garancia hatálya**

Az IBM garantálja, hogy minden egyes Gép 1) mentes az anyagi- és gyártáshibáktól, és 2) megfelel az IBM hivatalosan közzétett, igénylésre hozzáférhető meghatározásainak ("Meghatározások"). A Gép garanciális időszaka a kezdeti üzembe helyezési dátumtól kezdődik, és a 3. rész - Garanciainformációk szakaszban meghatározott időtartamig tart. Az üzembe helyezés a számlán szereplő dátum, hacsak az IBM vagy a viszonteladó másként nem nyilatkozik. Több tartozék, átalakítás vagy átszerelés alkatrészek eltávolításával és az IBM-nek történő visszaküldésével jár. Az eltávolított alkatrész helyett beszerelt alkatrészre az eltávolított alkatrész garanciális feltételei vonatkoznak. Hacsak az IBM másképp nem jelzi, az alábbi garanciák csak abban az országban érvényesek, ahol a Gép beszerzése történt.

**JELEN GARANCIÁLIS FELTÉTELEK A KIZÁRÓLAGOS GARANCIÁK, MINDEN MÁS KIFEJEZETT VAGY VÉLELMEZETT GARANCIA VAGY NYILATKOZATTÉTEL KIZÁRVA, IDEÉRTVE, DE NEM KIZÁRÓLAG AZ ÉRTÉKESÍTHETŐSÉGRE ÉS AZ ADOTT CÉLRA VALÓ ALKALMASSÁGRA VONATKOZÓ VÉLELMEZETT GARANCIÁKAT VAGY NYILATKOZATTÉTELEKET. BIZONYOS ÁLLAMOK VAGY JOGGYAKORLATOK NEM TESZIK LEHETŐVÉ A KIFEJEZETT VAGY VÉLELMEZETT GARANCIÁK KIZÁRÁSÁT, ÍGY ELKÉPZELHETŐ, HOGY A FENTI KIZÁRÁS ÖNRE NEM VONATKOZIK. EBBEN AZ ESETBEN AZ ILYEN GARANCIÁK A GARANCIÁLIS IDŐSZAKRA KORLÁTOZOTTAK. AZ IDŐSZAK UTÁN SEMMILYEN GARANCIA NEM ALKALMAZHATÓ. BIZONYOS ÁLLAMOK VAGY JOGGYAKORLATOK NEM TESZIK LEHETŐVÉ A GARANCIÁLIS IDŐSZAK HOSSZÁNAK KORLÁTOZÁSÁT, ÍGY ELKÉPZELHETŐ, HOGY A FENTI KORLÁTOZÁS ÖNRE NEM VONATKOZIK.**

### **A garancia hatálya alá nem tartozó elemek**

A garancia nem vonatkozik az alábbiakra:

bármely szoftverprogram, akár előre betöltött formában a Géppel együtt került szállításra, akár ezután került telepítésre;

- v helytelen használatból (beleértve, de egyebeket nem kizárva az IBM által írásos nyilatkozatban rögzítettől eltérő kapacitás vagy képesség használatát), balesetből, átszerelésből, nem megfelelő fizikai vagy működési környezetből vagy nem megfelelően végzett felhasználói karbantartásból származó meghibásodások;
- v olyan termékek által okozott meghibásodások, amelyekért az IBM nem felelős; és
- bármely nem IBM termék, beleértve azokat is, amelyeket az IBM a felhasználó kérésére szerez be, és biztosít vagy integrál az IBM Gépbe.

A Gép vagy valamely részén található azonosítási címkék eltávolítása vagy módosítása a garancia megszűnését vonja maga után.

Az IBM nem garantálja a Gép folytonos vagy hibamentes működését. A garancia hatálya alatt a Géppel kapcsolatban biztosított technikai vagy bármely támogatásra, például a Gép beállításával és telepítésével kapcsolatban telefonon feltett "hogyan lehet" jellegű kérdésekre válaszadással biztosított támogatásra **SEMMIFÉLE GARANCIA NEM VONATKOZIK**.

### **Garanciális szerviz igénybe vétele**

Ha a Gép a garanciális időszak során nem a garantált módon működik, akkor garanciális szerviz igénybe vétele ügyében keresse meg az IBM-et vagy viszonteladóját. Ha nem regisztrálja a Gépet az IBM-nél, akkor elképzelhető, hogy a garanciális szervizre vonatkozó jogosultságának bizonyításához be kell mutatnia a vásárlást igazoló okiratot.

### **Az IBM problémaelhárítási tevékenysége**

A szerviz felhívásakor követnie kell az IBM által megadott hibafelderítési és -elhárítási eljárásokat. A szerviz technikusa először a telefonon keresztül próbálkozik meg a probléma diagnosztizálásával és az elhárításhoz szükséges segítségnyújtással. A Gépre vonatkozó garanciális szervizt a 3. rész - Garanciainformációk írja le. Ön felelős a megadott Gépi kód (Géppel együtt szállított mikrokód, BIOS kód, segédprogramok, illesztőprogramok és diagnosztikai eszközök) és a további szoftverfrissítések letöltéséért az IBM internetes webhelyéről vagy más elektronikus adathordozóról, illetve az IBM által megadott útmutatások betartásáért. Ha a probléma elhárítható egy Vásárló által cserélhető egység ("CRU") (például billentyűzet, egér, hangszóró, memória, merevlemez vagy más könnyen cserélhető alkatrész) cseréjével, akkor az IBM kiszállítja ezeket az alkatrészeket, hogy elvégezhesse a cserét.

Ha a Gép a garanciális időszak során nem a garantált módon működik és a probléma nem hárítható el telefonos segítségnyújtás útján, Gépi kód vagy szoftverfrissítések alkalmazásával, vagy egy CRU cseréjével, akkor az IBM vagy egy garanciális szerviz nyújtására jogosult viszonteladója belátása szerint 1) megjavítja a Gépet, hogy az a garantált módon működjön, vagy 2) kicseréli egy vele legalább funkcionálisan egyenértékű másik Gépre. Ha az IBM ezek egyikére sem képes, akkor a Gépet visszaviheti a vásárlás helyére, ahol visszatérítik a vételárat.

A IBM vagy viszonteladója kezeli és hajtja végre a Gépre vonatkozó műszaki változtatásokat is.
# **A Gép vagy alkatrészeinek cseréje**

Ha a javítás a Gép, vagy valamelyik alkatrészének cseréjével jár, akkor a lecserélt elem a csere után az IBM vagy a viszonteladó tulajdonába megy át, míg a csereként kapott berendezés tulajdonjoga Önt illeti meg. Ön kijelenti, hogy minden eltávolított elem eredeti és változatlan. A csereberendezés lehet, hogy nem lesz új, de használható állapotban lesz, és legalább működésében megegyezik az eredeti elemmel. A cserealkatrészre a lecserélt elem garanciális feltételei vonatkoznak.

#### **A vásárló további felelősségei**

Mielőtt az IBM vagy viszonteladója kicserélne egy Gépet vagy alkatrészt, Ön beleegyezik minden olyan tartozék, alkatrész, kiegészítő, módosítás vagy kellék eltávolításába, amelyre nem vonatkozik a garancia.

Ezen kívül beleegyezik az alábbiakba:

- 1. biztosítja, hogy a Gépre nem vonatkoznak olyan törvényi kötelezettségek vagy korlátozások, amelyek megakadályoznák a cseréjét;
- 2. nem saját tulajdonú Gépek esetén megszerzi a tulajdonos jóváhagyását az IBM vagy viszonteladója által végzett szervizre vonatkozóan; és
- 3. ahol alkalmazható, mielőtt a szerviz biztosítására sor kerülne
	- a. követi az IBM vagy viszonteladója által megadott szerviz igénylési eljárásokat;
	- b. menti vagy biztonságba helyezi a Gépben található programokat, adatokat és anyagi eszközöket;
	- c. az IBM-nek vagy viszonteladójának a kötelezettségük teljesítésének érdekében elegendő, szabad és biztonságos hozzáférést tesz lehetővé a berendezéseihez; továbbá
	- d. értesíti az IBM-et vagy viszonteladóját a Gép helyének változásakor.
- 4. (a) gondoskodik az azonosított vagy azonosítható személyekre vonatkozó valamennyi információ (Személyes Adatok) törléséről a Gépről (a technikai megvalósíthatóság mértékéig), (b) engedélyezi az IBM-nek, viszonteladójának vagy az IBM beszállítójának az esetleges hátramaradó Személyes Adatok kezelését az Ön nevében, amennyiben az IBM vagy viszonteladója ezt szükségesnek érzi jelen Garancianyilatkozat alapján felmerülő kötelezettségének teljesítéséhez (amelybe beletartozik a Gép ilyetén feldolgozási célú szállítása bármilyen IBM szervizbe a világ bármely pontján), és (c) meggyőződik arról, hogy az említett feldolgozás megfelel az ilyen Személyes Adatokra vonatkozó hatályos törvényeknek.

# **Felelősség korlátozása**

Az IBM csak akkor felelős a Gép elvesztéséért vagy sérüléséért, amikor 1) az IBM tulajdonában van, vagy 2) ha a szállítási költségeket az IBM fedezi, akkor a szállítás során.

Sem az IBM sem a viszonteladója nem felelős az IBM-hez visszaszállított Gépben található bizalmas, saját vagy személyes adatokért. A visszaszállítás előtt minden ilyen jellegű információt el kell távolítani a Gépből.

Bizonyos körülmények között az IBM részéről elkövetett hiba vagy más felelősség miatt jogosult lehet arra, hogy az IBM-től kártalanítást kapjon. Minden ilyen esetben, függetlenül attól, hogy milyen alapon jogosult a kártalanításra az IBM-től (beleértve a

szerződés alapvető részének megszegését, figyelmen kívül hagyását, félreértelmezését,

vagy más, szerződéssel vagy magánjogi vétkes cselekménnyel kapcsolatos kereseteket), az IBM felelősségi köre nem terjed túl az alábbiakon:

- 1. testi sérülések (beleértve a halált) és az ingatlanvagyont valamint a személyes ingóságokat ért károk; és
- 2. bármely más tényleges közvetlen kár, legfeljebb a keresetben szereplő Gép értékéig (ismétlődő költségek esetén 12 hónapra számolva). Jelen pontban a ″Gép″ kifejezés magában foglalja a Gépi kódot és Licenc belső kódot (″LIC″) is.

Ez a korlát az IBM szállítóira és a viszonteladóra is vonatkozik. Ez a maximális összeg, amennyiért az IBM, a szállítói és a viszonteladó összességében felelős.

**AZ IBM, ILLETVE ANNAK SZÁLLÍTÓI VAGY VISZONTELADÓI SEMMILYEN KÖRÜLMÉNYEK KÖZÖTT NEM FELELŐSEK AZ ALÁBBIAK EGYIKÉÉRT SEM, MÉG HA AZ IBM-NEK, ILLETVE SZÁLLÍTÓINAK VAGY VISZONTELADÓINAK TUDOMÁSA VOLT EZEK BEKÖVETKEZÉSÉNEK LEHETŐSÉGÉRŐL: 1) HARMADIK SZEMÉLY KÁROKOZÁS MIATT ÖNNEL SZEMBEN BENYÚJTOTT KERESETE (A FENTI ELSŐ PONTBAN EMLÍTETTEKEN KÍVÜL); 2) ADATOK ELVESZTÉSE ILLETVE KÁROSODÁSA; 3) KÜLÖNLEGES, JÁRULÉKOS VAGY KÖZVETETT KÁROK, ILLETVE BÁRMELY EBBŐL KÖVETKEZŐ GAZDASÁGI KÁR; VAGY 4) PROFIT, BEVÉTEL, ÜGYFÉLKÖR VAGY VÉLT MEGTAKARÍTÁSOK ELVESZTÉSE. BIZONYOS ÁLLAMOK VAGY TÖRVÉNYKEZÉSEK NEM ENGEDÉLYEZIK A JÁRULÉKOS VAGY KÖVETKEZMÉNYES KÁROKRA VONATKOZÓ FELELŐSSÉG KIZÁRÁSÁT VAGY KORLÁTOZÁSÁT, ÍGY A FENTI KORLÁTOZÁS VAGY KIZÁRÁS LEHET, HOGY ÖNRE NEM VONATKOZIK. BIZONYOS ÁLLAMOK VAGY JOGGYAKORLATOK NEM TESZIK LEHETŐVÉ A GARANCIÁLIS IDŐSZAK HOSSZÁNAK KORLÁTOZÁSÁT, ÍGY ELKÉPZELHETŐ, HOGY A FENTI KORLÁTOZÁS ÖNRE NEM VONATKOZIK.**

#### **Hatályos törvénykezés**

Az IBM és Ön is beleegyezik abba, hogy az Ön és az IBM jelen Korlátozott Garancianyilatkozatból adódó vagy azzal bármilyen módon kapcsolatos jogainak, kötelességeinek és kötelezettségeinek igazgatására, értelmezésére és betartatására a Gép megvásárlásának országában hatályos törvények vonatkoznak, tekintet nélkül a jogi alapelvekkel való ütközésre.

# **JELEN GARANCIÁK BIZONYOS JOGOKKAL RUHÁZZÁK FEL, EZEK MELLETT MÁS JOGOKKAL IS RENDELKEZHET, AMELYEK ORSZÁGRÓL ORSZÁGRA VAGY TÖRVÉNYKEZÉSRŐL TÖRVÉNYKEZÉSRE VÁLTOZÓAK LEHETNEK.**

#### **Törvénykezés**

Valamennyi jogunk, kötelezettségünk és követelésünk tekintetében a Gép beszerzési országának bíróságai illetékesek.

# **Második rész - Országonként eltérő feltételek**

# **AMERIKA**

# **ARGENTÍNA**

**Hatályos törvénykezés:** *Az első mondat után a következő kerül be:*

Jelen Korlátozott Garancianyilatkozat kapcsán felmerülő valamennyi pereskedés kizárólagosan a Buenos Aires városában székelő Szokásos Kereskedelmi Bíróság hatáskörébe tartozik.

# **BRAZÍLIA**

**Hatályos törvénykezés:** *Az első mondat után a következő kerül be:* Jelen nyilatkozat kapcsán felmerülő valamennyi peres ügy kizárólag a Rio de Janeiró, RJ-i bíróság hatáskörébe tartozik.

# **PERU**

**Felelősség korlátozása:** *A szakasz végére a következő szöveg kerül:*

A Perui Polgári Törvénykönyv 1328. cikkelyével összhangban a szakaszban megadott korlátozások és kizárások nem vonatkoznak az IBM szándékos szándékos károkozására ("dolo") vagy vétkes gondatlanságára ("culpa inexcusable").

# **ÉSZAK-AMERIKA**

**Garanciális szerviz igénybe vétele:** *A szakasz kiegészül a következő szöveggel:* Kanada és az Egyesült Államok területén IBM garanciális szerviz igénybe vételéhez hívja az 1-800-IBM-SERV (426-7378) telefonszámot.

# **KANADA**

**Felelősség korlátozása:** *A szakasz első pontjának helyébe a következő szöveg lép:* 1. az IBM gondatlansága által okozott testi sérülések (beleértve a halált) vagy az ingatlanvagyont valamint a személyes ingóságokat ért fizikai károk; és **Hatályos törvénykezés:** *Az első mondatban a "Gép megvásárlásának országában hatályos törvények" szöveg helyébe a következő kerül:* Ontario államban hatályos törvények.

# **EGYESÜLT ÁLLAMOK**

**Hatályos törvénykezés:** *Az első mondatban a "Gép megvásárlásának országában hatályos törvények" szöveg helyébe a következő kerül:* New York államban hatályos törvények.

# **ÁZSIA ÉS CSENDES-ÓCEÁNI TERÜLETEK**

# **AUSZTRÁLIA**

# **A garancia hatálya:** *A szakasz kiegészül a következő bekezdéssel:*

Jelen Szakaszban meghatározott garanciák minden olyan jog kiegészítéseként értendők, amellyel a Kereskedelmi tevékenységekre vonatkozó 1974-es törvény vagy más hasonló törvénykezés alapján rendelkezhet, és csak az alkalmazható törvények által

engedélyezett mértékben vannak korlátozva.

**Felelősség korlátozása:** *A szakasz kiegészül a következő szöveggel:*

Amennyiben az IBM a Kereskedelmi tevékenységekre vonatkozó 1974-es törvény vagy más hasonló törvény által vélelmezett feltételeket vagy garanciákat sért meg, az IBM felelőssége a javak megjavítására vagy cseréjére, vagy megfelelő javak biztosítására korlátozódik. Ahol a feltétel vagy garancia az eladásra vonatkozó jogra, nem szerződés szerinti birtoklásra vagy vitathatatlan jogcímre, illetve személyes, házi vagy háztartáson belüli felhasználási illetve fogyasztási céllal rendszeresen beszerzett javakra vonatkozik, ott a bekezdés egyik korlátozása sem alkalmazható.

**Hatályos törvénykezés:** *Az első mondatban a "Gép megvásárlásának országában hatályos törvények" szöveg helyébe a következő kerül:* Államban vagy területen hatályos törvények.

#### **KAMBODZSA, LAOSZ ÉS VIETNAM**

**Hatályos törvénykezés:** *Az első mondatban a* "Gép megvásárlásának országában hatályos törvények" *szöveg helyébe a következő kerül:* az Amerikai Egyesült Államok New York államában hatályos törvények.

# **KAMBODZSA, INDONÉZIA, LAOSZ ÉS VIETNAM**

**Döntőbíráskodás:** *A fejléc alá a következő szöveg kerül be:* A jelen Korlátozott garancianyilatkozatból eredő vagy azzal kapcsolatos viták rendezésének végső fóruma a Szingapúrban, a Szingapúri Nemzetközi Döntőbírósági Központ (SIAC) hatályos szabályai (″SIAC Szabályok″) szerint megtartott döntőbíráskodás. A döntőbírósági ítélet végleges és a felek számára kötelező, fellebbezésnek helye nincs; írásban kell születnie, és tartalmaznia kell a tény- és törvényi megállapításokat.

A döntőbíróság három tagból áll, amelyből egy-egy döntőbírót a vitában érintett felek jelölnek ki. A felek által kijelölt két döntőbíró kijelöl egy harmadik döntőbírót, aki az eljárás elnöke lesz. A megüresedett elnöki tisztséget a SIAC elnöke tölti be. Más megüresedett tisztséget a megfelelő jelölő fél tölti be. A meghallgatásokat a megüresedésnek megfelelő állapottól kell továbbfolytatni.

Ha a vitában részt vevő egyik fél a másik fél kijelölése után 30 napon belül nem hajlandó döntőbírót kijelölni, vagy más módon elmulasztja azt, úgy az elsőként kijelölt döntőbíró lesz az egyedüli döntőbíró, feltéve, hogy kijelölése érvényes volt. Valamennyi meghallgatást angol nyelven kell vezetni, és az ezek során benyújtott dokumentumoknak szintén angol nyelvűeknek kell lenniük. Jelen Korlátozott garancianyilatkozat angol nyelvű változata minden más nyelvi változattal szemben elsőbbséget élvez.

# **KÍNA (HONG KONG K.K.T) és KÍNA (MAKAÓ K.K.T.)**

**Hatályos törvénykezés:** *Az első mondatban a* "Gép megvásárlásának országában hatályos törvények" *szöveg helyébe a következő kerül:* Kína Hong Kong Különleges Közigazgatási Területén hatályos törvények.

# **INDIA**

# **Felelősség korlátozása:** *A szakasz 1. és 2. elemének helyére a következő szöveg kerül:*

- 1. a testi sérülések (beleértve a halált) és az ingatlanvagyont valamint a személyes ingóságokat ért károk felelőssége az IBM hanyagsága által okozott károkra korlátozódik;
- 2. az IBM általi nem teljesítés folyományaként bekövetkező, vagy jelen Korlátozott garancianyilatkozat tárgyához bármiképp kapcsolódó módon bekövetkező kár esetén az Ön által a kereset tárgyát képező egyedi Gépért fizetett összeg. Jelen pontban a "Gép" kifejezés magában foglalja a Gépi kódot és Licenc belső kódot ("LIC") is.

#### **Döntőbíráskodás:** *A fejléc alá a következő szöveg kerül be:*

A jelen Korlátozott garancianyilatkozatból eredő vagy azzal kapcsolatos viták rendezésének végső fóruma a Bangalore-ban (India), az Indiában hatályos törvényeknek megfelelően megtartott döntőbíráskodás. A döntőbírósági ítélet végleges és a felek számára kötelező, fellebbezésnek helye nincs; írásban kell születnie, és tartalmaznia kell a tény- és törvényi megállapításokat.

A döntőbíróság három tagból áll, amelyből egy-egy döntőbírót a vitában érintett felek jelölnek ki. A felek által kijelölt két döntőbíró kijelöl egy harmadik döntőbírót, aki az eljárás elnöke lesz. A megüresedett elnöki tisztséget az Indiai Ügyvédi Kamara elnöke tölti be. Más megüresedett tisztséget a megfelelő jelölő fél tölti be. A meghallgatásokat a megüresedésnek megfelelő állapottól kell továbbfolytatni.

Ha a vitában részt vevő egyik fél a másik fél kijelölése után 30 napon belül nem hajlandó döntőbírót kijelölni, vagy más módon elmulasztja azt, úgy az elsőként kijelölt döntőbíró lesz az egyedüli döntőbíró, feltéve, hogy kijelölése érvényes volt. Valamennyi meghallgatást angol nyelven kell vezetni, és az ezek során benyújtott dokumentumoknak szintén angol nyelvűeknek kell lenniük. Jelen Korlátozott garancianyilatkozat angol nyelvű változata minden más nyelvi változattal szemben elsőbbséget élvez.

# **JAPÁN**

# **Hatályos törvénykezés:** *A szakasz kiegészül a következő szöveggel:*

Jelen szerződéssel kapcsolatos kételyek kezdeti megoldását jóhiszeműen és a kölcsönös bizalom alapelvének figyelembe vételével kell végezni.

# **MALAJZIA**

**Felelősség korlátozása:** Az ötödik bekezdés harmadik pontjából törlődik a ″KÜLÖNLEGES″ szó.

# **ÚJ-ZÉLAND**

# **A garancia hatálya:** *A szakasz kiegészül a következő bekezdéssel:*

Jelen Szakaszban meghatározott garanciák minden olyan jog kiegészítéseként értendők, amellyel a Vásárlói garanciákra vonatkozó 1993-as törvény, illetve más ki nem zárható vagy nem korlátozható törvény alapján rendelkezhet. A Vásárlói garanciákra vonatkozó 1993-as törvény semmilyen IBM által biztosított javakra nem vonatkozik, amennyiben a javakat a Törvényben foglaltak szerint üzleti céllal szerzi be.

**Felelősség korlátozása:** *A szakasz kiegészül a következő szöveggel:*

Amennyiben a Gépek beszerzése a Vásárlói garanciákra vonatkozó 1993-as törvény értelmében nem üzleti céllal történik, úgy a jelen Szakasz korlátozásai a Törvény kikötéseinek figyelemben tartásával értendők.

# **KÍNAI NÉPI DEMOKRATIKUS KÖZTÁRSASÁG**

**Hatályos törvénykezés:** *Az első mondatban a* ″Gép megvásárlásának országában hatályos törvények″ *szöveg helyébe a következő kerül:*

az Amerikai Egyesült Államok New York államában hatályos törvények (kivéve, ahol a helyi törvény másként rendelkezik).

# **FÜLÖP-SZIGETEK**

**Felelősség korlátozása:** *Az ötödik bekezdés harmadik pontjának helyébe a következő szöveg lép:*

**KÜLÖNLEGES (BELEÉRTVE A NÉVLEGES ÉS PÉLDÁT STATUÁLÓ KÁROKAT), ERKÖLCSI, JÁRULÉKOS, ILLETVE BÁRMELY GAZDASÁGI KÖVETKEZMÉNYES KÁRBÓL ADÓDÓ KÖZVETETT KÁROK; VAGY Döntőbíráskodás:** A fejléc alá a következő szöveg kerül be:

A jelen Korlátozott garancianyilatkozatból eredő vagy azzal kapcsolatos viták rendezésének végső fóruma a Metro Manila-ban (Fülöp-Szigetek), a Fülöp-szigeteken hatályos törvényeknek megfelelően megtartott döntőbíráskodás. A döntőbírósági ítélet végleges és a felek számára kötelező, fellebbezésnek helye nincs; írásban kell születnie, és tartalmaznia kell a tény- és törvényi megállapításokat.

A döntőbíróság három tagból áll, amelyből egy-egy döntőbírót a vitában érintett felek jelölnek ki. A felek által kijelölt két döntőbíró kijelöl egy harmadik döntőbírót, aki az eljárás elnöke lesz. A megüresedett elnöki tisztséget a Philippine Dispute Resolution Center, Inc. elnöke tölti be. Más megüresedett tisztséget a megfelelő jelölő fél tölti be. A meghallgatásokat a megüresedésnek megfelelő állapottól kell továbbfolytatni. Ha a vitában részt vevő egyik fél a másik fél kijelölése után 30 napon belül nem hajlandó döntőbírót kijelölni, vagy más módon elmulasztja azt, úgy az elsőként kijelölt döntőbíró lesz az egyedüli döntőbíró, feltéve, hogy kijelölése érvényes volt. Valamennyi meghallgatást angol nyelven kell vezetni, és az ezek során benyújtott dokumentumoknak szintén angol nyelvűeknek kell lenniük. Jelen Korlátozott garancianyilatkozat angol nyelvű változata minden más nyelvi változattal szemben elsőbbséget élvez.

# **SZINGAPÚR**

**Felelősség korlátozása:** *Az ötödik bekezdés harmadik pontjából törlődik a*″*KÜLÖNLEGES*″ *és a*″*GAZDASÁGI*″ *szó.*

# **EURÓPA, KÖZEL-KELET ÉS AFRIKA (EMEA)**

# *AZ ALÁBBI RENDELKEZÉSEK MINDEN EMEA ORSZÁGRA VONATKOZNAK:*

Jelen Korlátozott garancianyilatkozat feltételei az IBM-től és annak viszonteladóitól vásárolt Gépekre vonatkoznak.

#### **Garanciális szerviz igénybe vétele**

Ha a Gépet Ausztria, Belgium, Ciprus, Dánia, Észtország, Finnország, Franciaország, Németország, Görögország, Izland, Írország, Olaszország, Lettország, Liechtenstein, Litvánia, Luxemburg, Monaco, Hollandia, Norvégia, Portugália, Spanyolország, San Marino, Svédország, Svájc, az Egyesült Királyság vagy Vatikánváros területén vásárolta, akkor a Gép garanciális szervizét ezekben az országokban (1) egy garanciális szervizek végrehajtására feljogosított IBM viszonteladótól, vagy (2) az IBM-től is kérheti, feltéve, hogy a Gépet az IBM bejelentette és elérhetővé tette abban az országban, amelyben a garanciális szervizt igénybe kívánja venni. Ha egy Személyi Számítógépet Albánia, Belorusszia, Bosznia-Hercegovina, Bulgária, Csehország, Horvátország, Grúzia, a Jugoszláv Szövetségi Köztársaság, Kazahsztán, Kirgízia, Lengyelország, Macedónia, Magyarország, Moldávia, Oroszország, Örményország, Románia, Szlovákia, Szlovénia vagy Ukrajna területén vásárolta, akkor a Gép garanciális szervizét ezekben az országokban (1) egy garanciális szervizek végrehajtására feljogosított IBM viszonteladótól, vagy (2) az IBM-től is kérheti.

Ha egy Gépet közel-keleti vagy afrikai országban vásárolt, akkor a Gépre vonatkozó garanciális szervizt kérheti a vásárlási ország IBM entitásától, amennyiben az biztosít garanciális szervizt az adott országban; vagy az IBM által az adott országban a Gépre vonatkozó garanciális szerviz végrehajtására feljogosított IBM viszonteladótól. A garanciális szerviz Afrikában az IBM jogosult szerviz szolgáltatóitól számított 50 km távolságon belül áll rendelkezésre. Az IBM jogosult szerviz szolgáltatóitól 50 km-nél távolabbi Gépekkel kapcsolatban felmerülő szállítási költségek Önt terhelik.

*A szövegbe Nyugat-Európában* (Ausztria, Belgium, Ciprus, Dánia, Finnország, Franciaország, Németország, Görögország, Izland, Írország, Olaszország, Liechtenstein, Luxemburg, Monaco, Hollandia, Norvégia, Portugália, Spanyolország, San Marino, Svédország, Svájc, Egyesült Királyság, Vatikánváros) *a következő bekezdés kerül be:* A Nyugat-Európában beszerzett gépek garanciája valamennyi nyugat-európai országban érvényes és hatályos, feltéve, hogy a Gépeket bejelentették és elérhetővé tették az adott országokban.

#### **Hatályos törvénykezés:**

*A* "Gép megvásárlásának országában hatályos törvények" *kifejezés helyére a következő szöveg kerül:*

1) ″Ausztria törvényei″ **Albánia, Örményország, Azerbajdzsán, Belorusszia, Bosznia-Hercegovina, Bulgária, Horvátország, Grúzia, Magyarország, Kazahsztán, Kirgízia, Macedónia, Lengyelország, Szlovákia, Szlovénia, Tádzsikisztán, Türkmenisztán, Ukrajna, Üzbegisztán és Jugoszlávia területén;** 2) ″Franciaország törvényei″ **Algéria, Benin, Burkina Faso, Kamerun, Verde-fok, Közép-Afrikai Köztársaság, Csád, Comoros, a Kongói Köztársaság, Dzsibuti, a Kongói Demokratikus Köztársaság, Egyenlítői Guinea, Francia Guiana, Francia Polynesia, Gabon, Gambia, Guinea, Guinea-Bissau, Elefántcsontpart, Libanon, Madagaszkár, Mali, Mauritania, Mauritius, Mayotte, Marokkó, Új-Kaledónia, Niger, Reunion, Szenegál, Seychelle-szigetek, Togo, Tunézia, Vanuatu illetve Wallis és Futuna területén;** 3) ″Finnország törvényei″ **Észtország, Lettország, és Litvánia területén;** 4)

″Anglia törvényei″ **Angola, Bahrain, Botswana, Burundi, Egyiptom, Eritrea, Etiópia, Ghána, Jordánia, Kenya, Kuwait, Libéria, Malawi, Málta, Mozambik, Nigéria, Omán, Pakisztán, Katar, Ruanda, Sao Tome, Szaúd-Arábia, Sierra Leone, Szomália, Tanzánia, Uganda, az Egyesült Arab Emirátusok, az Egyesült Királyság, a nyugati part illetve a Gázai-övezet, Jemen, Zambia és Zimbabwe területén;** és 5) ″Dél-Afrika törvényei″ **Dél-Afrika, Namíbia, Lesotho és Szváziföld területén.**

#### **Törvénykezés:** *A szakaszba a következő kivételek kerülnek:*

1) **Ausztria esetén** jelen Korlátozott garancianyilatkozat kapcsán felmerülő vagy ahhoz illetve annak létezéséhez kapcsolódó vitás kérdés választott törvénykezése Bécs (Ausztria) belvárosának illetékes bírósága lesz; 2) **Angola, Bahrain, Botswana, Burundi, Egyiptom, Eritrea, Etiópia, Ghána, Jordánia, Kenya, Kuwait, Libéria, Malawi, Málta, Mozambik, Nigéria, Omán, Pakisztán, Katar, Ruanda, Sao Tome, Szaúd-Arábia, Sierra Leone, Szomália, Tanzánia, Uganda, az Egyesült Arab Emirátusok, a nyugati part/Gáza, Jemen, Zambia és Zimbabwe esetén** jelen Korlátozott Garancianyilatkozat kapcsán felmerülő, vagy végrehajtásához kapcsolódó vitás kérdés az angol törvényszékek kizárólagos illetékességébe tartozik; 3) **Belgium** és **Luxemburg** esetén jelen Korlátozott Garancianyilatkozat kapcsán felmerülő, illetve annak értelmezéséhez és végrehajtásához kapcsolódó vitás kérdésben csakis a bejelentett iroda és/vagy kereskedelmi telephely országának fővárosi törvényei és bíróságai illetékesek; 4) **Franciaország, Algéria, Benin, Burkina Faso, Kamerun, a Verde-fok, a Közép-Afrikai Köztársaság, Csád, Comoros, a Kongói Köztársaság, Dzsibuti, a Kongói Demokratikus Köztársaság, Egyenlítői Guinea, Francia Guiana, Francia Polinézia, Gabon, Gambia, Guinea, Guinea-Bissau, Elefántcsontpart, Libanon, Madagaszkár, Mali, Mauritánia, Mauritius, Mayotte, Marokkó, Új-Kaledónia, Niger, Reunion, Szenegál, Seychelle-szigetek, Togo, Tunézia, Vanuatu, illetve Wallis és Futuna esetén** jelen Korlátozott Garancianyilatkozat kapcsán felmerülő, vagy annak megsértésével vagy végrehajtásával kapcsolatos valamennyi vitás kérdés a gyorsított eljárásokat is beleértve a Párizsban székelő Kereskedelmi Bíróság illetékességébe tartozik; 5) **Oroszország esetén** jelen Korlátozott Garancianyilatkozat kapcsán, vagy annak értelmezésével, megsértésével, megszüntetésével illetve végrehajtásának semmisségével kapcsolatos valamennyi vitás kérdés a Moszkvában székelő Döntőbírósági Tanács illetékességéhez tartozik; 6) **Dél-Afrika, Namíbia, Lesotho és Szváziföld esetén** mindkét fél megegyezik abban, hogy a jelen Korlátozott Garancianyilatkozattal kapcsolatos vitás kérdéseit a Johannesburgban székelő Legfelsőbb Bírósághoz nyújtja be; 7) **Törökország esetén** jelen Korlátozott Garancianyilatkozat kapcsán felmerülő valamennyi vitás kérdést az Isztambuli Központi (Sultanahmet) Bíróságoknak és az Isztambuli Végrehajtási Tanácsnak kell tisztáznia; 8) az alábbiakban felsorolt országok esetén jelen Korlátozott Garancianyilatkozat kapcsán felmerülő jogi keresetet a következő városok bíróságán kell benyújtani és lefolytatni a) **Görögország** esetén Athén, b) **Izrael** esetén Tel Aviv-Jaffa , c) **Olaszország** esetén Milánó, d) **Portugália** esetén Lisszabon, és **Spanyolország** esetén Madrid; végül 9) **az Egyesült Királyság esetén** a felek megegyeznek abban, hogy jelen Korlátozott Garancianyilatkozat kapcsán felmerülő vitás kérdéseiket angol bíróságon nyújtják be.

**Döntőbíráskodás:** *A fejléc alá a következő szöveg kerül be:*

**Albánia, Örményország, Azerbajdzsán, Belorusszia, Bosznia-Hercegovina, Bulgária, Horvátország, Grúzia, Magyarország, Kazahsztán, Kirgízia, Macedónia, Moldávia, Lengyelország, Románia, Oroszország, Szlovákia, Szlovénia, Tádzsikisztán, Türkmenisztán, Ukrajna, Üzbegisztán és Jugoszlávia esetén** jelen Korlátozott Garancianyilatkozat kapcsán felmerülő, vagy annak megsértésével, megszüntetésével vagy semmisségével kapcsolatos vitás kérdést a Bécsben székelő Állami Gazdasági Kamara Nemzetközi Döntőbíráskodási Központjának döntőbíráskodási és békéltetési szabályai szerint kell rendeznie három, az alábbi szabályok szerint megválasztott döntőbírónak. A döntőbíráskodásra Bécsben (Ausztria) kerül sor, a meghallgatások hivatalos nyelve az angol. A döntőbírók döntése végleges és mindkét fél számára kötelező érvényű lesz. Ebből következően a Ausztriai Polgári Törvénykönyv 598 (2) paragrafusának megfelelően a felek kifejezetten eltekintenek a Törvény 595 (1) paragrafus 7. cikkelyének alkalmazásától. Az IBM ettől függetlenül az eljárást a telepítési ország illetékes bíróságán is kezdeményezheti.

**Észtország, Lettország és Litvánia esetén** jelen Korlátozott Garancianyilatkozat kapcsán felmerülő vitás kérdés rendezésének végső fóruma a Helsinkiben (Finnország), Finnország hatályos döntőbíráskodási törvénykezése szerint lefolytatott döntőbíráskodási eljárás. Mindkét fél egy döntőbírót jelöl ki. Ezután a döntőbírók közösen kijelölnek egy elnököt. Ha a döntőbírók nem jutnak megegyezésre az elnök személyét illetőleg, akkor az elnököt a Helsinki Központi Kereskedelmi Kamara jelöli ki.

# **EURÓPAI UNIÓ (EU)**

# **AZ ALÁBBI RENDELKEZÉSEK AZ EURÓPAI UNIÓ MINDEN TAGÁLLAMÁRA VONATKOZNAK:**

A vásárlók törvényes jogokkal rendelkeznek a fogyasztói javak eladására vonatkozó nemzeti joggyakorlat hatálya alatt. E jogokra a Korlátozott Garancianyilatkozat által biztosított garanciák nincsenek hatással.

**Garanciális szerviz igénybe vétele:** *A szakasz kiegészül a következő szöveggel:* Ha IBM garanciális szervizt kíván igénybe venni valamelyik EU tagállamban, akkor nézze meg a telefonszámok listáját a Harmadik rész - Garanciainformációk szakaszban. Az IBM-et az alábbi címen is megkeresheti:

IBM Warranty & Service Quality Dept. PO Box 30 Spango Valley Greenock Scotland PA16 0AH

# **AUSZTRIA, DÁNIA, FINNORSZÁG, GÖRÖGORSZÁG, OLASZORSZÁG, HOLLANDIA, NORVÉGIA, PORTUGÁLIA, SPANYOLORSZÁG, SVÉDORSZÁG ÉS SVÁJC**

**Felelősség korlátozása:** *A szakasz feltételeit teljes egészében az alábbi szöveg helyettesíti:*

Kogens jogszabályi előírás hiányában:

1. Az IBM felelőssége e Korlátozott Garancianyilatkozat hatálya alatt vagy azzal kapcsolatosan illetve e Korlátozott Garancianyilatkozattal kapcsolatos bármilyen okból reá háruló kötelezettségek teljesítése folyományaként bekövetkezett károkért és veszteségekért az olyan károk és veszteségek kompenzációjára korlátozódik, amelyek bizonyítottan és ténylegesen (az IBM hibája esetén) az ilyen kötelezettségek nem teljesítésének vagy ilyen okok azonnali és közvetlen következményeként lépnek fel, és legfeljebb a Gépért kifizetett összegig terjedhet. Jelen pontban a ″Gép″ kifejezés magában foglalja a Gépi kódot és Licenc belső kódot (″LIC″) is.

A fenti korlátozás nem vonatkozik az olyan testi sérülések (halált is beleértve) káraira illetve az ingatlan és személyes ingó vagyont ért károkra, amelyekért az IBM jogilag felelős.

2. **AZ IBM, ILLETVE ANNAK SZÁLLÍTÓI VAGY VISZONTELADÓI SEMMILYEN KÖRÜLMÉNYEK KÖZÖTT NEM FELELŐSEK AZ ALÁBBIAK EGYIKÉÉRT SEM, MÉG HA AZ IBM-NEK, ILLETVE SZÁLLÍTÓINAK VAGY VISZONTELADÓINAK TUDOMÁSA VOLT EZEK BEKÖVETKEZÉSÉNEK LEHETŐSÉGÉRŐL: 1) ADATOK ELVESZTÉSE VAGY SÉRÜLÉSE; 2) JÁRULÉKOS VAGY KÖZVETETT KÁROK, ILLETVE BÁRMELY MÁS KÖVETKEZMÉNYES GAZDASÁGI KÁR; 3) PROFITVESZTÉS, MÉG AKKOR SEM, HA A KÁROKAT OKOZÓ ESEMÉNY KÖZVETLEN KÖVETKEZMÉNYEKÉNT KÖVETKEZIK BE; VAGY 4) PIAC, BEVÉTELEK, HÍRNÉV VAGY VÁRT MEGTAKARÍTÁSOK ELVESZTÉSE.**

# **FRANCIAORSZÁG ÉS BELGIUM**

**Felelősség korlátozása:** *A szakasz feltételeit teljes egészében az alábbi szöveg helyettesíti:*

Kogens jogszabályi előírás hiányában:

- 1. Az IBM felelőssége e Korlátozott Garancianyilatkozat hatálya alatt vagy azzal kapcsolatosan reá háruló kötelezettségek teljesítése folyományaként bekövetkezett károkért és veszteségekért az olyan károk és veszteségek kompenzációjára korlátozódik, amelyek bizonyítottan és ténylegesen (az IBM hibája esetén) az ilyen kötelezettségek nem teljesítésének azonnali és közvetlen következményeként lépnek fel, és legfeljebb a kárt okozó Gépért kifizetett összegig terjedhet. Jelen pontban a ″Gép″ kifejezés magában foglalja a Gépi kódot és Licenc belső kódot (″LIC″) is. A fenti korlátozás nem vonatkozik az olyan testi sérülések (halált is beleértve) káraira illetve az ingatlan és személyes ingó vagyont ért károkra, amelyekért az IBM jogilag felelős.
- 2. **AZ IBM, ILLETVE ANNAK SZÁLLÍTÓI VAGY VISZONTELADÓI SEMMILYEN KÖRÜLMÉNYEK KÖZÖTT NEM FELELŐSEK AZ ALÁBBIAK EGYIKÉÉRT SEM, MÉG HA AZ IBM-NEK, ILLETVE SZÁLLÍTÓINAK VAGY VISZONTELADÓINAK TUDOMÁSA VOLT EZEK BEKÖVETKEZÉSÉNEK LEHETŐSÉGÉRŐL: 1) ADATOK ELVESZTÉSE VAGY SÉRÜLÉSE; 2) JÁRULÉKOS VAGY KÖZVETETT KÁROK, ILLETVE BÁRMELY MÁS KÖVETKEZMÉNYES GAZDASÁGI KÁR; 3) PROFITVESZTÉS, MÉG AKKOR SEM, HA A KÁROKAT OKOZÓ**

#### **ESEMÉNY KÖZVETLEN KÖVETKEZMÉNYEKÉNT KÖVETKEZIK BE; VAGY 4) PIAC, BEVÉTELEK, HÍRNÉV VAGY VÁRT MEGTAKARÍTÁSOK ELVESZTÉSE.**

# **AZ ALÁBBI RENDELKEZÉSEK A MEGADOTT ORSZÁGRA VONATKOZNAK:**

# **AUSZTRIA**

**A garancia hatálya:** *A szakaszban az első bekezdés első mondatának helyére a következő szöveg kerül:*

Az IBM Gépek garanciája a Gép normális használata közbeni és a Gépnek a meghatározásoknak megfelelően történő működésére vonatkozik. *A szakasz kiegészül a következő bekezdésekkel:*

A Gépek garanciális időszaka a kézhez vételi dátumtól számított 12 hónap. Ha a vásárló megsérti a jótállási feltételeket, a törvényben megadott legkisebb időszak érvényes. Abban az esetben, ha az IBM vagy viszonteladója nem képes egy IBM Gép megjavítására, kérheti a vételárnak a megjavítatlan Gép értékével csökkentett visszatérítését, vagy az ilyen Gépre vonatkozó megállapodás felmondásával a teljes vételár visszatérítését.

*A második bekezdés nem alkalmazandó.*

**Az IBM problémaelhárítási tevékenysége:** *A szakasz kiegészül a következő szöveggel:* A garanciális időszak során a meghibásodott Gépnek az IBM-be történő beszállításával kapcsolatos költségei az IBM-et terhelik.

#### **Felelősség korlátozása:** *A szakasz kiegészül a következő bekezdéssel:*

Jelen Korlátozott garancianyilatkozatban kifejtett korlátozások és kizárások nem vonatkoznak az IBM megtévesztéséből vagy vétkes gondatlanságból eredő károkra, valamint a kifejezett garanciákra.

*A 2. pont végére a következő mondat kerül:*

Az IBM jelen pont alatti felelőssége rendes gondatlanság esetén a szerződés lényeges pontjainak megsértésére korlátozódik.

# **EGYIPTOM**

**Felelősség korlátozása:** *A szakasz második pontjának helyébe a következő szöveg lép:* bármely más tényleges közvetlen kár esetén az IBM felelőssége a kereset tárgyát képező Gépért fizetett összegig terjed. Jelen pontban a ″Gép″ kifejezés magában foglalja a Gépi kódot és Licenc belső kódot (″LIC″) is.

*Alkalmazhatóság a szállítókra és viszonteladókra (változatlan).*

# **FRANCIAORSZÁG**

**Felelősség korlátozása:** *A szakaszban az első bekezdés második mondatának helyére a következő szöveg kerül:*

Ilyen esetekben az IBM-től esedékes kártérítés jogalapjától függetlenül az IBM felelőssége nem terjed túl a következőkön: (az 1. és 2. pont változatlan).

# **NÉMETORSZÁG**

**A garancia hatálya:** *A szakaszban az első bekezdés első mondatának helyére a következő szöveg kerül:*

Az IBM Gépek garanciája a Gép normális használata közbeni és a Gépnek a meghatározásoknak megfelelően történő működésére vonatkozik.

*A szakasz kiegészül a következő bekezdésekkel:*

A Gépek minimális garanciális időszaka tizenkettő hónap. Abban az esetben, ha az IBM vagy viszonteladója nem képes egy IBM Gép megjavítására, kérheti a vételárnak a megjavítatlan Gép értékével csökkentett visszatérítését, vagy az ilyen Gépre vonatkozó megállapodás felmondásával a teljes vételár visszatérítését.

*A második bekezdés nem alkalmazandó.*

**Az IBM problémaelhárítási tevékenysége:** *A szakasz kiegészül a következő szöveggel:* A garanciális időszak során a meghibásodott Gépnek az IBM-be történő beszállításával kapcsolatos költségei az IBM-et terhelik.

**Felelősség korlátozása:** *A szakasz kiegészül a következő bekezdéssel:*

Jelen Korlátozott garancianyilatkozatban kifejtett korlátozások és kizárások nem vonatkoznak az IBM megtévesztéséből vagy vétkes gondatlanságból eredő károkra, valamint a kifejezett garanciákra.

*A 2. pont végére a következő mondat kerül:*

Az IBM jelen pont alatti felelőssége rendes gondatlanság esetén a szerződés lényeges pontjainak megsértésére korlátozódik.

# **MAGYARORSZÁG**

**Felelősség korlátozása:** *A szakasz végére a következő szöveg kerül:*

Az itt leírt korlátozások és kizárások nem vonatkoznak a szerződésszegésből eredő, szándékosan, súlyos gondatlansággal vagy bűncselekmény útján okozott élet- vagy egészségkárosodásért viselt felelősségre.

A felek érvényes kikötésként elfogadják a felelősség korlátozását, és kijelentik, hogy a Magyar Polgári Törvénykönyv 314.(2)-es szakasza érvényes, mivel a beszerzési ár és a jelen Korlátozott jótállási nyilatkozatból eredő más előnyök kiegyenlítik a felelősség jelen korlátozását.

# **ÍRORSZÁG**

# **A garancia hatálya:** *A szakasz kiegészül a következő szöveggel:*

Hacsak jelen feltételek és kikötések másként kifejezetten nem jelzik, minden törvényben biztosított feltétel kizárva, beleértve minden vélelmezett garanciát, de a Javak eladására vonatkozó 1893-as törvény vagy a Javak eladására és szolgáltatások biztosítására vonatkozó 1980-as törvény értelmében vélelmezett már említett valamennyi garancia általánosságára vonatkozó kötelezettségek nélkül.

# **Felelősség korlátozása:** *A szakasz feltételeit teljes egészében az alábbi szöveg helyettesíti:*

E szakaszban a ″mulasztás″ az IBM részéről a jelen Korlátozott jótállási nyilatkozat tartalmával kapcsolatban olyan cselekményt, kijelentést, mulasztást vagy hanyagságot jelent, amelynek tekintetében az IBM a vásárló felé jogilag felelős, akár szerződés alapján, akár magánjogi vétkes cselekmény alapján. A különböző mulasztásokat, amelyek együttesen lényegileg ugyanolyan veszteséget vagy kárt okoznak, az utolsó

ilyen mulasztás előfordulásának napján történő egyetlen mulasztásként kell kezelni. Adódhatnak olyan körülmények amikor a fent részletezett mulasztás miatt a vevő kártérítésre jogosult az IBM részéről.

Ez a szakasz határozza meg az IBM felelősségének mértékét és a felhasználó kizárólagos jogorvoslatát.

- 1. Az IBM korlátlan felelősséget vállal az IBM hanyagságából bekövetkező halálesetért vagy személyi sérülésért.
- 2. Minden esetben kikötve az alábbi **Amikért az IBM nem felelős** bekezdést, az IBM korlátlan felelősséget vállal az IBM hanyagságából a felhasználó személyes ingóságában keletkezett fizikai kárért.
- 3. A fenti 1. és 2. pont kivételével az IBM teljes felelőssége az IBM minden egyes mulasztásából fakadó tényleges kárért semmilyen esetben sem haladhatja meg a következők közül a nagyobbat: 1) 125 000 Euró 2) a mulasztással közvetlenül kapcsolatos számítógépért fizetett összeg 125%-a.

#### **Amikért az IBM nem felelős**

A fenti 1. pontban említett felelősségek kivételével az IBM, az IBM szállítói és viszonteladói semmilyen körülmények között nem felelősek a következőkért, akkor sem, ha fölhívták a figyelmüket ilyen veszteségek lehetőségére:

- 1. adatvesztés vagy adatsérülés;
- 2. különleges, közvetett vagy következményes veszteség; vagy
- 3. nyereség, üzleti lehetőség, bevétel, jóhír vagy várható megtakarítás elmaradása.

# **SZLOVÁKIA**

**Felelősség korlátozása:** *Az utolsó bekezdés után a következő szöveg kerül be:* A korlátozások olyan mértékig érvényesek, amíg azt a Szlovák Kereskedelmi Törvénykönyv 373-386 paragrafusai lehetővé teszik.

# **DÉL-AFRIKA, NAMÍBIA, BOTSWANA, LESOTHO ÉS SZVÁZIFÖLD**

**Felelősség korlátozása:** *A szakasz kiegészül a következővel:*

Legfeljebb a felhasználó IBM-mel szemben támasztott követelése tárgyát képező egyedi számítógépért fizetett összeg határáig terjedhet az IBM teljes felelőssége azon tényleges károkért, amelyek a jelen Korlátozott jótállási nyilatkozat értelmében az IBM szerződésszegéséből erednek.

# **EGYESÜLT KIRÁLYSÁG**

#### **Felelősség korlátozása:** *A szakasz feltételeit teljes egészében az alábbi szöveg helyettesíti:*

E szakaszban a ″mulasztás″ az IBM részéről a jelen Korlátozott jótállási nyilatkozat tartalmával kapcsolatban olyan cselekményt, kijelentést, mulasztást vagy hanyagságot jelent, amelynek tekintetében az IBM a vásárló felé jogilag felelős, akár szerződés alapján, akár magánjogi vétkes cselekmény alapján. A különböző mulasztásokat, amelyek együttesen lényegileg ugyanolyan veszteséget vagy kárt okoznak, egyetlen mulasztásként kell kezelni.

Adódhatnak olyan körülmények amikor a fent részletezett mulasztás miatt a vevő

kártérítésre jogosult az IBM részéről.

Ez a szakasz határozza meg az IBM felelősségének mértékét és a felhasználó kizárólagos jogorvoslatát.

- 1. Az IBM korlátlan felelősséget vállal a következőkért:
	- a. az IBM hanyagságából bekövetkező halálesetért vagy személyi sérülésért; és
	- b. ha az IBM megsérti az 1979. évi Termékfelelősségi törvény 12. szakaszában, illetve az 1982. évi Árukereskedelmi és szolgáltatási törvény 2. szakaszában vagy ezeknek a törvényeknek a módosításában vagy újraiktatott változatában foglalt kötelezettségeit.
- 2. Minden esetben kikötve az alábbi Amikért az IBM nem felelős bekezdést, az IBM korlátlan felelősséget vállal az IBM hanyagságából a felhasználó személyes ingóságában keletkezett fizikai kárért.
- 3. A fenti 1. és 2. pont kivételével az IBM teljes felelőssége az IBM minden egyes mulasztásából fakadó tényleges kárért semmilyen esetben sem haladhatja meg a következők közül a nagyobbat: 1) 75.000 angol font 2) a mulasztással közvetlenül kapcsolatos Gépért fizetendő teljes vételár vagy költség 125%-a.

Ezek a korlátozások az IBM szállítóira és viszonteladóira is vonatkoznak. A fenti korlátozások az IBM, valamint szállítói és viszonteladói együttes felelősségének legnagyobb mértékét szabályozzák.

# **Amikért az IBM nem felelős**

A fenti 1. pontban említett felelősségek kivételével az IBM vagy bármely viszonteladója semmilyen körülmények között nem felelős a következőkért, akkor sem, ha fölhívták a figyelmüket ilyen veszteségek lehetőségére:

- 1. adatvesztés vagy adatsérülés;
- 2. különleges, közvetett vagy következményes veszteség; vagy
- 3. nyereség, üzleti lehetőség, bevétel, jóhír vagy várható megtakarítás elmaradása.

# **3. rész - Garanciainformációk**

A 3. rész a Gépre vonatkozó garanciáról nyújt információkat, beleértve a garanciális időszakot és az IBM által nyújtott garanciális szolgáltatás típusát.

# **A garancia időtartama**

A jótállási időszak az alábbi táblázatnak megfelelően országonként vagy régiónként változhat.

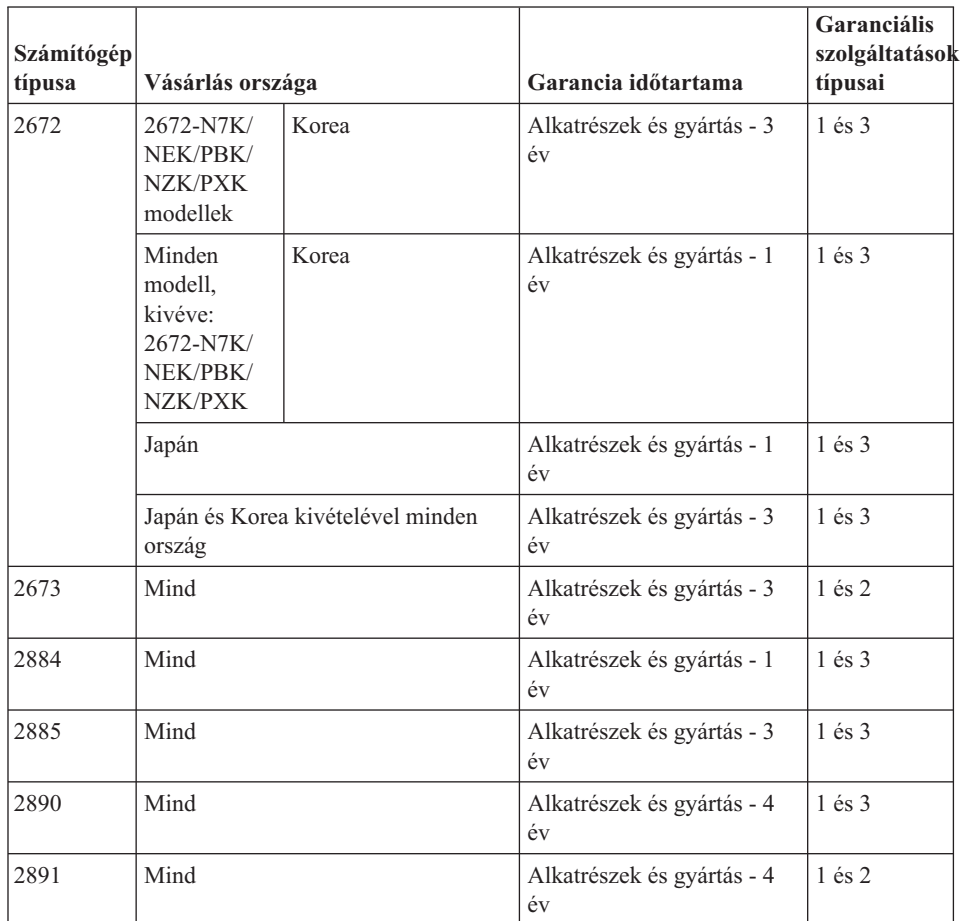

**Megjegyzés:** A "Régió" jelentése vagy Hong Kong vagy Macau, Kína különleges közigazgatási körzete.

Az alkatrészekre vonatkozó 3 éves és a munkavégzésre vonatkozó 1 éves garanciális időszak azt jelenti, hogy az IBM ingyenes garanciális szolgáltatást nyújt:

- 1. a jótállási időszak első évében alkatrészekre és munkavégzésre, és
- 2. a jótállási időszak második és harmadik évében csak az alkatrészek cseréjére vonatkozóan. Az IBM a jótállási időszak második és harmadik évében a cseréhez vagy javításhoz szükséges munkavégzés költségeit felszámítja.

#### **Egynél több garanciális szolgáltatás felsorolása esetén az IBM dönti el, milyen típusú garanciális szolgáltatás megfelelő a javításhoz.**

#### **Garanciális szolgáltatások típusai**

Ha szükséges, az IBM a felhasználó Gépéhez a fenti táblázatban megadott garanciális szolgáltatás típusától függően az alábbi leírás szerint javítási vagy csereszolgáltatást

biztosítja. A garanciális szolgáltatást a viszonteladó is végezheti, amennyiben az IBM arra feljogosította. A szervizelés ütemezése a hívás időpontjától függ, és feltétele, hogy az alkatrészek rendelkezésre álljanak. A válaszidők a szolgáltatási szintek célkitűzései és nem garantáltak. A jótállási szolgáltatás megadott szintje nem biztos, hogy a világ minden részén rendelkezésre áll, az IBM szokásos szervizelési területén kívül további költségek léphetnek fel; az adott országra és településre vonatkozó egyedi tájékoztatást a helyi IBM képviselőtől vagy viszonteladótól kérje.

# 1. **Vásárló által cserélhető egység (**″**CRU**″**) szervizelése**

Az IBM a CRU alkatrészeket leszállítja a Vevőnek annak érdekében, hogy a Vevő elvégezhesse azok cseréjét. Ha az IBM utasítja a Vevőt, hogy küldje vissza a kicserélt CRU-t, akkor az IBM utasításai szerint köteles azt visszaküldeni. Ha az IBM utasításai ellenére a hibás CRU-t nem küldi vissza, a csere céljából küldött CRU kézhezvételétől számított 30 napon belül az IBM kiszámlázhatja a csereegységet.

# 2. **Helyszíni szerviz**

Az IBM vagy viszonteladója vagy megjavítja, vagy kicseréli a meghibásodott számítógépet a helyszínen, és ellenőrzi működését. Az IBM számítógép szét- és összeszerelésére a Vevőnek megfelelő munkateret kell biztosítania. A területnek tisztának, jól megvilágítottnak és a célnak megfelelőnek kell lennie. **Egyes számítógépek esetében bizonyos javításokhoz szükség lehet a számítógép elszállítására az IBM szervizközpontba.**

# 3. **Futár- vagy raktárszerviz**

A meghibásodott számítógép csatlakozásait a Vevőnek bontania kell az IBM által szervezett begyűjtéshez. Az IBM egy szállítóládát biztosít a Vevőnek, hogy a kijelölt szervizközpontba visszajuttathassa a Gépet. Egy futár felveszi a Gépet és elszállítja a kijelölt szervizközpontba. A javítást vagy cserét követően az IBM megszervezi a Gép visszaszállítását a Vevő telephelyére. A telepítésért és a működés ellenőrzéséért a Vevő felelős. Ez a típusú szerviz némely országban ThinkPad EasyServ vagy EasyServ néven ismert.

# 4. **Beszállításos vagy postázásos szerviz**

A meghibásodott Gépet megfelelően csomagolva el kell a Vevőnek szállítania vagy postára kell adnia (előre fizetve, hacsak az IBM másképp nem rendelkezik) az IBM által megjelölt helyre. Miután az IBM megjavította vagy kicserélte a Gépet, a Vevő a javítás helyszínén átveheti, vagy postázásos szerviz esetén az IBM saját költségén visszaküldi a Vevőnek, kivéve, ha az IBM másképp rendelkezik. A Gép ezt követő telepítéséért és működésének ellenőrzéséért a Vevő felelős.

Az IBM Gépekre vonatkozó Korlátozott Garancianyilatkozatát, az IBM meghatározások szójegyzékét, a gyakran ismétlődő kérdéseket (FAQ) és a számítógépek terméktámogatását a terméktámogatási lapokra mutató hivatkozásokkal együtt az IBM számítógépek garancia webhelyén találja:

http://www.ibm.com/servers/support/machine\_warranties/. **Az IBM Korlátozott Garancianyilatkozata is megtalálható ezen a hálóhelyen, 29 nyelven.** A jótállási szolgáltatás igényléséhez lépjen kapcsolatba az IBM-mel vagy

viszonteladójával.

#### **HelpCenter telefonszámok**

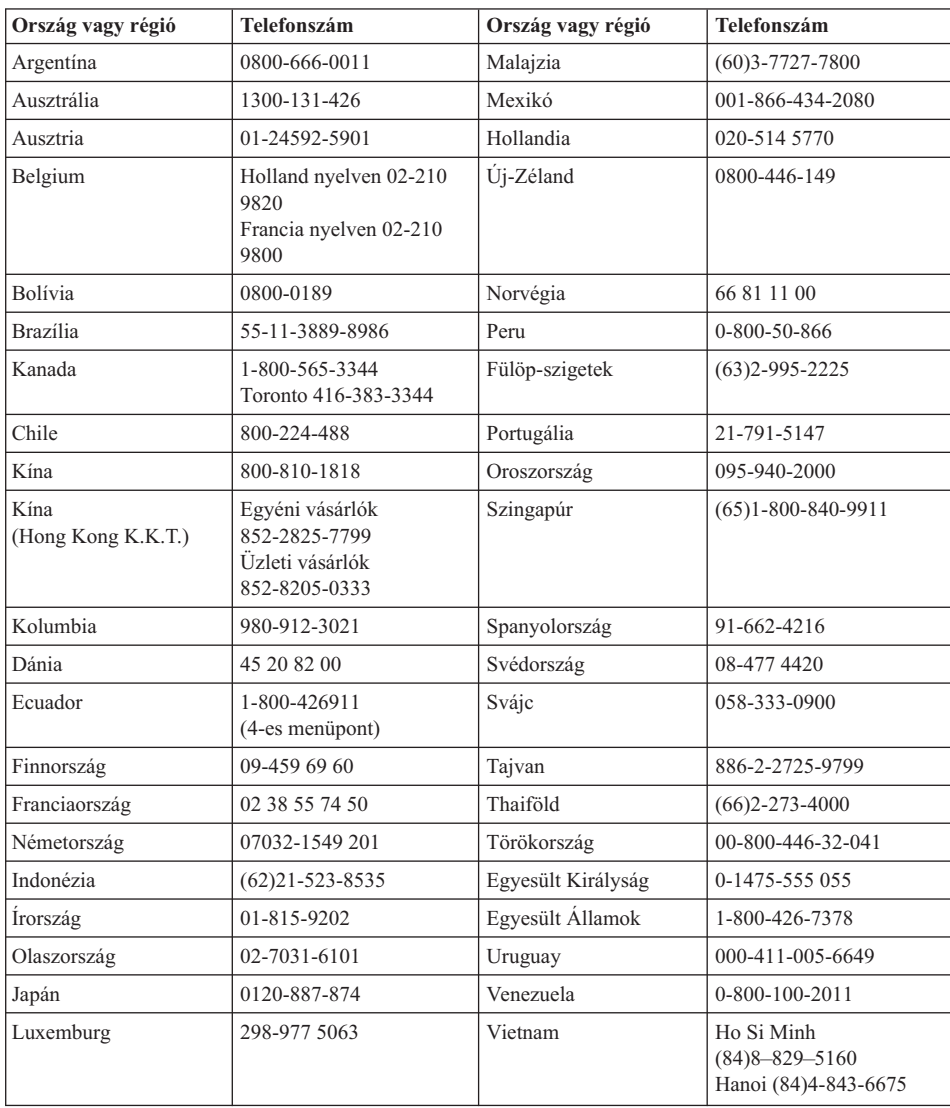

A telefonszámok előzetes értesítés nélkül megváltozhatnak.

# **Garanciakiegészítés Mexikó számára**

Jelen kiegészítés az IBM Korlátozott Garancianyilatkozatának részét képezi, és csakis és kizárólag a Mexikói Egyesült Államok területén terjesztett és értékesített termékekre vonatkozik. Ellentmondás esetén jelen kiegészítés feltételei hatályosak.

A berendezésre előretöltött szoftverprogramokra a vásárlás dátumától számított harminc (30) napos garancia vonatkozik a telepítési hibák tekintetében. Az IBM nem felelős az ilyen szoftverprogramok és/vagy bármely más, Ön által vagy a termék megvásárlása után telepített szoftverprogramok információiért.

A garanciaviselőre nem terhelhető szolgáltatások felhatalmazás után a végfelhasználóra terhelendők.

Garanciális javítás szükségessége esetén hívja fel a HelpCentert a 001-866-434-2080 telefonszámon, ahol felvilágosítást nyújtanak a legközelebbi hivatalos szervizközpont helyét illetőleg. Ha városában vagy annak 50 mérföldes körzetében nincs hivatalos szervizközpont, akkor a garanciaviselő állja a terméknek a legközelebbi hivatalos szervizközpontba szállításával kapcsolatban felmerülő ésszerű költségeket. A szükséges jóváhagyások megszerzése, illetve a termék beszállítására vonatkozó információk és a szállítási cím megtudakolása ügyében hívja fel a legközelebbi hivatalos szervizközpontot.

A hivatalos szervizközpontok listáját a http://www.pc.ibm.com/la/centros\_de\_servicio/servicio\_mexico/ servicio\_mexico.html címen találja.

**IBM de México, Manufactura y Tecnología, S. A. de C. V**. **Camino a El Castillo 2200 El Salto, Jalisco C.P. 45680, Tel. 01-800-3676900**

# **D. függelék Megjegyzések**

Ez a kiadvány az Egyesült Államokban forgalmazott termékekre és szolgáltatásokra vonatkozik.

Elképzelhető, hogy a dokumentumban szereplő termékeket, szolgáltatásokat vagy lehetőségeket az IBM más országokban nem forgalmazza. Az adott országokban rendelkezésre álló termékekről és szolgáltatásokról a helyi IBM képviseletek szolgálnak felvilágosítással. Az IBM termékekre, programokra vagy szolgáltatásokra vonatkozó hivatkozások sem állítani, sem sugallni nem kívánják, hogy az adott helyzetben csak az IBM termékeit, programjait vagy szolgáltatásait lehet alkalmazni. Minden olyan működésében azonos termék, program vagy szolgáltatás alkalmazható, amely nem sérti az IBM szellemi tulajdonjogát. A nem IBM termékek, programok és szolgáltatások működésének megítélése és ellenőrzése természetesen a felhasználó felelőssége.

A dokumentum tartalmával kapcsolatban az IBM-nek bejegyzett vagy bejegyzés alatt álló szabadalmai lehetnek. Jelen dokumentum nem ad semmiféle jogos licencet ezen szabadalmakhoz. A licenckérelmeket írásban a következő címre küldheti:

*IBM Director of Licensing IBM Corporation North Castle Drive Armonk, NY 10504-1785 U.S.A.*

# **Dátumadatok kezelése**

Ezen IBM hardvertermék, illetve a vele csomagolt IBM szoftvertermékek a dokumentációjuknak megfelelő használat esetén helyesen kezelik a XX. és XXI. század közötti dátumok adatait, feltéve, hogy a termékekkel együtt minden más használt termék (például szoftver, hardver és mikrokód) helyesen végzi ezekkel a dátumokkal kapcsolatos adatcserét.

Az IBM nem vállalja a felelősséget a nem IBM termékek által végzett dátumkezelés helyességéért, még akkor sem, ha ezek a termékek előre telepítve vannak a számítógépen, és ilyen formájukban az IBM forgalmazza ezeket. A termékek képességeinek meghatározásával, illetve az esetleges frissítésekkel kapcsolatban keresse meg a termékekért felelős forgalmazót. Jelen IBM hardvertermék nem tudja megakadályozni a használt szoftverek, hardverek vagy perifériák nem megfelelő adatcseréjéből származó helytelen dátumkezelést.

Az előző nyilatkozat a 2000. év helyes kezelésével kapcsolatos közlemény.

# **Webhelyek megemlítése**

A kiadványban a nem IBM webhelyek megjelenése csak kényelmi célokat szolgál, és semmilyen módon nem jelenti ezen webhelyek előnyben részesítését másokhoz képest. Az ilyen webhelyeken található anyagok nem képezik az adott IBM termék dokumentációjának részét, így ezek használata csak saját felelősségre történhet.

# **Elektronikus kibocsátási nyilatkozatok**

*Szövetségi kommunikációs bizottság (FCC) nyilatkozat* ThinkPad X30, 2672, 2673, 2884, 2885, 2890 és 2891 típus

A berendezés a vizsgálatok alapján megfelel az FCC szabályok 15. részében a B osztályú digitális eszközökre vonatkozóan megfogalmazott határértékeknek. A határértékek megállapítása a berendezés lakókörnyezetben való működéséből származó káros interferenciák elleni elfogadható szintű védelem biztosításának megfelelően történt. A berendezés rádiófrekvenciás energiát állít elő, használ és sugározhat, és ha nem a kézikönyvnek megfelelően került beszerelésre, akkor káros interferenciákat okozhat a rádiós kommunikációban. Nincs garancia azonban arra, hogy egy adott környezetben ennek ellenére nem fognak interferenciák fellépni. Ha a berendezés ki- és bekapcsolással igazolható káros interferenciát okoz a rádiós vagy televíziós vételben, akkor a felhasználónak érdemes megpróbálkoznia az interferencia elhárításával a következő intézkedések foganatosításával:

- A vevőantenna áttájolása vagy áthelyezése.
- v A berendezés és a vevőkészülék közötti távolság növelése.
- v A berendezésnek a vevőtől eltérő áramkörön található dugaszolóaljzatra csatlakoztatása.
- v Segítségért forduljon egy IBM viszonteladóhoz vagy szerviz képviselőhöz.

Az FCC kibocsátási határértékek betartása érdekében csak megfelelően árnyékolt és földelt kábelek és csatlakozók használhatók. Ilyen kábelek és csatlakozók az IBM jogosult viszonteladóitól szerezhetők be. Az IBM nem felelős semmiféle olyan rádiós vagy televíziós interferenciáért, amely az ajánlottól eltérő kábelek és csatlakozók használatából, vagy a berendezés jogosulatlan átalakításából vagy átszereléséből származnak. A jogosulatlan átalakítások vagy átszerelések megszüntethetik a felhasználónak a berendezés működtetésére vonatkozó jogát.

Az eszköz megfelel az FCC szabályok 15. részének. A működtetés az alábbi két feltételtől függ: (1) az eszköz nem okozhat káros interferenciát, és (2) az eszköznek minden interferenciát fel kell vennie, még azokat is, amelyek nem kívánatos működéshez vezethetnek.

Felelős fél:

International Business Machines Corporation New Orchard Road Armonk, NY 10504 Telefonszám: 1-919-543-2193

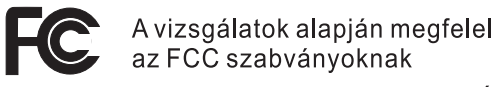

OTTHONI VAGY IRODAI FELHASZNÁLÁSRA

*Kanadai ipari megfelelési nyilatkozat (B kibocsátási osztály)* Ez a B osztályú digitális berendezés megfelel a kanadai ICES-003 előírásainak.

*Avis de conformité à la réglementation d'Industrie Canada* Cet appareil numérique de la classe B est conform à la norme NMB-003 du Canada.

#### *Európai Unió (EU) megfelelési megállapítás*

A termék megfelel a tagállamok elektromágneses kompatibilitásra vonatkozó törvényeinek megközelítésével született Európa Tanács 89/336/EEC követelményben megfogalmazott védelmi előírásoknak. Az IBM nem vállalhatja a védelmi előírások áthágásának felelősségét, amennyiben ez a termék nem ajánlott módosításából származik, beleértve a nem-IBM kiegészítők alkalmazását.

A termék kielégíti az EN 55022 szabvány B osztályra vonatkozó korlátait.

# **Megkövetelt termékmegjegyzés**

Az alábbi nyilatkozat a DVD meghajtóval és TV-kimenettel rendelkező számítógépekre vonatkozik:

A termék a Macrovision Corporation és más jogtulajdonosok USA szabadalmak és további szerzői jogi előírások által védett módszereket alkalmazó másolásvédelmi technológiát tartalmaz. A másolásvédelmi technológia használata csak a Macrovision Corporation engedélyével történhet, amely a Macrovision Corporation ettől eltérő felhatalmazásának hiányában csak otthoni vagy más korlátozott megtekintésre érvényes. A visszafordítás és a belső szerkezet elemzése tilos.

# **Japán környezetvédelmi megjegyzések**

#### **Használaton kívüli ThinkPad számítógépek begyűjtése és újrahasznosítása**

Ha vállalati alkalmazottként vállalati tulajdont képező ThinkPad számítógépet szeretne leselejteznie, akkor ezt a hulladékokra vonatkozó törvénnyel összhangban kell megtennie. A számítógép vasat, üveget, műanyagot és egyéb anyagokat tartalmazó ipari hulladéknak minősül. Leselejtezését a helyi önkormányzat által feljogosított iparihulladék-hasznosító vállalkozásnak kell végeznie.

Részletes információkat a www.ibm.com/jp/pc/recycle/pc webhelyen talál.

Ha otthon használ ThinkPad számítógépet, és le kívánja selejtezni, akkor ezt a helyi előírásokkal összhangban kell megtennie.

#### **Nehézfémet tartalmazó ThinkPad alkatrész leselejtezése**

A ThinkPad számítógépek nyomtatott áramköri lapja nehézfémet tartalmaz. (A nyomtatott áramköri lapon ólomtartalmú forrasztások vannak.) A nyomtatott áramköri lap megfelelő leselejtezéséhez kövesse a használaton kívüli ThinkPad számítógépek begyűjtésére és újrahasznosítására vonatkozó útmutatásokat.

#### **Használt lítium elem leselejtezése**

Az akkumulátor tartalékaként a ThinkPad számítógép alaplapján egy lítium gombelem található.

Ha ki kívánja cserélni, akkor lépjen kapcsolatba a vásárlás helyével, vagy kérje meg erre az IBM szervizt. Ha az elemet saját kezűleg cserélte le, és ki kívánja dobni a használaton kívüli elemet, akkor szigetelje le vinilszalaggal, lépjen kapcsolatba a vásárlás helyével, és kövesse a megadott útmutatásokat. Az útmutatásokat a www.ibm.com/jp/pc/recycle/battery helyen is megtalálja.

Ha otthon használ ThinkPad számítógépet, és le kíván selejtezni egy lítium elemet, akkor ezt a helyi előírásokkal összhangban kell megtennie.

# **Használt ThinkPad akkumulátorok kezelése**

A ThinkPad számítógép Li-Ion vagy Ni-Mh akkumulátort tartalmaz. Ha vállalati ThinkPad számítógépet használ, és le kíván selejtezni egy akkumulátort, akkor lépjen kapcsolatba megfelelő IBM szerviz vagy marketing szakemberrel, és kövesse a megadott útmutatásokat. Az útmutatásokat a www.ibm.com/jp/pc/recycle/battery helyen is megtalálja.

Ha otthon használ ThinkPad számítógépet, és le kíván selejtezni egy akkumulátort, akkor ezt a helyi előírásokkal összhangban kell megtennie.

# **Védjegyek**

Az alábbi kifejezések az IBM Corporation védjegyei az Egyesült Államokban és/vagy más országokban:

> IBM HelpCenter PS/2 ThinkLight

ThinkPad **TrackPoint** Ultrabay Ultrabase

A Microsoft, a Windows és a Windows NT a Microsoft Corporation védjegyei az Egyesült Államokban és/vagy más országokban.

Az Intel, a Pentium és az Intel SpeedStep az Intel Corporation védjegyei az Egyesült Államokban és/vagy más országokban. (Az Intel védjegyeinek teljes listáját a www.intel.com/sites/corporate/tradmarx.htm weboldalon találja.)

Más termékek, vállalatok vagy szolgáltatások nevei mások védjegyei vagy szolgáltatás védjegyei lehetnek.

# **Edition**

Congratulations, you now have the power to work the way you want!

# Mre's the affar.

An am that Personal Computer corromer, you<br>receive a license for bath Loran Securitation<br>sullowation Edition and Lutza Notes 85 Cleer: **Burning** 

Nuil from any intentry riaminal POP3 at 10004<br>street. If you are looks in coelanciton with<br>Domino Server, you must perchase a Bentine her Unit Ciliani Access License (CAL) The Notas client allows you to access interested

Please nifer to the Welsen Periodian portion<br>below for details see how to perrhase CALs for<br>connection to a Sountee server.

# **Geat Letza Retas**

the all compared merchants. temptation and the state of the part of the state. Appropriate and por closing and supporting the way your story and pathat benefits and enounder runagement, and site pass archiand collecting graphs of the first and the transportational A generator week in cargo local and make the region наряжительно и производит полно content with world close metalling and collocation, it an The get the entity filler Vikit and its policies and -dick issue.

# **About SmartSaile:**

that gray you is benefit that on your work, and guide you think off-<br>Well Linck Sink Boltz in October 1973-3. Lincs: Organizac, Lincs had Ps, and most Forder corp.cs powerful reporter with the same backs

# podeny Antonymous

Litta Nation's stations policies il Fana love a produce co take a question about insultation at to charge for \$20 days. Ultime and/og \$800, follow front simple Letted adoctor to youghted a suite it was in the Will Work retire

services under ME

and we pulmited to have all your company of pullminary and 2. Whethea mini-pay men daily shee the polities counted.

A Coupe of the late for the factor safety you, are include import  $\frac{1}{2}$ 

> Needly through Fiship You can offisien now orienties; support for a Casca, oil 5400-562-3244 for £204 m to 833 p.m. ET. of FRIGATZ-2127 (Con problementary correlation) Nancy contact Lotas Casterner Seguert Options

Enterpreted "approximate and additional action of the data

created the fundators to form a lotter fundate Sevelace For развородителем other-other atout Neters, orders, phone rule state also a signe space, a success National state of people with the state for information mentanggearthenancem. In this successful central car in pur

# be New Warranted Programs **BM Interazional Licenso Agreement**

Even Approved to No Market Report on the control of the control of **NORTHERN HIS SHOULD CONSULTED THE STORE STATE** de continue acoptos of their lens 7 to proportions The after is goes not by copyright law and the latent last subsequent

# Preof of Entitlement 医胃压率

we use a good refs to people To proof of portions to your 890 Propert Computer shared the

# **Values Purchasing**

STUCKIB: III OTHER DOBUTS, JREES HOT WORKIBING AND THERE WE WERE TO FEED FOR A 49 YEAR OLD FEED To purchase To nine Per User Clears Access (Acres 6) ALC/D each

# after any prevention of such a security

livins at **Major Renter Analytics: call your Little and how the first year in** Ex Disconnected contact that Halon S.O. Clears', planner staff **DocumentoSen Wunsale** 

high conditional of executive product Photos chee net any absorbes on the number This represent model back to the state and subseque

MICO BENCHAM

Î Q

To obtain your Notes and or SenartSole CD<br>To order, call 60-600-389 (U.S. or Counta). Please allew 18 to 13 weeking days for Arthury, NO RENING ACCOMED Rate: Galy and CD per Scanns.

there is the Charge for the international baginity CD-RON or Prends CD-80M

**SUPERHUMANSOFTWARE** (b) MIS-hepped John Dankersman Eventswalen English William (program all sign account) you wanted to change to cardiate a most side Bioechiche arrested in the selection for the forest control of the United States (see the present of the Ī 化水解性医水解性三指示 化氧化氢 计转移程序 化光谱 医气体性 医血管性血管炎 化热电阻 医血管细胞 计数字 医中枢神经 医心包性 医心包性 化分解 医白细胞 医白细胞 医白细胞 化聚合物 (2001) AVE \$20 cities 1-3-5 Statistics; then the, Stagnino, and Note, or makes are limited through Corporation mysters, printinel, and introduces names trapical behalves on a solution mention postmeridial for inquires a dease escale price and the latest cours in 80 December **THE RIVER** Lotus

Lotus *notes* **SMART Suite** ennium edition

# Congratulations, you now have the power to work the way you want!

#### Here's the offer:

As an IBM Personal Computer customer, you receive a license for both Lotus SmartSuite **Millennium Edition and Lotus Notes RS Client** coftware.

The Notes client allows you to access Internet Mail from any industry standard POP3 or IMAP4 server. If you use Notes in conjunction with Domino Server, you must purchase a Domino Per User Client Access License (CAL).

Please refer to the Volume Purchasing section below for details on how to purchase CALs for connection to a Domino server.

#### **About Lotus Notes:**

Rougat the entire World Wide 15eb and its point-and-click ease. comitined with world-class messaging and collaboration, in an easy-to-use and customizable environment. Riotes lets you manageallyour information needs in a single application - combining email, calendaring, group scheduling, contact and task management, Web brouging, and knowledge-management, and lets you work from anywhere. Notes sprichtoniaes data with your laptop and personal digital assistant (FDAI' so you can take e-mail, appointments, to-do's, contacts and more on the road.

#### **About SmartSuite:**

SmartSaite contains possedul a golications with time-saving features. that give you a bead start on your work, and guide you through tasks. Lotus SmartSuine includes Lotus 1-2-3, Leous Departers, Lotus Word Pro, and more!

#### **Introductory Support**

Limited introductory support is available through the IBM ReloCenter at no charge for 30 days. When calling RIM, follow these simple: guidelines if you have a problem or have a question about installing Lotus Notes or SmartSuite:

#### 1. Se at your computer.

- 2. Write down what you were claing when the problem occurred.
- 3. With down the mact test of any error messages displayed on your sceen.
- 4. Create a backup of any files for which you are seeking support.

This service provides "up and running" assistance craly. In the U.S. cal 1-800-772-2227 24 hours per day, seven days per week?. In Casada, call 1-800-565-3344 from 8:30 a.m. to 8:00 p.m. (Eft.) Mondag through Phiday. You can obtain more extensive support for a lee via Lotes directly.

#### **Lotus Customer Support Options**

Warrants support is not provided with this offer. For information about various support options, please visit www.support.lotus.com. Technical support contracts can be purchised directly from Lotus or from a Lotus Authorized Resulter. For information about Notes updates, please visit www.notes.net/wekome.ncf.

#### **IBM International License Agreement** for Non-Warranted Programs

This offer is governed by copyright low and the BM International License Agreement for Non-Warranted Programs that comes with your computer. Your use of the Lotus SmartSuite and/or Lotus Notes programs or the associated CD-ROMs described in this offer constitutes acceptance of these terms. These programs are sot for rasale.

#### **Proof of Entitlement**

The proof of purchase for your HM Personal Computer should be retained as your proof of entitienent.

#### **Volume Purchasing**

To purchase Domino Per User Client Access Licenses (CALQ for each Notes user accessing a Domino Server, or additional Notes, SmartSuite er other Lotas products, please visit www.libra.com or www.letus.com/passportadvantage.

#### **Documentation/Manuals**

Far Documentation on the Notes 5.0 client, piease visit http://Notes.net/doc.or.callyour.Lotus authorized reseller to priler

<sup>1</sup> FDA support requires additional software.

<sup>&</sup>lt;sup>2</sup> Response time will vary depending on the number and complexity of incoming calls.

To obtain your Notes and/or SmartSuite CD: To order, call 800-690-3899 (U.S. or Canada).

Note: Only one CD per license. Please allow 10 to 15 working days for delivery. NO RETURNS ACCEPTED.

#### Important:

You are entitled to one CD per license. The CD and standard shipping are provided at no additional charge. Any applicable duties and taxes imposed by local jurisdictions are extra.

NO PROGRAM SERVICES ARE AVAILABLE FOR THESE PROGRAMS. THEY ARE PROVIDED "AS IS" WITHOUT WARRANTY OF ANY KIND. IBM DISCLAIMS ALL WARRANTIES FOR THESE PROGRAMS, EITHER EXPRESS OR IMPLIED, INCLUDING BUT NOT LIMITED TO IMPLIED WARRANTIES OF MERCHANTABILITY AND FITNESS FOR A PARTICULAR PURPOSE.

U.S. Government Users Restricted Rights - Use, duplication, or disclosure restricted by GSA ADP Schedule Contract with IBM Corporation. Lotus, 1-2-3, SmartSuite, Word Pro, Organizer, and Notes are trademarks of Lotus Development Corporation. IBM and HelpCenter are trademarks of International Business Machines Corporation in the United States, other countries, or both. Other company, product, and services names may be trademarks or service marks of others. This offer is subject to change or cancellation without notice. © Copyright IBM Corporation 1999 2002. All rights reserved.

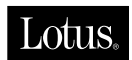

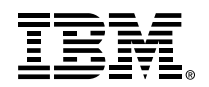

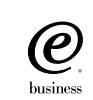

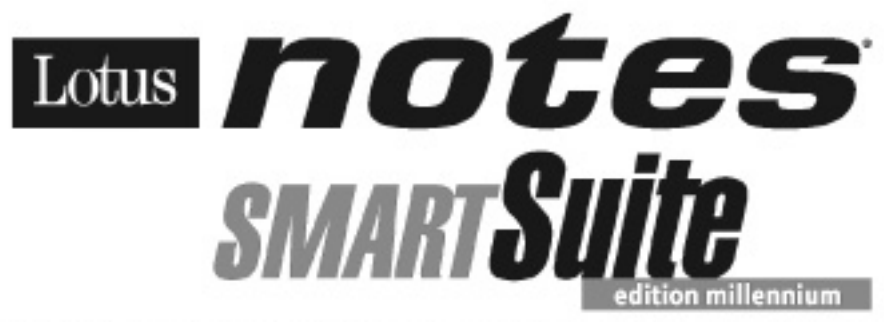

#### Félicitations, vous êtes désormais en mesure de travailler comme vous le souhaitez !

#### Notre offre:

En tant que détenteur d'un ordinateur personnel IBM, yous awez regulare licence d'utilisation des logiciels Lotus SmartSuite Edition Millennium et Client Lotus Notes VS.

Le client Notes vous donne accès à la messagerie Internet à partir de n'importe quel serveur POP3 ou IMAP4 standard. Si yous utilisez Notes avec le serveur Domino, vous devez acquérir une Licence d'accès client utilisateur Domino (Client Access License - CAL).

Pour plus d'informations sur l'achat do cette licenco permettant de se connecter à un serveur Domino, reportez-vous à la section "Achat de volume" ci-après.

#### A propos de Lotus Notes:

Lotus Motes propose un acces au World Wride Web en un clic de souris, associé à des senioes de messagerie et de collaporation universels dans un emironnement très faulle à utiliser et personnalisable. Combinant les fanctionnalités de courrier électronique, agenda, planification de groupe, navigation Web et gestion de l'infomation (knowledge management). Notes permet de gérer en une seule application et où que vous soyez, toutes les données dont yous avez besoin. Notes synchronise ces données avec votre nortable ou vote assistant numérique personnel (PDA)", vous permetant de tailer foin de vote lies de tuvail, messages électoniques, rencez-rous, contacts et diverses autres tâches.

#### A propos de SmartSuite :

Galce à ses applications puissantes dotées de fonctionnalités qui vous quident dans nos différentes tâches. SmartSuite conjugue efficacité du travail et gain de temps. Lotus SmartSuite inclut Lotus 1-2-3, Lotus Organizes, Loous Vitord Pro, et bien d'autres applications !

#### **Introductory Support**

Le limited introductory supporties: disponible auprès du HelpCenter IBM à the gratuit pendant 30 jours. Lorsque vous contactez IBM, saivez des simples recommandations si vous avez un problème où une question su sujet de l'installation de lotus Notes ou de SmartSuite:

1. Installez-vous à côoi de votre croînateur.

- 2. Inscriver ce que yous êtier en train de faire au montern où le poblètee **EST. SIL FIELD**
- 3. Inscived in tode eract des messages d'eneur affichés survotre écon.
- 4. Souvegardez tous les fichiers faisant l'objet de vote demande d'assistance.

Ce service ne fournit gu'une assistance "de mise en marche". Aux Etats-Unis, consosez le 1-800-772-2227 vingt-quarte heures sur vingt-quate, sest jours sur septi. Au Canada, composez le 1-800-565-3344 de 830 à 20:00 (FI), du lundi au ventierá. Pour une assistance plus complète et payante, contactez directement Letus.

#### Les options des services client Lotus

Aucun support de garantie n'est inclus dans cette offre. Pour plus d'informations sur les options des divers supports, visitez le site www.support.lotus.com.

Les contrats de support technique peuvent étre achietés d'iectement auprès de Lotus ou d'un revendeur Lotus agréé. Pour plus : d'informations sur les néses à jour Notes, visitez le site www.notes.net/welcome.nsf.

#### Accord international de licence IBM pour les programmes non garantis

Cette offre est régie par la loi sur le copyright et par l'accord. international de licence IBM pour les programmes non garantis barri avec vote ordinateur. Lut lisation des programmes Lotus SmartSuite et/ou Lotus Notes as des CD-ROIV associés décrits dans cette offici implique l'acceptation de ses termes. Ces programmes ne peuvent être revendus.

#### Preuve de droit d'utilisation

La preuse d'achat de votre ordinateur personnel IBM fiendos lieu de preye de droit d'utilisation.

#### Achat de volume

Pour tout a chat de Licence d'accès client utilisateur Domino (CAL) contérant à chaque utilisateur Notes Faccès à un serveur Domino. ou à des produits Notes supplémentaires. SmartSuite du autresproduits Lotus, visitez les sites www.ibm.com ou www.lotus.com/passportadvantage.

#### **Documentation/Manuels**

Pour toute documentation sur le client Notes 5.0, visitez le site http://Notes.net/doc.cu contecte; vote reverdeur Lotus agréé pour commander.

Le délai de réponse varie en fonction du nombre et de la complexité des appels.

<sup>1</sup> La prise en charge du PDA requiert des logicies supplémentaires.

Pour obtenir le(s) CD Notes et/ou SmartSuite :

Pour commander, composez le 800-690- 3899 (Etats-Unis ou Canada).

Remarque : Un seul CD par licence.

Comptez 10 à 15 jours ouvrables pour la réception du produit. AUCUN RENVOI NE SERA ACCEPTE..

#### Important :

Vous n'avez droit qu'a un seul CD par licence. Le CD et les frais d'envoi sont gratuits, mais les taxes et droits en vigueur localement seront factures.

AUCUN SERVICE DE PROGRAMME N'EST DISPONIBLE POUR CES PROGRAMMES. ILS SONT FOURNIS "EN L'ETAT" SANS AUCUNE GARANTIE D'AUCUNE SORTE. IBM EXCLUT TOUTE<br>GARANTIE, EXPRESSE OU IMPLICITE, NOTAMMENT TOUTE GARANTIE DE QUALITE ET D'

U.S. Government Users Restricted Rights - Utilisation, duplication ou divulgation limitées par le Contract Schedule ADP GSA avec IBM Corporation. Lotus, 1-2-3, SmartSuite, Word Pro, Organizer, et Notes sont des marques déposées de Lotus Development Corporation. IBM et HelpCenter sont des marques déposées de International Business Machines Corporation aux Etats-Unis et/ou dans d'autres pays. Les noms d'autres services, produits ou sociétés peuvent être des marques déposées ou de service d'autres sociétés. Cette offre peut faire l'objet d'annulation ou de modification sans avis pré © Copyright IBM Corporation 1999 2002. Tous droits réservés.

**Part Number / Numéro de référence 49P1094**

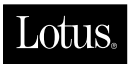

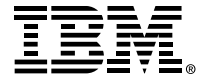

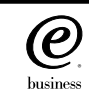

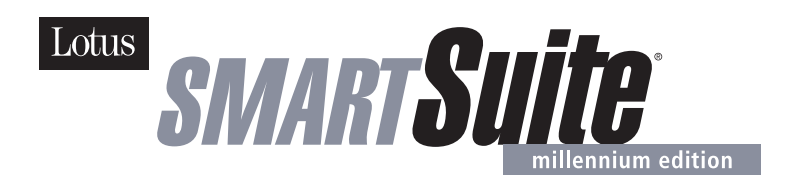

#### **Lotus SmartSuite Millennium Edition - License/CD**

SmartSuite® Millennium Edition prepares you for a new era in computing. Included with your new IBM Personal Computer is Lotus SmartSuite Millennium edition for Win. Lotus SmartSuite provides eight innovative applications with time saving features that give you a head start on your work and guide you through tasks with fewer steps to perform your tasks. Other highlights include:

#### **• Lotus 1-2-3® spreadsheet**

Lotus 1-2-3 Millennium Edition for Windows combines over 15 years of computer productivity innovations into the world's most famous spreadsheet. 1-2-3 Millennium Edition delivers new easy-to-use tools to help users complete everyday tasks efficiently and effectively.

#### **• the NEW FastSite intranet publisher**

Making its debut is Lotus FastSite -- the suite's new document publishing tool for the Web.

#### **• Organizer® time and contact manager**

Lotus Organizer is the award-winning personal and group scheduler with more than 20 million users worldwide.

#### **• Word Pro® word processor**

Lotus Word Pro Millennium Edition for Windows increases word processing productivity for end users by providing the most advanced technology in the areas of Internet publishing, file compatibility, and speech recognition.

#### **• Freelance Graphics® presentation graphics**

Lotus Freelance Graphics Millennium Edition for Windows transforms presentation graphics into an everyday visual communications tool for individuals and teams

**• Approach® database** 

Lotus Approach Millennium Edition for Windows is the award-winning relational database that provides an easy way to query, report on, and analyze data.

#### **• ScreenCam® multimedia software**

Lotus ScreenCam is Lotus' 32-bit PC Screen capture software for Windows.

#### **• and SmartCenter Internet information manager**

Lotus SmartCenter is SmartSuite Millennium Edition's customizable command center designed to work like a file cabinet. SmartCenter offers users a simple way to access and organize information from SmartSuite applications, Lotus Notes and the Internet.

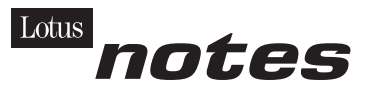

#### **Notes R5 with Messaging License**

Also included is a Lotus Notes R5 with Messaging license (No Cal) - the most advanced messaging client for the intranet. Notes Mail is the messaging client in the Lotus Notes family of versatile, easy-to-use clients. With integrated e-mail, Web acess, POP3 support, group scheduling, newsgroups, document libraries and discussions, no other messaging client can match the power and convenience of Lotus Notes. To obtain your CD please complete the enclosed fulfilment form or obtain media through your Lotus reseller.

#### **KEY FEATURES AND BENEFITS**

#### **NEW! Lotus FastSite**

A streamlined desktop application that makes Internet publishing fast and easy. You created the content; now you can easily

format it for publishing to the Internet or your company's intranet.

#### **Year 2000 Ready**

Be ready for the new millennium. SmartSuite applications are consistent with Lotus and IBM's definition for year 2000 readiness.\*

#### **Compatibility**

With Microsoft Office and most other popular desktop applications. Integration with Lotus Notes and most other strategic enterprise systems.

#### **Synergy with Lotus eSuite**

Share data between eSuite and SmartSuite applications, preserving both content and format.

#### **Minimum System Requirements**

SmartSuite Millennium Edition requires:

#### **Hardware**

IBM PC or compatible (486 or higher) VGA adapter and monitor CD-ROM drive (3.5" media exchange available) a mouse or other pointing device.

#### **Software**

MS Windows

#### **Memory**

8MB RAM for Windows. (12MB or more recommended) 16MB RAM for Windows NT FastSite requires 16MB of RAM.

#### **Disk Space**

96MB available disk space to install the minimum features; 29MB of available disk space required to run from CD-ROM drive.

#### **Browsers**

Lotus FastSite requires Microsoft Internet Explorer 3.02 or later (included).

#### **Conditions of Use**

If you already have a valid licence for Lotus SmartSuite Millennium edition or for Lotus SmartSuite 97, this document entitles you to make an additional copy of the software for use on the IBM PC boxed with this Lotus SmartSuite Millennium brochure. If you do not have the CD media for Lotus SmartSuite Millennium with this IBM PC, this document entitles you to order a CD-Rom version of SmartSuite Millennium edition for a nominal charge for use with Microsoft Windows 98, Microsoft Windows 95 or Microsoft Windows NT 4.0. If you already have a valid licence for Lotus Notes Mail, this document entitles you to make an additional copy of the software for use on the IBM PC boxed with this Lotus SmartSuite Millennium brochure. If you do not have the CD media for Lotus Notes Mail with this IBM PC, this document entitles you to order a CD-Rom version of Lotus Notes Mail for a nominal charge for use with Microsoft Windows.

#### **IBM International Program Licence Agreement**

This offer is governed by copyright law and the IBM International Program Licence Agreement that comes with your IBM PC. Your use of the Lotus SmartSuite Millennium programs or CD-Rom described in this offer constitutes acceptance of these terms.

#### **License Information/Additional Terms and Conditions These programs are not for resale.**

#### **Proof of Entitlement**

The Proof of Purchase for the IBM Personal Computer boxed with this Lotus SmartSuite Millennium brochure should be retained to support your entitlement.

#### **Program Service**

Only 30-day "up and running" support is available. See inside this document for information regarding Lotus Customer Support options.

#### **Statement of Service**

These programs are provided "AS IS".

PROGRAMS DESIGNATED AS "NO" ARE PROVIDED WITHOUT A PROGRAM WARRANTY. THEY ARE PROVIDED "AS IS" WITHOUT WARRANTY OF ANY KIND. IBM DISCLAIMS ALL WARRANTIES FOR THESE PROGRAMS, EITHER EXPRESS OR IMPLIED, INCLUDING BUT NOT LIMITED TO IMPLIED WARRANTIES OF MERCHANTABILITY AND FITNESS FOR A PARTICULAR PURPOSE.

U.S. Government Users Restricted Rights - Use, duplication, or disclosure restricted by GSA ADP Schedule Contract with IBM Corporation. Lotus, 1-2-3, SmartSuite, Approach, Freelance Graphics, Word Pro, ScreenCam, TeamReview, TeamConsolidate, TeamMail, SmartCenter, and Organizer are trademarks of Lotus Development Corporation. IBM is a trademark of International Business Machines Incorporated. Microsoft and Windows NT are trademarks or registered trademarks of Microsoft Corporation. CompuServe is a trademark of CompuServe Incorporated. Other company, product, and services names may be trademarks or service marks of others. This offer is subject to change or cancellation without notice. Lotus SmartSuite Millennium or support might not be available in all languages or countries. ©Copyright International Business Machines Corporation 1997. All rights reserved.

#### **IBM Introductory Support**

Limited introductory telephone support is included from IBM HelpWare for SmartSuite Millennium, at no charge for 30 days from date of

purchase, when you register your IBM hardware. Follow these simple guidelines if you encounter a problem or have a question about Lotus SmartSuite Millennium:

- (1) Be at your computer.
- (2) Document what you were doing when the problem occurred; write down the exact text of any messages displayed on your screen.
- (3) Create a backup of any files for which you are seeking support.

This service provides "Up and Running" assistance only. Refer to the IBM documentation that comes with your IBM PC for details of where to call for this free introductory telephone support.

#### **Lotus Warranty Support**

Lotus Warranty support is not included with this offer.

#### **Lotus on the Web**

The Lotus Web site provides you with complete access to information about Lotus, its products, Business Partners, Solutions and Education. Access the site at http://www.lotus.com

#### **Paid Support**

You can obtain more extensive support (such as assistance to 'how to'questions) for a fee through Lotus directly on +44-870-6006123 For more information about Lotus support options, visit the Lotus support web pages at www.support.lotus.com

**For queries with regard to your Smartsuite CD order fulfillment (from the coupon supplied) please E-Mail to:** Ibm\_millennium@modusmedia.com

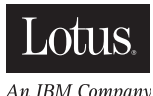

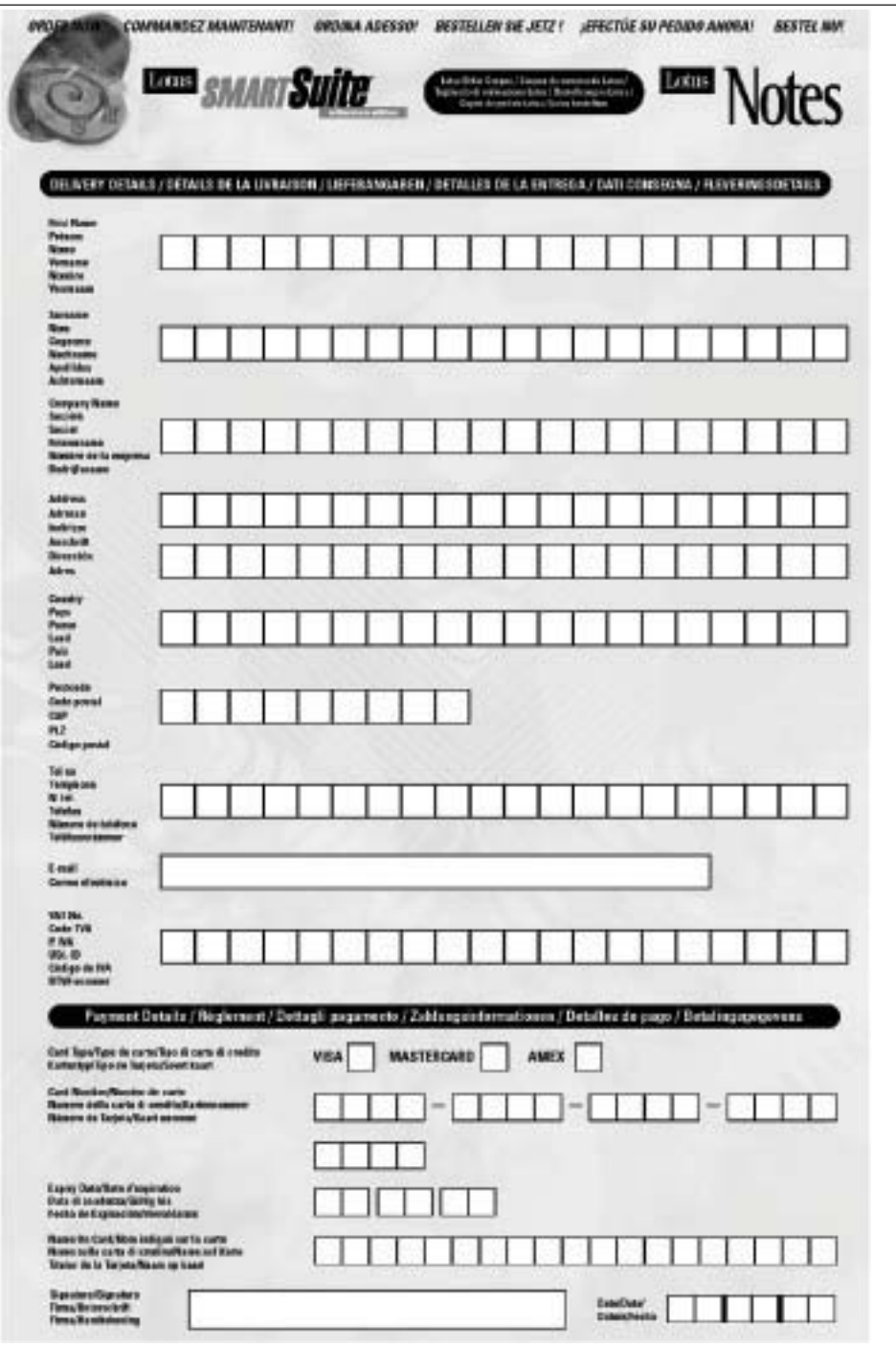

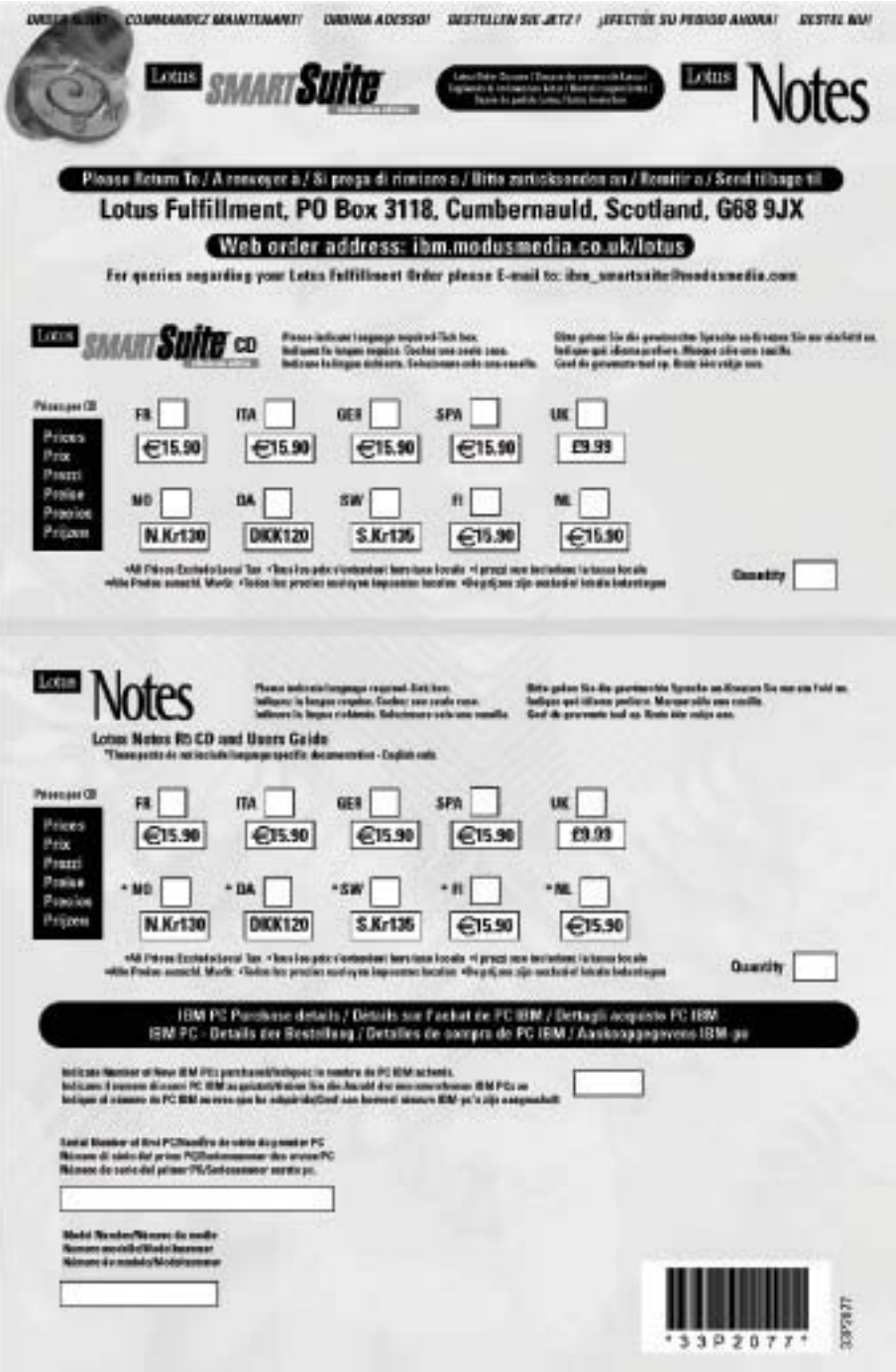
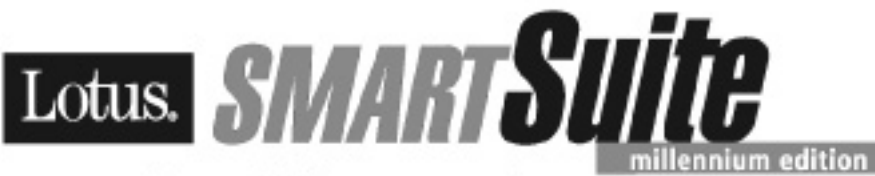

### Congratulations, you now have the power to work the way you want!

#### Here's the offer:

As an IBM Personal Computer customer, you receive a license for Lotus SmartSuite Millennium Edition. This entitles the rightful IBM PC user to one of the following options:

- . Make one copy of this software from a licensed version of Lotus SmartSuite Millennium.
- . Order a CD using one of the following methods:

Immortant: You are entitled to one CD per license. The CD and standard shipping are provided at no additional charge. Any applicable duties and taxes imposed by local jurisdictions are extra.

- http://smartsuite.modusmedia.com
- In Latin American Countries:

Mail address:

IBM - Lotus SmartSuite Program **Modus Media International** 501 Innovation Avenue Morrisville, NC. USA 27560

Fax: 919-405-4495

To inquire about an order, contact: smartsuite\_ibm@modusmedia.com

#### - In Asia Pacific Countries:

Mail address:

**IBM - Lotus SmartSuite Program Modus Media International** eFulfillment Solution Center 750 Chai Chee Road #03-10/14, Technopark at Chai Chee, Singapore 469000

#### Fax: 65-445-5830

To inquire about an order, contact: smartsuiteapac@modusmedia.com

#### **About SmartSuite:**

Lotus SmartSuite leading-edge technology keeps you productive. SmartSuite contains powerful applications with time-saving features that give you a head start on your work and quide you through the individual tasks.

- \* Lotus 1-2-3 Spreadsheet
- \* Lotus Organizer Time, Contact, and **Information Manager**
- · Lotus Approach Database
- \* Lotus FastSite Web Publisher
- . Latus Word Pro Word Processor
- · Lotus ScreenCam Multimedia
- · Lotus SmartCenter Internet Information Manager
- · Lotus Freelance Graphics Presentation Graphics

### **Lotus Customer Support Options**

Warranty support is not provided with this office For information about various support options, please visit www.support.lotus.com. Technical support contracts can be purchased directly from Lotus or for a Lotus Authorized Reseller

### **IBM International License Agreement** for Non-Warranted Programs

This offer is governed by copyright law and the IBM International License Ageomete for Non-Warranted Programs that comes with your computer. Your use of the Lotus SmartSuite programs described in this offer constitutes acceptance of these terms. These programs are not for resale.

### **Proof of Entitlement**

The proof of purchase for your EBM Fersonal Computer should be ratained as your proof of entitlement.

### **Volume Purchasing**

To purchase SmartSuite or other Lotus products, please visit www.ibm.com or www.lotus.com/passportadvantage

10 PROGRAM SERVICES ARE AVAILABLE FOR THESE PROGRAMS. THEY ARE PROVIDED "AS IS" WITHOUT VAN RAMTY OF ANY KIND, ISM DISCLAIMS ALL WARRANTIES FOR THESE ROCKWIS, STREE (SPRISS OF MPLED, RICLEONG SUFFICIE LIMITED TO MPLED MARKARTES OF MERCHAETY AND FITHES FOR A RATICULAR PURPOSE.

U.S. Government Usen Pastricked Rights - Use, daplication, or discipant restricted by GSA AGP Schools in Contract ryth BM Corporation, Lotus, 1-3-3, SmartSuite, Word Pro, and Departer are trademarks of lotus Development Corporation. IBM and RelpCenter are trademark of International Business Machines Corporation in the United States, other courtries, or both. Other company, product, and services names may be trademarks or service marks of others. This offer is subject to change or cancellation without notice. C-2001 Copyright Urtas Development Corporation. All rights newvest.

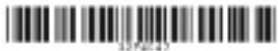

Fa 4 Number 32NS47

# **Tárgymutató**

# **A, Á**

akkumulátor [csere](#page-49-0) 40 [problémák](#page-34-0) 25

## **B**

beállítás [BIOS](#page-41-0) 32 [konfiguráció](#page-41-0) 32 [billentyűzet](#page-27-0) problémák 18 BIOS beállítási [segédprogram](#page-41-0) 32 [biztonsági](#page-58-0) útmutatók 49

# **E, É**

Előírásos [megjegyzés](#page-4-0) iii [elölnézet](#page-11-0) 2 [előzetesen](#page-46-0) telepített szoftverek [helyreállítása](#page-46-0) 37

# **F**

fontos [javaslatok](#page-15-0) 6 [főkapcsoló](#page-27-0) problémák 18

# **G**

garancia [információk](#page-68-0) 59 szerviz és [támogatás](#page-68-0) 59

# **H**

[hátulnézet](#page-11-0) 2 [helyek](#page-11-0) 2 helyreállító [hajlékonylemez](#page-46-0) 37 [hibaelhárítás](#page-21-0) 12 [hibaüzenetek](#page-21-0) 12 [hibernálási](#page-30-0) problémák 21 hosszú [jelszavak](#page-43-0) 34

# **I, Í**

IBM Rapid Restore Ultra [program](#page-46-0) 37

## **J**

[javaslatok,](#page-15-0) fontos 6 [jellemzők](#page-12-0) 3 jelszó [beállítás](#page-16-0) 7 [problémák](#page-27-0) 18

## **K**

[képernyő](#page-33-0) 24 készenléti [problémák](#page-30-0) 21 [konfigurációs](#page-41-0) beállítások 32 [környezet](#page-15-0) 6

### **M**

[meghatározások](#page-14-0) 5 merevlemez [bővítés](#page-47-0) 38 [problémák](#page-35-0) 26

### **P**

[PC-Doctor](#page-21-0) for Windows 12 problémák [akkumulátor](#page-34-0) 25 [billentyűzet](#page-27-0) 18 [diagnosztizálás](#page-21-0) 12 [energiagazdálkodás](#page-30-0) 21 [főkapcsoló](#page-27-0) 18 [hibaelhárítás](#page-21-0) 12 [hibernálás](#page-30-0) 21 [jelszó](#page-27-0) 18 [képernyő](#page-33-0) 24 [készenlét](#page-30-0) 21 [merevlemez](#page-35-0) 26 [rendszerindítás](#page-36-0) 27 problémák [diagnosztizálása](#page-21-0) 12

## **R**

rendszerindítás [problémák](#page-36-0) 27

## **SZ**

[számítógép](#page-15-0) szállítása 6

### **S**

[számítógép](#page-18-0) tisztítása 9

### **T**

támogatás a világ [különböző](#page-56-0) részein 47 a [Weben](#page-53-0) 44 és [szerviz](#page-53-0) 44 [telefonos](#page-53-0) 44 [tárolóeszköz,](#page-47-0) bővítés 38 telefonos [támogatás](#page-53-0) 44 [TrackPoint](#page-29-0) problémák 20

## **Ü, Ű**

üzenet [nélküli](#page-25-0) hibák 16

## **W**

Web, [támogatás](#page-53-0) 44

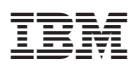

Rendelési szám: 92P1974

(1P) P/N: 92P1974

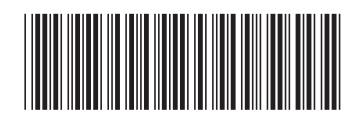